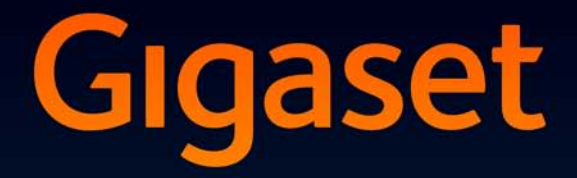

# SL910-SL910A

# Congratulations

By purchasing a Gigaset, you have chosen a brand that is fully committed to sustainability. This product's packaging is eco-friendly!

To learn more, visit www.gigaset.com.

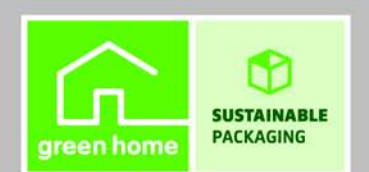

**GIGASET. INSPIRING CONVERSATION. MADE IN GERMANY** 

www.InternetVoipPhone.co.uk | sales@internetvoipphone.co.uk | 0800 088 4846

# **Gigaset SL910/SL910A – with the special "touch"**

Congratulations on your purchase of the first Gigaset with touchscreen. This phone sets new standards with its high-quality **genuine metal** frame, **3.2" TFT colour touchscreen** and excellent sound quality and, last but by no means least, its impressive interior qualities. Your Gigaset can do a lot more than just make calls:

#### **Set up one of the three home screens according to your needs**

Bring together the important functions and numbers, which you can start up or call directly from idle status with a single "touch" ( $\rightarrow$  page 70).

#### **Customise**

Give each caller his own personal portrait ( $\rightarrow$  page 43), look at your personal pictures as a screensaver slide show ( $\rightarrow$  page 73) and load the ringtones you want onto your handset  $(\rightarrow$  page 92).

#### **Make sure your phone is always up-to-date**

Use the base's Ethernet connection to download new and expanded versions of the base firmware directly from the Internet ( $\rightarrow$  page 90).

You can load new handset software from your PC to the handset using our **Gigaset QuickSync** software  $(\rightarrow$  page 92).

#### **Other practical information**

Copy directories from existing Gigaset handsets ( $\rightarrow$  page 45), use the QuickDial function

- $(\rightarrow$  page 72), adapt your Gigaset to your handsfree needs ( $\rightarrow$  page 74). Use the silent alert
- $(\rightarrow$  page 75), the time control for calls ( $\rightarrow$  page 75) and much more...

For more information about your phone, visit www.gigaset.com/gigasetsl910

**After purchasing your Gigaset phone, please register it at www.gigaset.com/service** – this will ensure any questions you may have or warranty services you request are dealt with even faster!

**If you have any questions about using your phone, please read the tips on troubleshooting**  (**→** page 87) **or contact our Service team** (→ page 85).

#### **Have fun using your new phone!**

**Important information:**

**This user guide describes the functions of the SL910/SL910A as supplied.** 

**Some of the functions are only available after you have carried out a firmware update for the base (**¢**page 90) and for the handset (**¢**page 92).** 

**These functions are marked with \* in the user guide.** 

#### **Contents**

# **Contents**

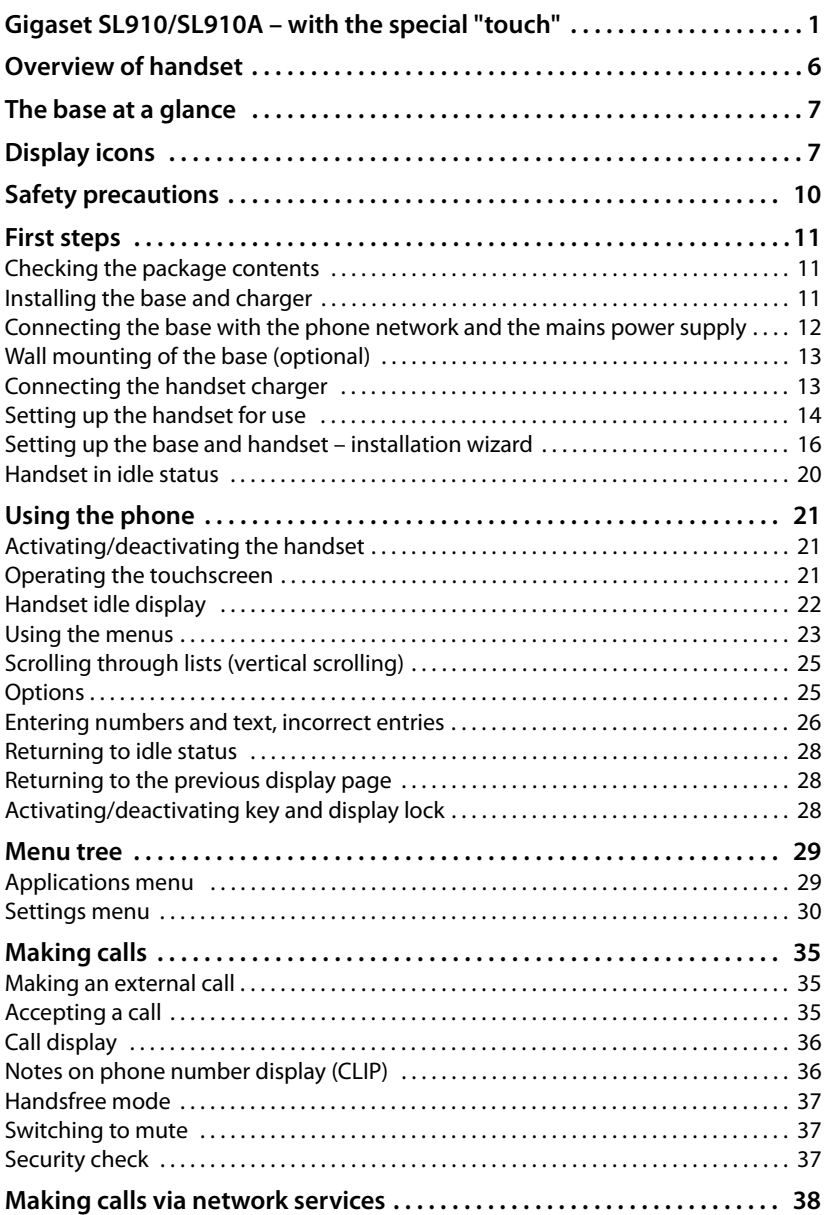

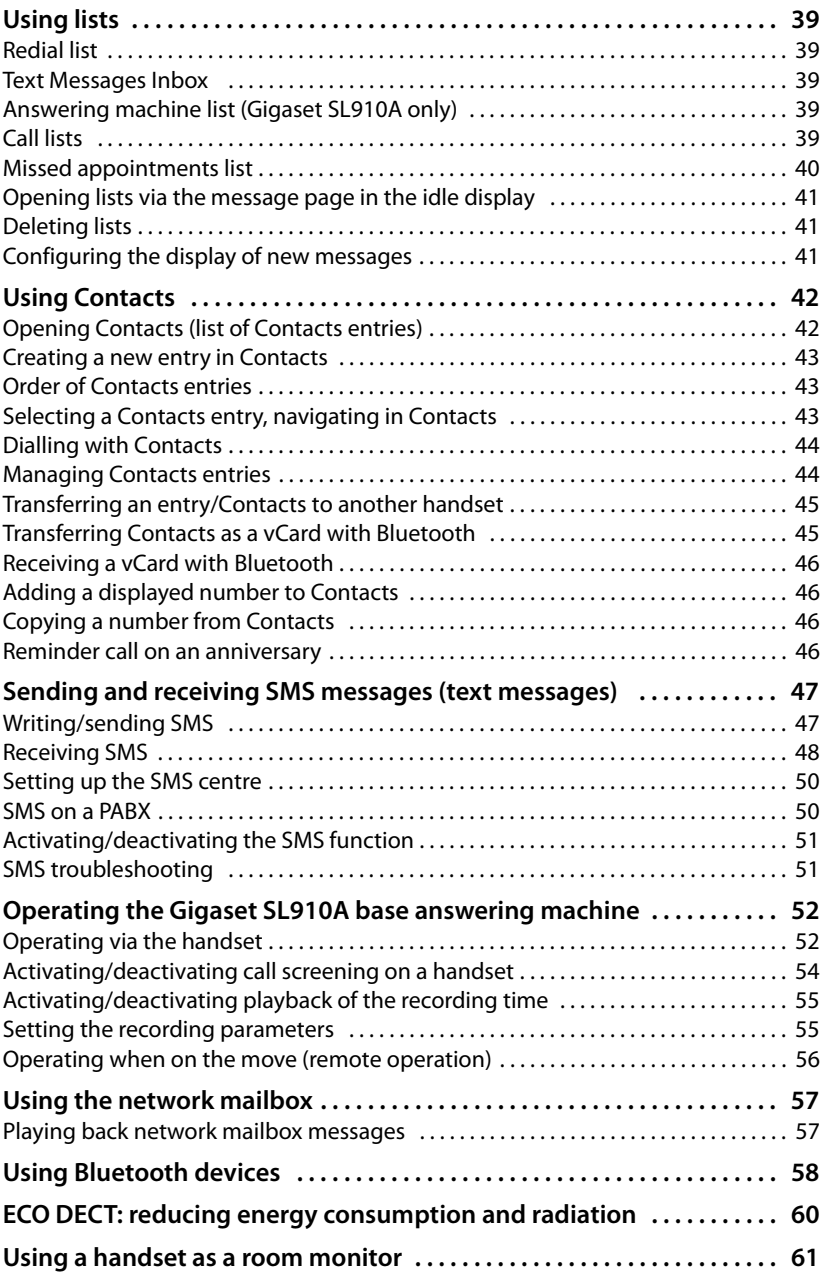

#### **Contents**

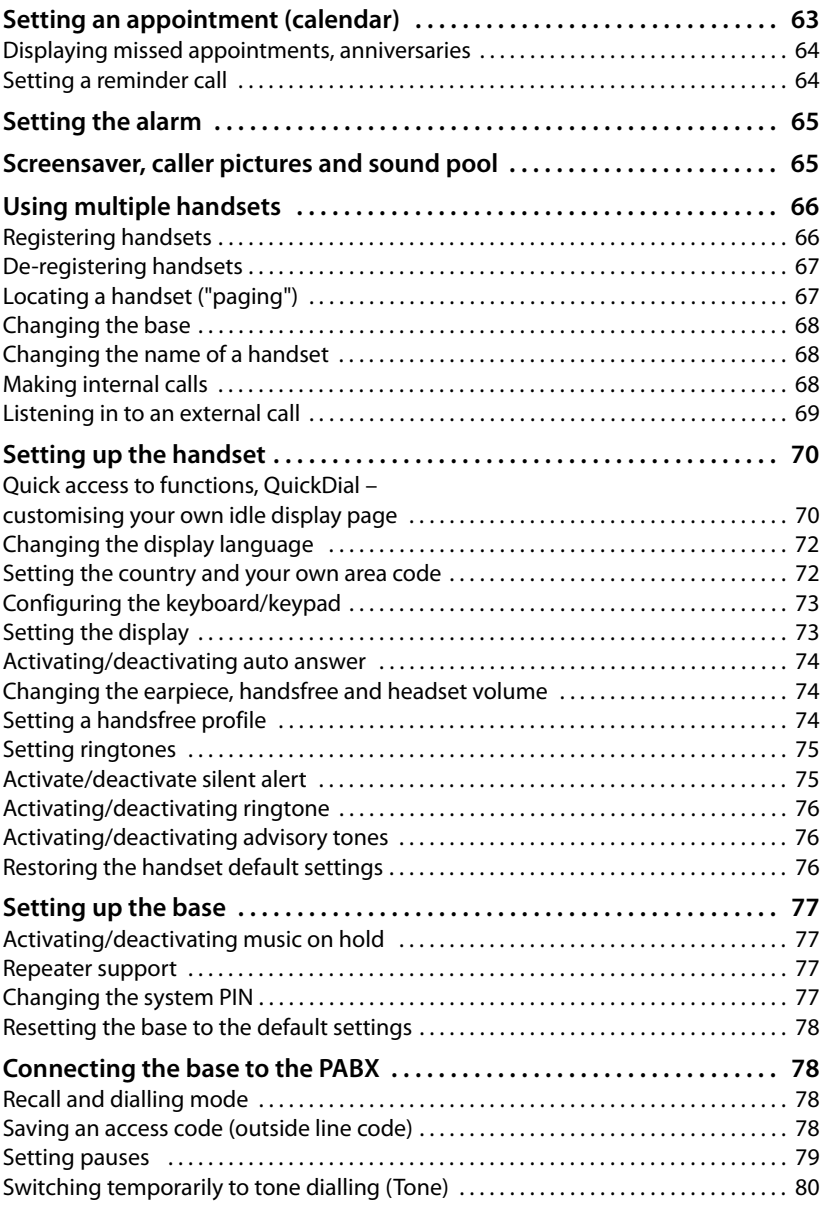

#### **Contents**

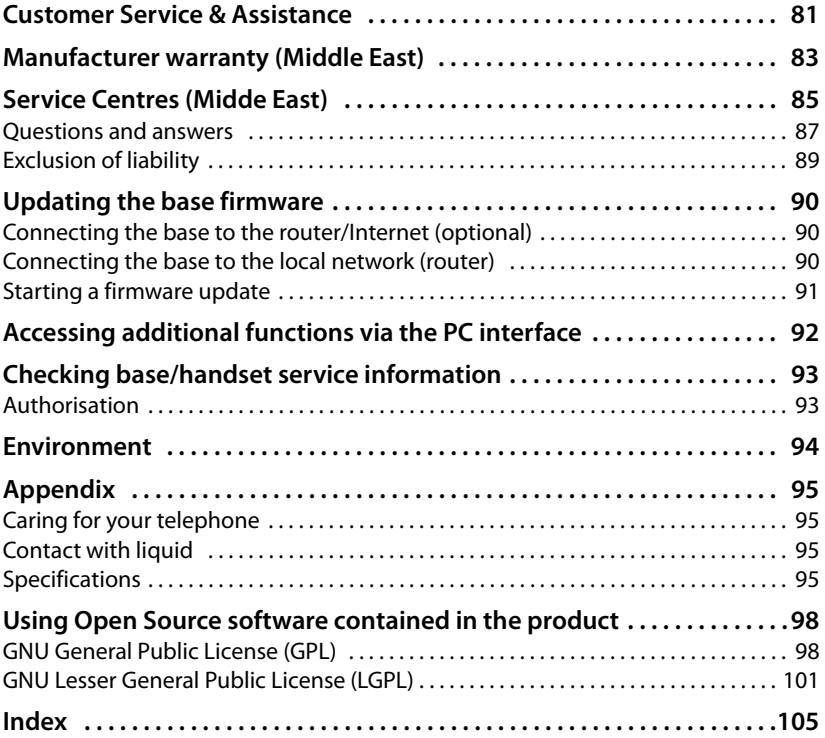

# **Overview of handset**

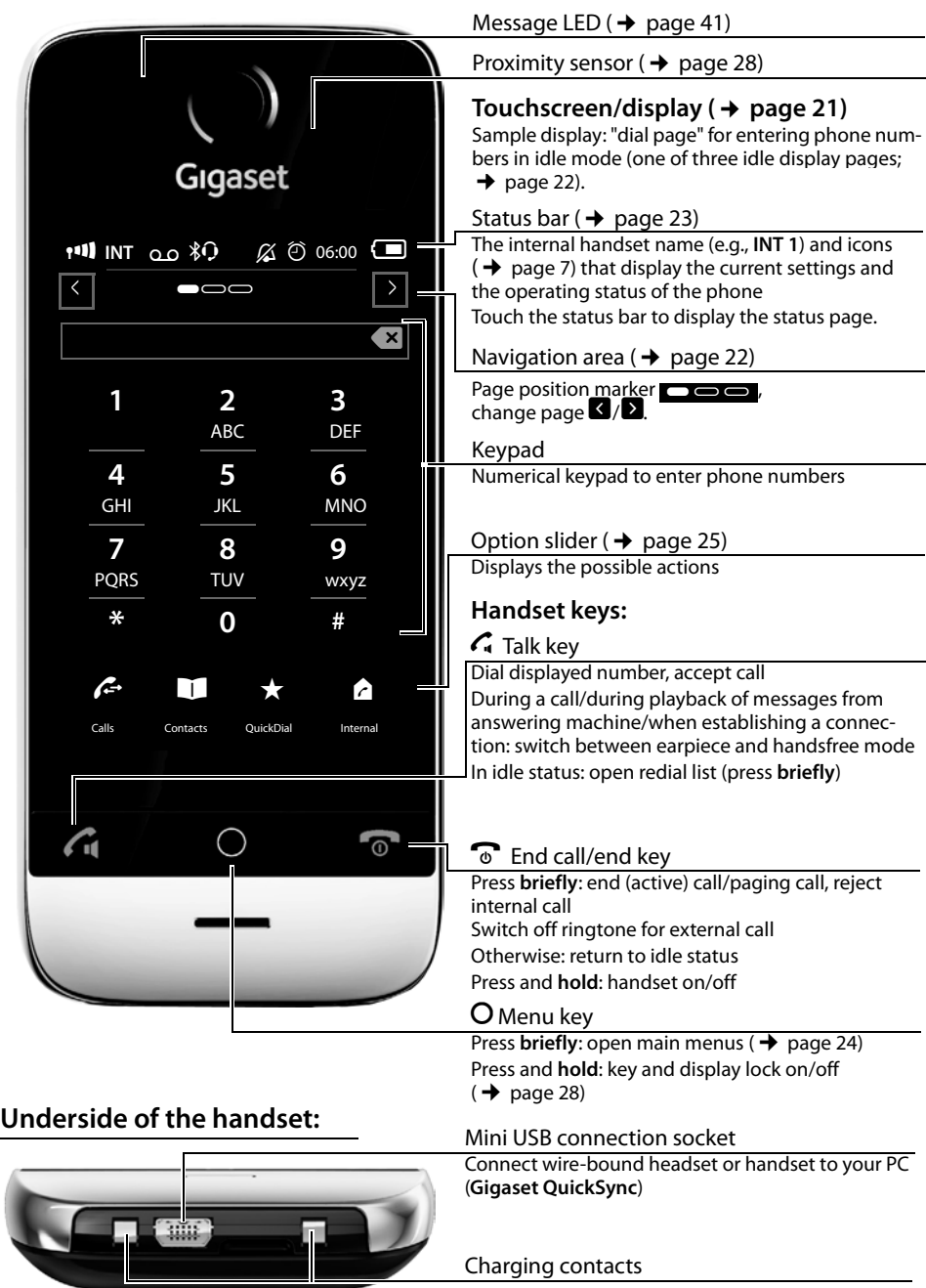

www.InternetVoipPhone.co.uk | sales@internetvoipphone.co.uk | 0800 088 4846

# **The base at a glance**

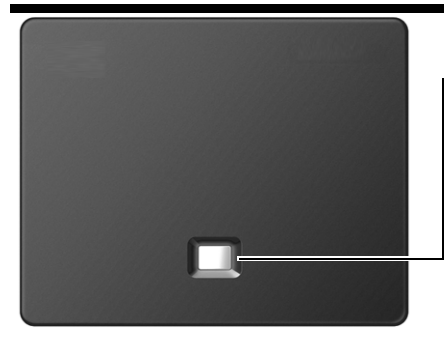

#### **Paging key**

Press **briefly**: Start paging Press and **hold** (approx. 3 seconds): Set base to registration mode Lights up: LAN connection active (for firmware update only)

# **Display icons**

#### **Icons on the status bar**

The following icons are displayed in the status bar depending on the settings and the operating status of your telephone:

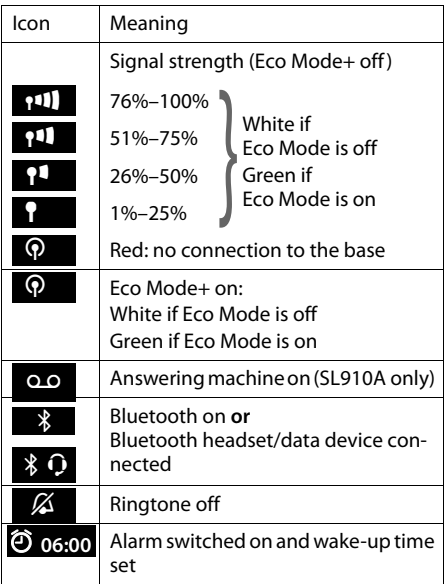

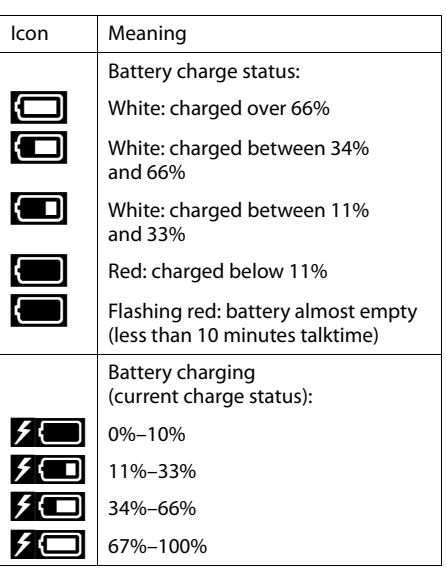

#### **Option slider icons**

The functions on the option slider change depending on the operating situation. \*

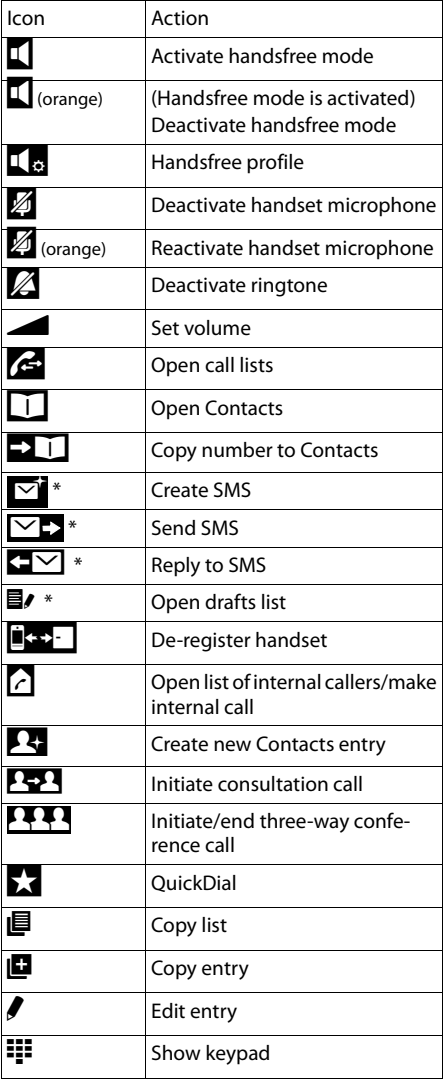

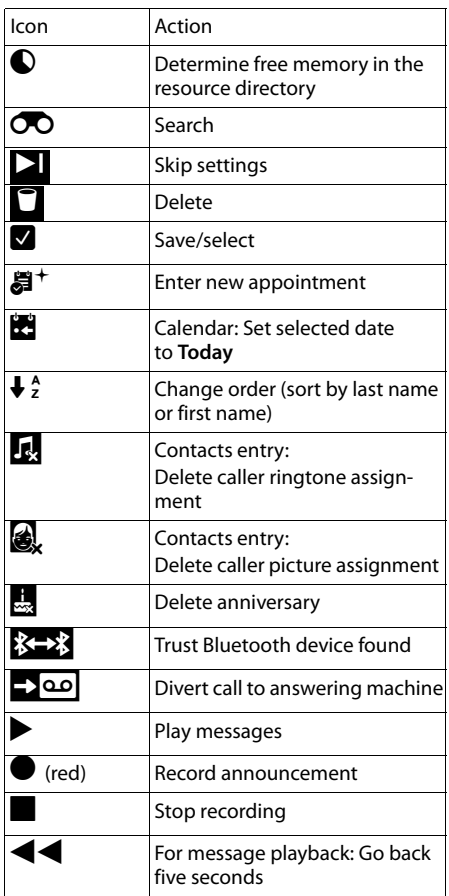

#### **Please note**

The menu icons can be found in the menu overview on page 29.

\* **Important information:**¢page 1

**8**

www.InternetVoipPhone.co.uk | sales@internetvoipphone.co.uk | 0800 088 4846

#### **Signalling icons**

Establishing a connection (outgoing call)

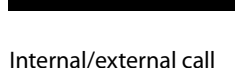

 $((\clubsuit)$ 

Reminder call for appointment / anniversary

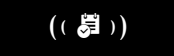

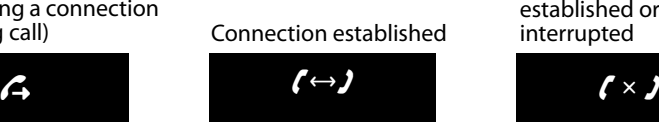

#### Alarm call

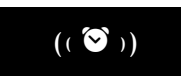

Answering machine is recording

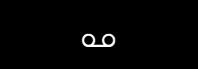

#### Connection cannot be established or connection interrupted

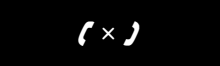

# **Other display icons:**

#### Information

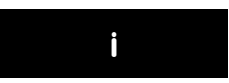

Action complete (green)

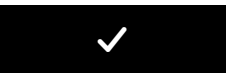

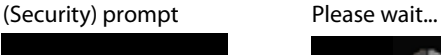

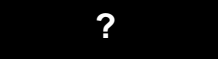

Action failed (red)

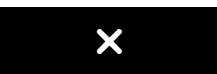

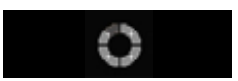

#### Warning

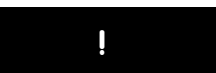

# **Safety precautions**

#### **Warning**

Read the safety precautions and the user manual before use.

Explain their content and the potential hazards associated with using the telephone to your children.

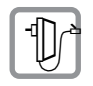

Use only the power adapter supplied, as indicated on the rear of the base.

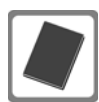

Use only the **supplied, original batteries** ( $\rightarrow$  page 95) as this could otherwise result in significant health risks and personal injury. Replacement batteries can be obtained via the Gigaset Service Hotline.

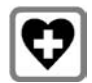

Using your telephone may affect nearby medical equipment. Be aware of the technical conditions in your particular environment, e.g., doctor's surgery. If you use a medical device (e.g., a pacemaker), please contact the device manufacturer. They will be able to advise you regarding the susceptibility of the device to external sources of high frequency energy. Please refer to the "Appendix" chapter for the specifications of this Gigaset product.

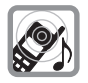

Do not hold the rear of the handset to your ear when it is ringing or when handsfree mode is activated. Otherwise you risk serious and permanent damage to your hearing.

Your Gigaset is compatible with the majority of digital hearing aids on the market. However, perfect function with all hearing aids cannot be guaranteed. The handset may cause interference in analogue hearing aids (humming or whistling) or cause them to overload. If you require assistance, please contact the hearing aid supplier.

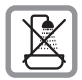

Do not install the base or charger in bathrooms or shower rooms. The base and charger are not splashproof ( $\rightarrow$  page 95).

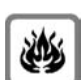

Do not use your phone in environments with a potential explosion hazard (e.g., paint shops).

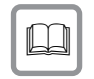

If you give your phone to a third party, make sure you also give them the user guide.

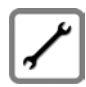

Remove faulty bases from use or have them repaired by our Service team, as these could interfere with other wireless services.

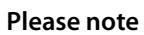

- $\blacklozenge$  Not all functions described in this user quide are available in all countries and with all network providers.
- $\blacklozenge$  The device cannot be used in the event of a power failure. In this case, it is also not possible to transmit **emergency calls**.

# **First steps**

# **Checking the package contents**

- ◆ One Gigaset SL910/SL910A base
- $\triangle$  One power adapter for the base
- $\blacklozenge$  One phone cable (flattened)
- ◆ One Gigaset SL910H handset
- $\triangle$  One battery cover (rear cover for the handset)
- $\triangleleft$  One battery
- ◆ One charger
- $\triangle$  One power adapter for the charger
- $\triangle$  One user quide
- $\triangle$  One CD.

# **Installing the base and charger**

The base and charger are designed for use in dry rooms in a temperature range of  $+5^{\circ}$ C to  $+45^{\circ}$ C.

 $\triangleright$  Set up the base on a level, non-slip surface at a central point in the building or mount the base on the wall ( $\rightarrow$  page 13).

#### **Please note**

Pay attention to the range of the base.

This is up to 300 m in unobstructed outdoor areas and up to 50 m inside buildings. The range is reduced when Eco Mode is activated  $($   $\rightarrow$  page 60).

The phone's feet do not usually leave any marks on surfaces. However, due to the multitude of different varnishes and polishes used on today's furnishings, the occurrence of marks on the surfaces cannot be completely ruled out.

#### **Please note:**

- $\blacklozenge$  Never expose the telephone to the effects of heat sources, direct sunlight or other electrical devices.
- ◆ Protect your Gigaset from moisture, dust, corrosive liquids and fumes.

#### **First steps**

# **Connecting the base with the phone network and the mains power supply**

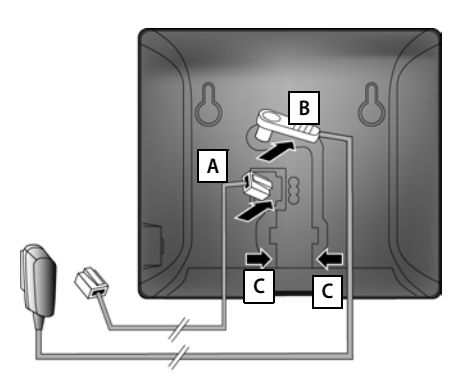

- $\blacktriangleright$  Insert the phone cable (cable slightly flattened) into the lower connection socket  $\boxed{A}$  at the rear of the base.
- $\blacktriangleright$  Insert the power cable for the power adapter into the upper connection socket  $\boxed{B}$  at the rear of the base.
- $\blacktriangleright$  Insert both cables into the appropriate cable channels  $\boxed{\mathsf{C}}$ .

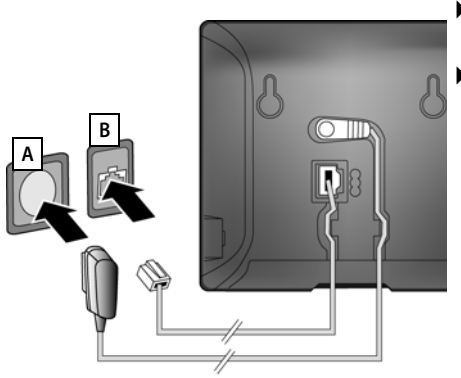

- **First**, connect the power adapter . **A**
- **Then** connect the phone jack . **B**

#### **Please note:**

- ◆ The power adapter must always be connected, as the phone will not operate without a power supply.
- ◆ Use only the power adapter and phone cord **supplied**. Pin connections on telephone cables can vary (pin connections,  $\rightarrow$  page 97).

# **Wall mounting of the base (optional)**

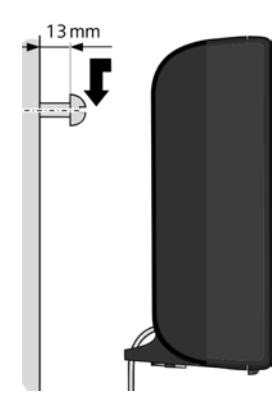

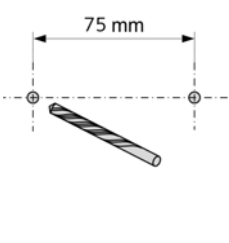

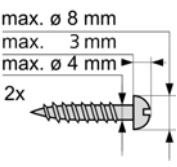

# **Connecting the handset charger**

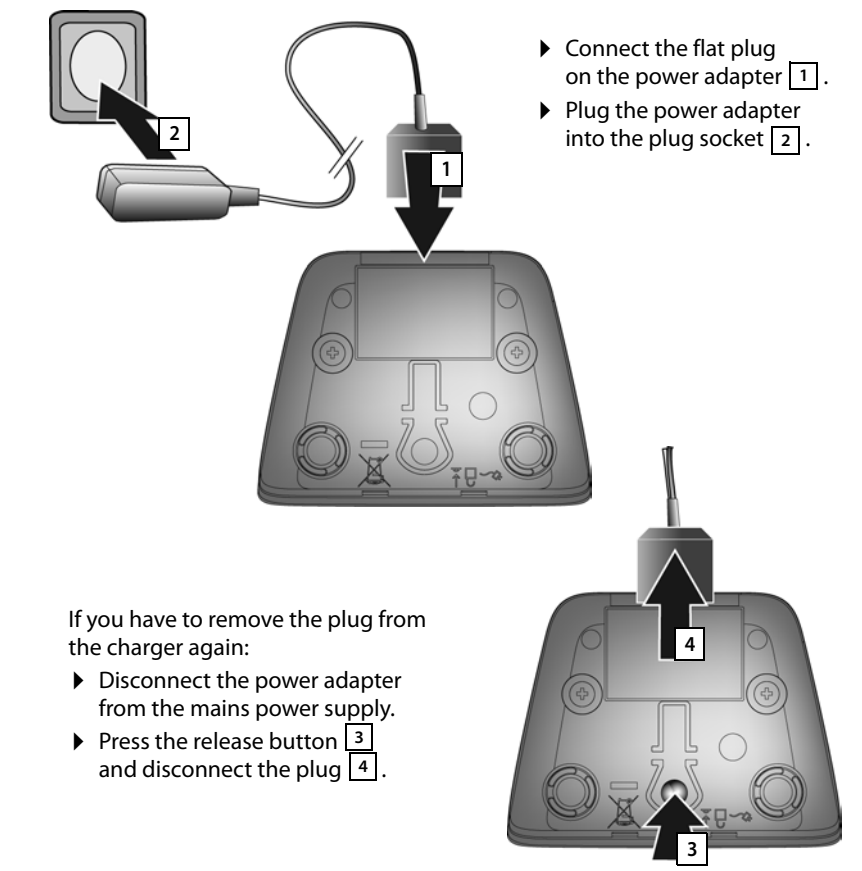

# **Setting up the handset for use**

The handset's display and keys are covered with a protective film. **Please remove the protective film!**

#### **Warning**

Please do **not** use any touchscreen styli to operate the handset!

Do not use any protective sleeves/films from other manufacturers, as they may restrict the operation of your handset.

#### **Inserting the battery and closing the battery cover**

#### **Warning**

Use only rechargeable batteries ( $\rightarrow$  page 95) recommended by Gigaset Communications GmbH, as this could result in significant health risks and personal injury. For example, the outer casing of the battery could be destroyed or the battery could explode. The phone could also malfunction or be damaged as a result of using batteries that are not of the recommended type.

- $\blacktriangleright$  First insert battery with the contact surface facing down  $\vert 1 \vert$ .
- $\blacktriangleright$  Then press the battery down- $\text{wards}$  | 2 | until it clicks into place.

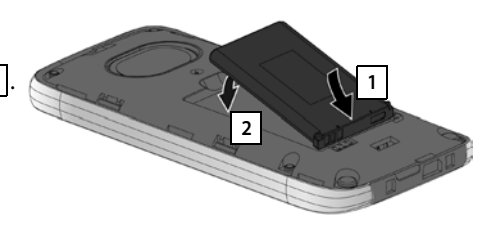

- First, align the protrusions on the side of the battery cover with the notches on the inside of the casing.
- Then press the cover until it clicks into place.

To **reopen the battery cover** to replace the battery:

 $\blacktriangleright$  Insert your fingernail into the cavity on the bottom of the battery cover and pull the battery cover upwards.

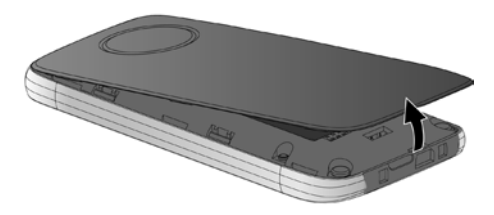

▶ To remove the battery, insert your fingernail into the cavity on the casing and pull the battery upwards.

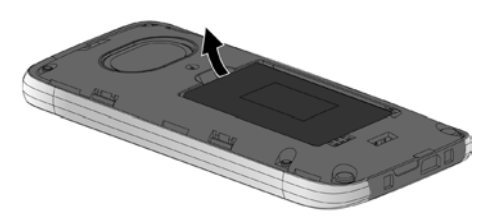

#### **Charging the battery**

The battery is supplied with a partial charge. Please charge it completely before use.

 $\triangleright$  Charge the handset in the charger for **5 hours**.

#### **Please note**

The handset must only be placed in the designated charger.

▶ Place your handset back in the charger after every call.

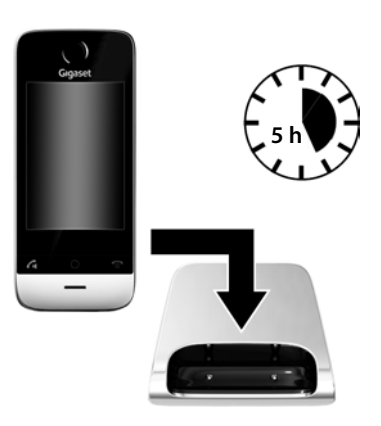

#### **Please note**

- $\blacklozenge$  Handsets contained in the package have already been registered to the base. If, however, a handset has not been registered (display "**Handset not registered to any base**"), please register it manually (→ page 66).
- $\triangle$  The battery is also charged if the handset is connected via a USB connection to a PC with a power supply of 500 mA.
- $\blacklozenge$  The battery may heat up during charging. This is not dangerous.
- $\triangle$  After a time, the charge capacity of the battery will decrease for technical reasons.

# **Setting up the base and handset – installation wizard**

Once the battery has been inserted, the time and date symbols flash. The installation wizard starts automatically as soon as you touch one of the flashing symbols. It helps you to configure the following key settings on the handset and base, which are required for operation:

- $\blacklozenge$  Time and date
- $\triangle$  Display language
- $\triangle$  Country in which the phone will be used
- $\triangle$  Your own area code

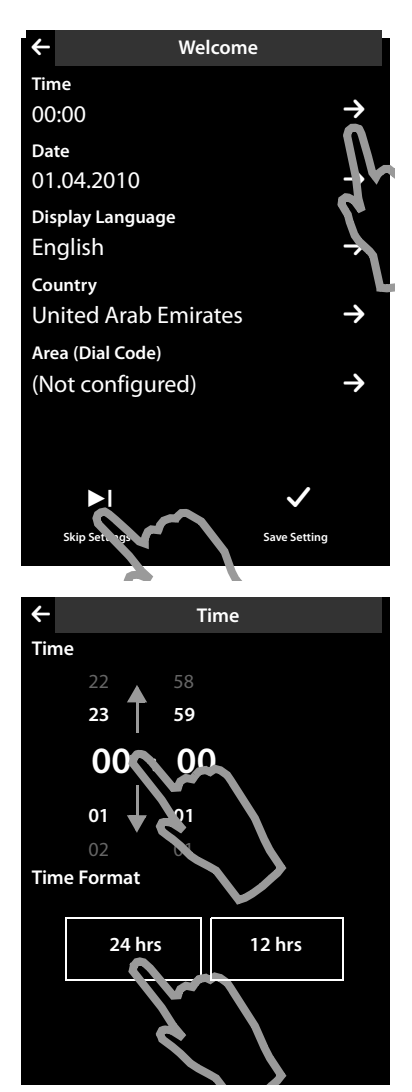

If you do not want to configure the settings at this point:

▶ Touch the [ **Skip Settings**] option at the bottom of the display.

The handset then switches to idle status.

You can configure the settings at a later stage using the **Settings** menu on your handset.

To configure the settings:

 $\triangleright$  Touch the  $\triangleright$  icon next to the time to set the time.

- $\triangleright$  Use the left-hand number wheel to select the current hour by touching the number wheel with a finger and moving it upwards or downwards. The number wheel will follow your movements.
- $\triangleright$  Operate the right-hand number wheel in the same way to select the minutes.
- $\triangleright$  Specify whether you wish the time to be displayed in **12 hrs** or **24 hrs** mode. To do this, touch the corresponding area under **Time Format**.

The current setting is highlighted.

 $\triangleright$  Touch the  $\bigtriangledown$  icon (at the top left of the display) to return to the **Welcome** page.

**Comment:** If you set the **12 hrs** mode, **am**/**pm** is shown next to the number wheels.

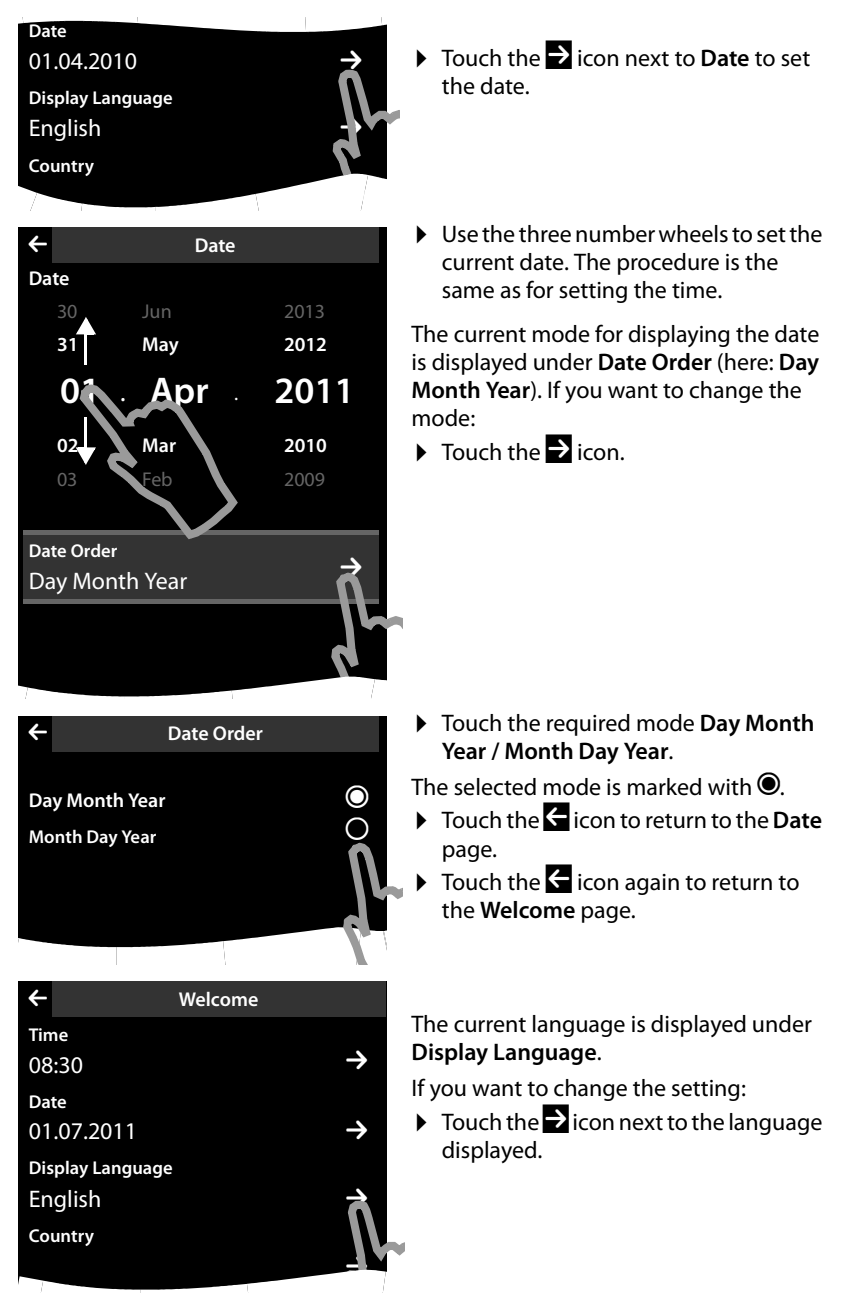

#### **First steps**

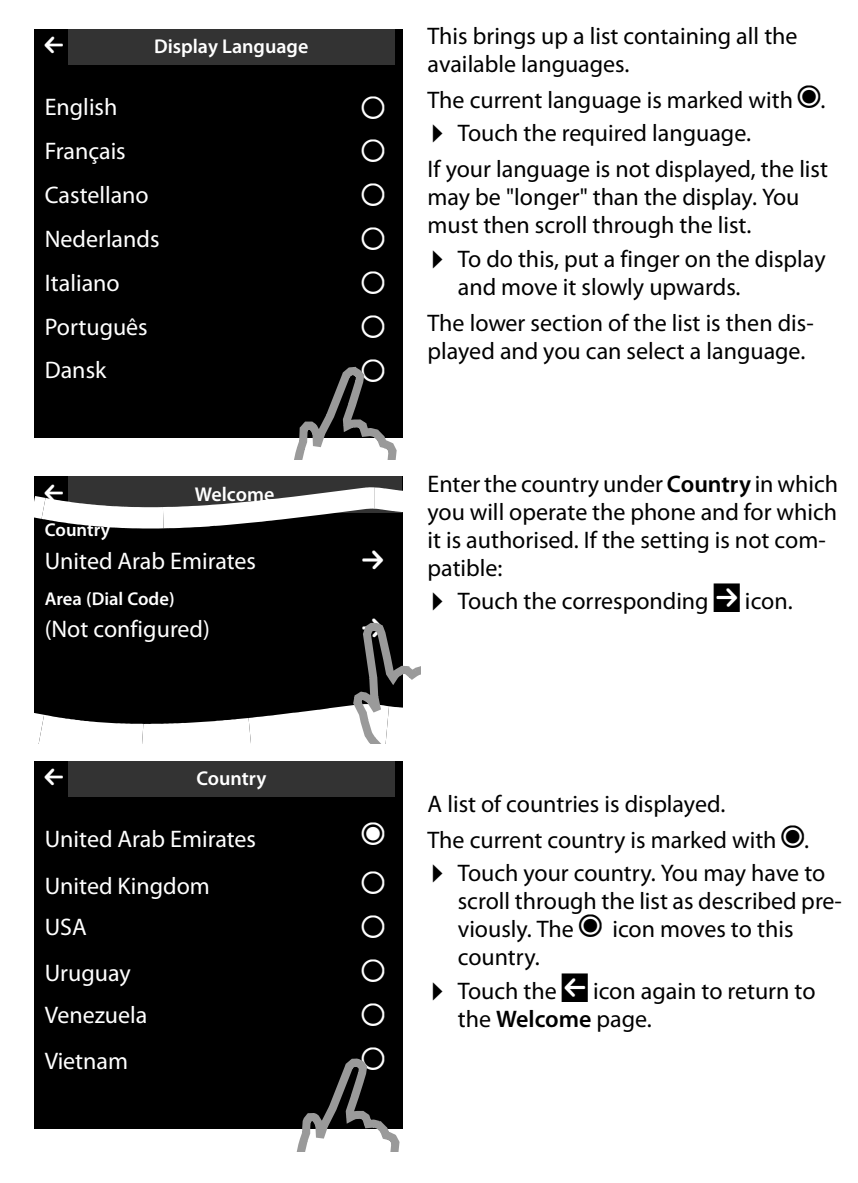

#### **Please note**

If you have selected **Other Country** instead of a country, the **Welcome** page will also show the **Country (Dial Code)** entry.

▶ Touch the corresponding **D** icon and enter the **International Prefix** and **International Area Code** for the international country code, as described below for the area code.

Proceed as described below.

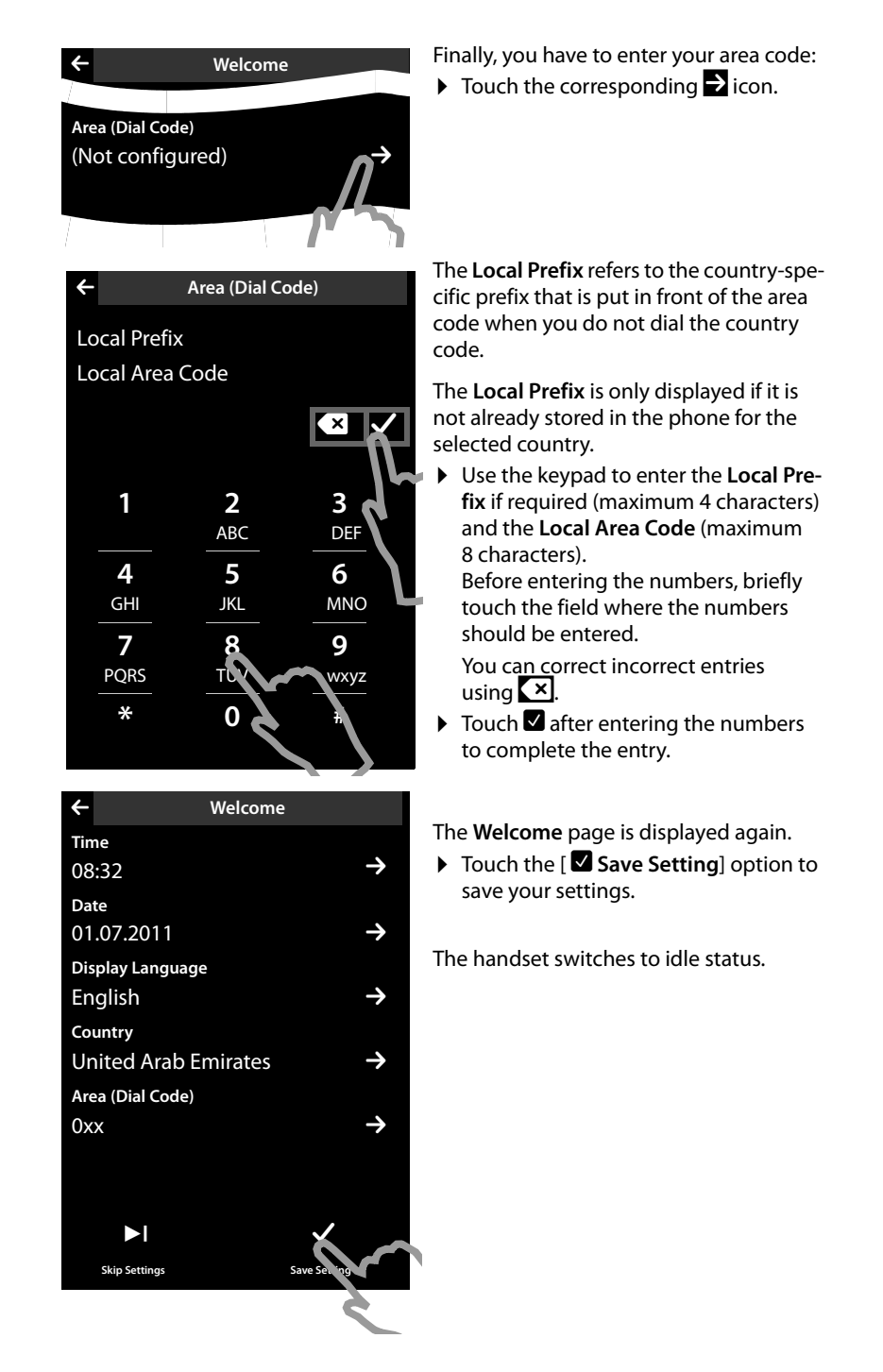

# **Handset in idle status**

Once you have configured all the necessary settings, your handset switches to idle status. There are three idle display pages ( $\rightarrow$  page 22). When you first set up the phone, the **configurable page** that you can customise is displayed. Here, you can compile important functions and phone numbers for quick access ( $\rightarrow$  page 70). Some are set by default.

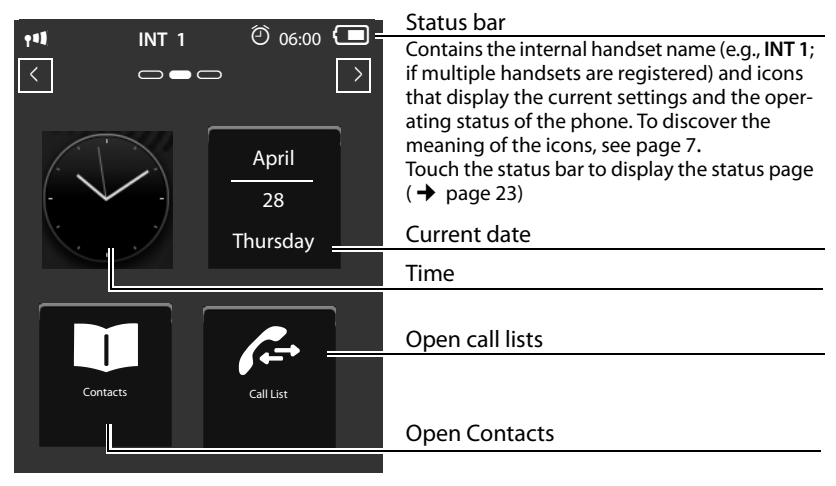

**Your phone is now ready for use.** 

# **Using the phone**

# **Activating/deactivating the handset**

- $\triangleright$  Press and **hold** the end call key  $\widehat{\bullet}$  in idle status to deactivate the handset. You will hear a melody.
- $\triangleright$  Press and **hold** the end call key  $\widehat{\bullet}$  again to reactivate the handset.

## **Operating the touchscreen**

The Gigaset SL910H handset is primarily operated using the display and only to a small extent using the three buttons on the handset.

Icons, list entries, buttons and sliders shown on the display are sensitive areas. You can set up and activate functions, enter or dial phone numbers and navigate between the various display screens (pages) by touching these areas and dragging them across the display.

#### **Selecting functions/list entries**

To activate a function or select a list item (Contacts, submenu, call list), simply tap your finger on the corresponding icon or on the required list entry on the display.

#### **Activating/deactivating functions**

Functions, e.g., room monitor, answering machine, are activated and deactivated via buttons.

If the button slider is to the right, the function is activated. The area to the left of the slider is highlighted (**on**).

If the button slider is to the left, the function is deactivated (**off**). The area to the right of the slider is black.

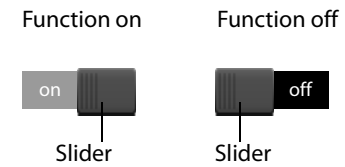

There are two ways to operate a button:

- $\triangleright$  Slowly drag the slider to the right or left to activate or deactivate the function.
- ▶ Touch the area to the right or left of the slider **briefly** and the slider moves to the right or left to the area that has been touched.

# **Handset idle display**

The idle display consists of three pages that are shown separately on the display.

 $\triangle$  The **configurable page** (example  $\rightarrow$  page 20)

You can customise this page yourself. More detailed information on configuring this page is available on page 70.

By default, the date and time are displayed and quick access can be set for call lists and Contacts ( $\rightarrow$  page 20).

- $\triangleq$  The **dial page** (example  $\rightarrow$  page 6) You will need this page to make calls. The dial page contains an optional field (numerical keypad) to enter phone numbers. You can use the options on this page to make internal calls and to dial numbers from Contacts and the call lists.
- $\blacklozenge$  The **message page** (example  $\blacktriangleright$  page 41) You can use this page to go straight to the message lists for the phone: call lists, answering machine list, text messages inbox and network mailbox. An icon and the number of new and old messages are displayed for each list that contains entries. Touch the icon to open the corresponding list.

**The default configuration, i.e., after the handset is switched on for the first time, is to display the configurable page.**

### **Navigation area, changing the page**

You have to scroll right or left to move from one page to the next.

Each idle display page therefore has a navigation area (example):

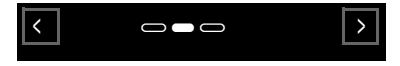

The page position marker  $\blacksquare$  shows which idle display page is currently being displayed. The example shows the middle page.

- $\triangleright$  To scroll to the right, touch the  $\blacksquare$  icon in the navigation area or place a finger on the display and drag it to the left.
- $\triangleright$  To scroll to the left, touch the  $\blacksquare$  icon or place a finger on the display and drag it to the right.

The scroll function is continuous. On the third page (far right;  $\bigcirc$   $\bigcirc$  ), touch  $\bullet$ again to display the first page (far left;  $\Box$ 

#### **Status bar and status page**

On each of the three pages, a status bar appears in the header.

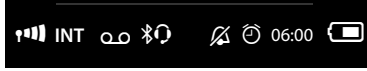

For the corresponding icons and their meaning, see page 7.

Touch the status bar to display the **status page**. This page gives you direct (quick) access to the settings for Eco Mode, Eco Mode+, the answering machine for the SL910A, the Bluetooth interface, the **Do not disturb** setting and the alarm.

#### **Status page:**

- $\blacklozenge$  You can use the button on the right to activate or deactivate the relevant components directly. To do this, drag the slider  $\Box$  on the touchscreen to the right (**on**) or the left (**off**).
- ◆ Touching the list entry e.g., **Alarm**, opens the corresponding pop-up menu that you can use to configure all the settings for the component.
- u Touching **Show Service Info** displays the service information for your handset. You may need the service information when you contact our hotline.

#### **Closing the status page**

▶ Touch the △ icon in the header to **Example 28** Show Service Info return to the idle display.

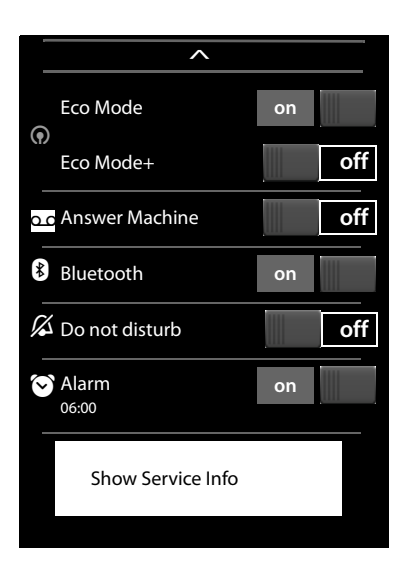

#### **Using the menus**

All the functions for the base and the handset are provided in a menu (main menu).

Open the menu:

 $\triangleright$  Briefly press the middle key  $\bigcirc$  when the handset is in idle status.

The main menu is divided into two "pages" that are displayed separately. The **Applications** page (subsequently referred to as the **Applications** menu) comprises all the applications offered by your base or handset. The **Settings** page (subsequently referred to as the **Settings** menu) offers all the setting options for the base, handset and telephony.

The following picture shows examples of the menus. The functions/applications contained in the menus depend on the firmware version that is loaded.

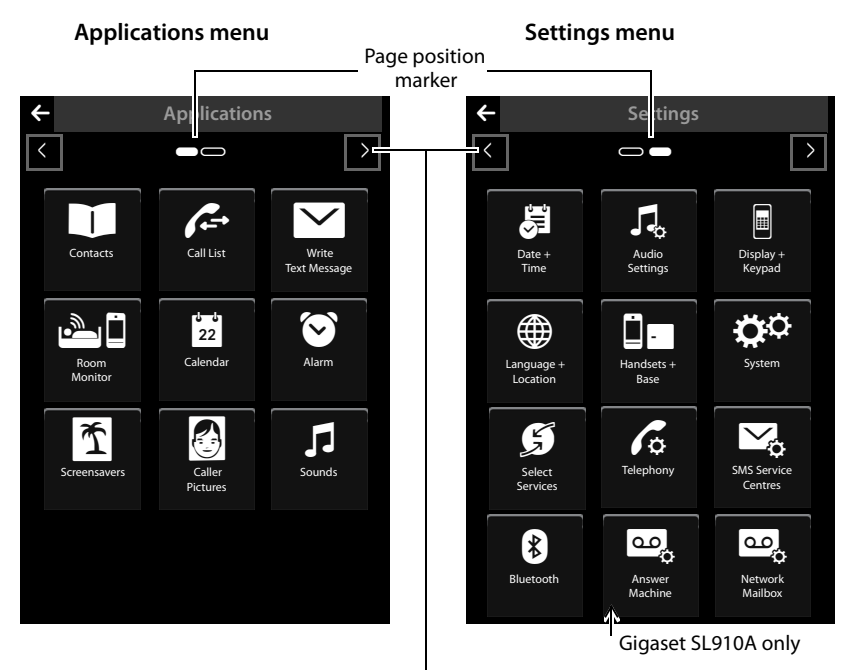

Switch to a different main menu page

#### **Changing between the menu pages**

You can switch between the menu pages in the same way as you switch between the pages in idle mode, using  $\Box$  or dragging horizontally over the display  $($   $\rightarrow$  page 22).

Applications that are currently unavailable and settings that cannot currently be accessed (e.g., because the handset is out of range of the base) are greyed out.

#### **Opening the submenu**

Touch an icon on one of the main menu pages and it will be highlighted. The corresponding submenu or a new display page is opened up with settings options for the application.

The submenus are displayed as lists. The lists contain the parameters that can be configured and the current setting, available options or buttons to activate/deactivate.

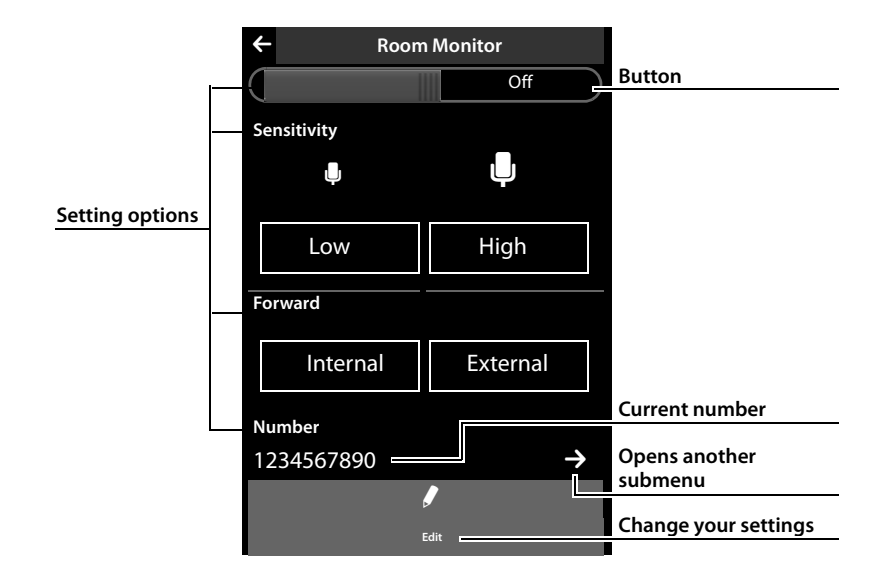

# **Scrolling through lists (vertical scrolling)**

If lists (not submenus) are longer than the display, i.e., if it is not possible for all the list entries to be displayed at once, then a drop shadow on the lower and/or upper edge of the display indicates the direction you have to scroll in to view more of the list.

You have to scroll vertically through lists:

- $\triangleright$  Drag from bottom to top over the display to scroll down in the list (i.e., it appears as if you are pushing the section currently visible upwards out of the display so that the bottom section appears in the display).
- $\triangleright$  Drag from top to bottom over the display to scroll upwards in the list.

As soon as you scroll in a list, a scroll bar is displayed on the right side of the display. This shows the size and position of the visible section of the list.

Scrolling through lists is not continuous, i.e., you have to scroll back to return to the top from the end of the list.

# **Options**

Many display pages (especially lists like directories, call lists) have an **option slider** in the lower section. This displays all the actions that you can apply in the current context.

 $\triangleright$  Touch an option to perform the corresponding action.

Example (moveable option slider):

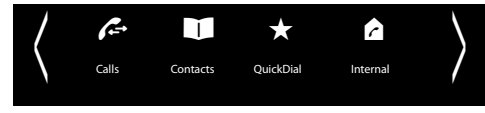

www.InternetVoipPhone.co.uk | sales@internetvoipphone.co.uk | 0800 088 4846

If all of the options cannot be displayed at the same time in one row, a moveable option slider is generally used. You can scroll horizontally using the option slider.

#### **Moving the option slider (horizontal scrolling)**

A moveable option slider is identified by an arrow to the right and/or left next to the options (see the picture above). The arrows indicate that there are additional options to those that are visible.

- $\triangleright$  Place a finger on the right of the option slider and drag it to the left to view the options to the right on the display.
- $\triangleright$  Drag your finger from left to right to view the options to the left on the display.

#### **Showing/hiding two-line option slider**

While establishing an external connection and during an external call, an option slider with two lines is used instead of the moveable option slider.

If the space is not sufficient for the options available, the  $\blacksquare$  icon is displayed below the option slider.

- $\blacktriangleright$  Touch  $\blacktriangle$  to show further options.
- $\blacktriangleright$  Touch  $\blacktriangleright$  to hide them again.

#### **Entering numbers and text, incorrect entries**

The appropriate keypads are displayed to enter numbers and text. An optional field (numerical keypad) for entering phone numbers or a system PIN. A (typewriter) keypad for entering text.

You use them to enter characters by touching the relevant character on the display. These then appear in the text or number field displayed on the page.

If several number and/or text fields are displayed (e.g., **First Name** and **Surname** in a Contacts entry), you must activate the field by touching it before writing. The flashing cursor is displayed in the activated field.

**To avoid unnecessary incorrect entries:** Touch a character on the keypad and this character is enlarged. If the wrong character is enlarged, you can move your finger to the required character (without lifting it from the display). The character is only copied to the text field once you lift your finger from the display.

#### **Correcting incorrect entries**

Briefly touch  $\times$  to delete the last character. Press and hold  $\boxed{\times}$  to delete the whole content of the number or text field.

#### **Entering text**

 $\triangleright$  Touch the shift key  $\triangleright$  to change between lower and upper case.

If upper case is activated, the keypad is shown in upper case letters, otherwise it is in lower case. Upper case is only activated for the next character. Then lower case is automatically reactivated.

When editing a Contacts entry, the first letter and each letter following a space is automatically in upper case.

- ¤ Touch **§123§** if you want to enter a digit or a special character. Touch **More...** to view other special characters. Touch **§abc§** to return to the normal keypad (lower case).
- ▶ You enter special characters (marked/diacritical characters, e.g., umlauts) by pressing and **holding** the corresponding initial letter and selecting the required character from the list displayed.

Diacritical characters in the default character set:

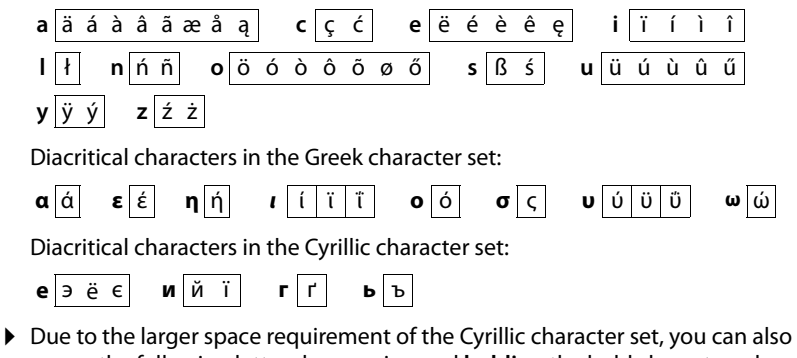

access the following letters by pressing and **holding** the bold characters shown below. Touch the required character.

```
ц й x ъ ж э
```
- $\triangleright$  Touch  $\bigcirc$  (if necessary several times) to change the character set or the keypad layout. The following keypad layouts are available:
	- Latin (default) character set with the keypad layouts QWERTZ, for Central Europe, QWERTY (American default) and AZERTY, for the French-speaking area
	- Greek character set
	- Cyrillic character set

#### **Special features when writing an SMS \***

If the text of an SMS is so long that it cannot be completely displayed in the text field, the first section of the text disappears upwards from the visible area. A scroll bar is displayed on the right side of the text field, which you can use to scroll up and down within the text.

You can position the cursor within the text, e.g., to make corrections or add text. Touch the left half of a word and the cursor will be positioned at the start of this word. Touch the right half and the cursor will be positioned at the end of this word.

Text entered afterwards will be inserted before this word.

\* **Important information:**¢page 1

# **Returning to idle status**

 $\triangleright$  **Briefly** press end call key  $\widehat{\mathcal{C}}$ .

Or:

▶ If you do not press any key and do not touch the display, the display **automatically** reverts to idle status after approximately three minutes.

# **Returning to the previous display page**

Just like the idle display pages, the  $\blacktriangle$  icon appears on the left-hand side of the header on almost every page.

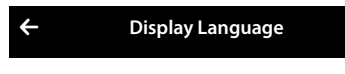

 $\triangleright$  Touch the icon to return to the previous display page (move backwards step by step).

# **Activating/deactivating key and display lock**

The key and display lock prevents the phone being operated unintentionally.

When the handset is in idle status:

 $\triangleright$  Press and **hold** the  $\bigcirc$  menu key to activate or deactivate the lock.

When you activate the key and display lock, the **Keys and display locked** message is displayed briefly. The display backlight switches itself off.

If you touch the display when the lock is activated, nothing happens; if you try to press a key, a corresponding message is displayed.

If a call is signalled on the handset, the key lock automatically deactivates and you can accept the call. Once you have accepted the call, the display lock deactivates.

The key and display locks activate again once the call has finished.

#### **Please note**

- $\blacklozenge$  When the keypad lock is active, you cannot call emergency numbers.
- $\triangle$  The display is automatically locked with the aid of a proximity sensor if you hold the handset to your ear (display backlight disappears). This lock is deactivated again when you remove the handset from your ear. The sensor is located on the right next to the earpiece. If you cover it accidentally with your finger during a call, the display will also be locked.

# **Menu tree**

- $\blacktriangleright$  Briefly press the  $O$  key when the handset is in idle status to open the main menu. The main menu consists of the **Applications** and **Settings** pages.
- ▶ Drag your finger horizontally across the display to switch between the pages.

# **Applications menu \***

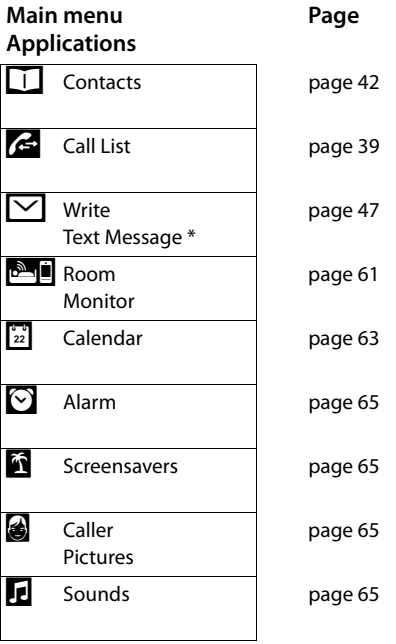

\* **Important information:**¢page 1

# **Settings menu**

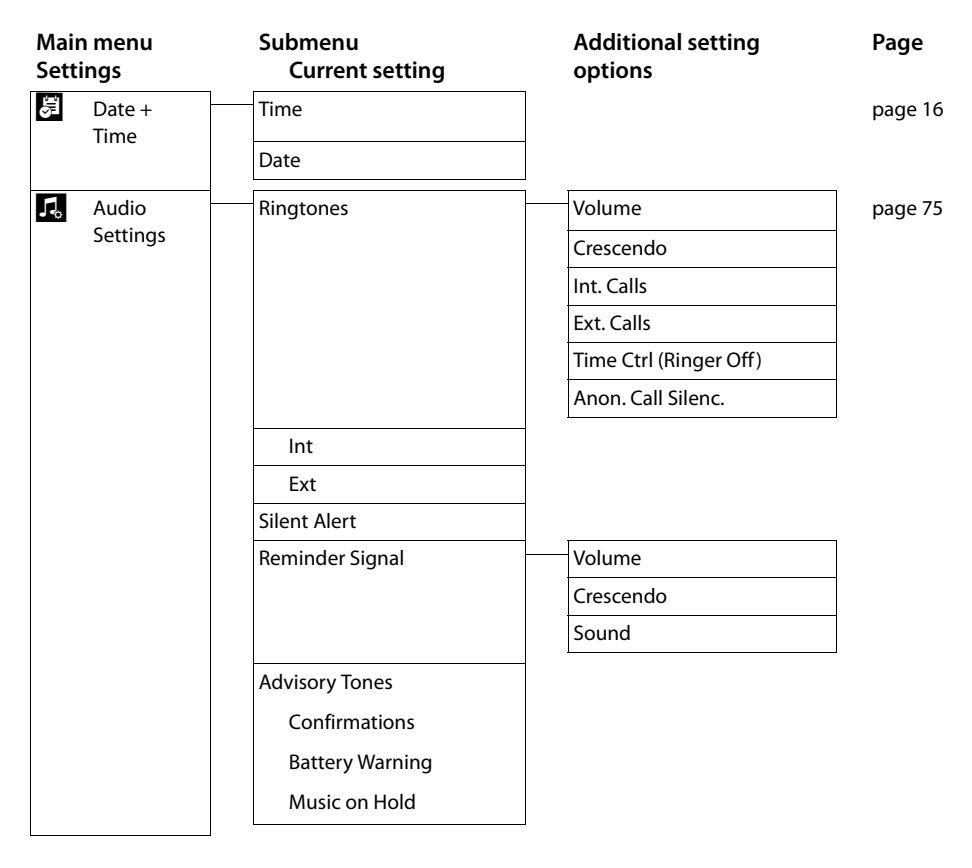

#### **Menu tree**

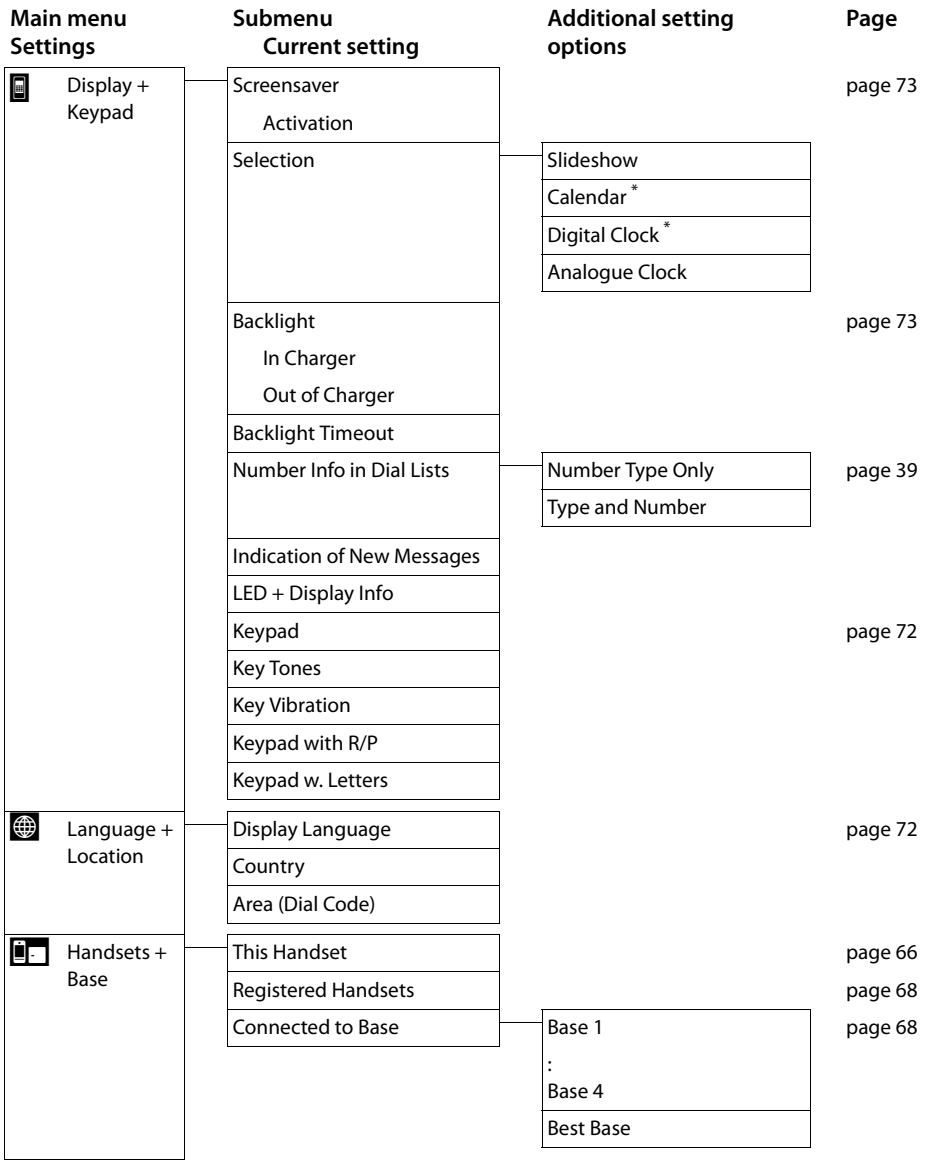

\* **Important information:**¢page 1

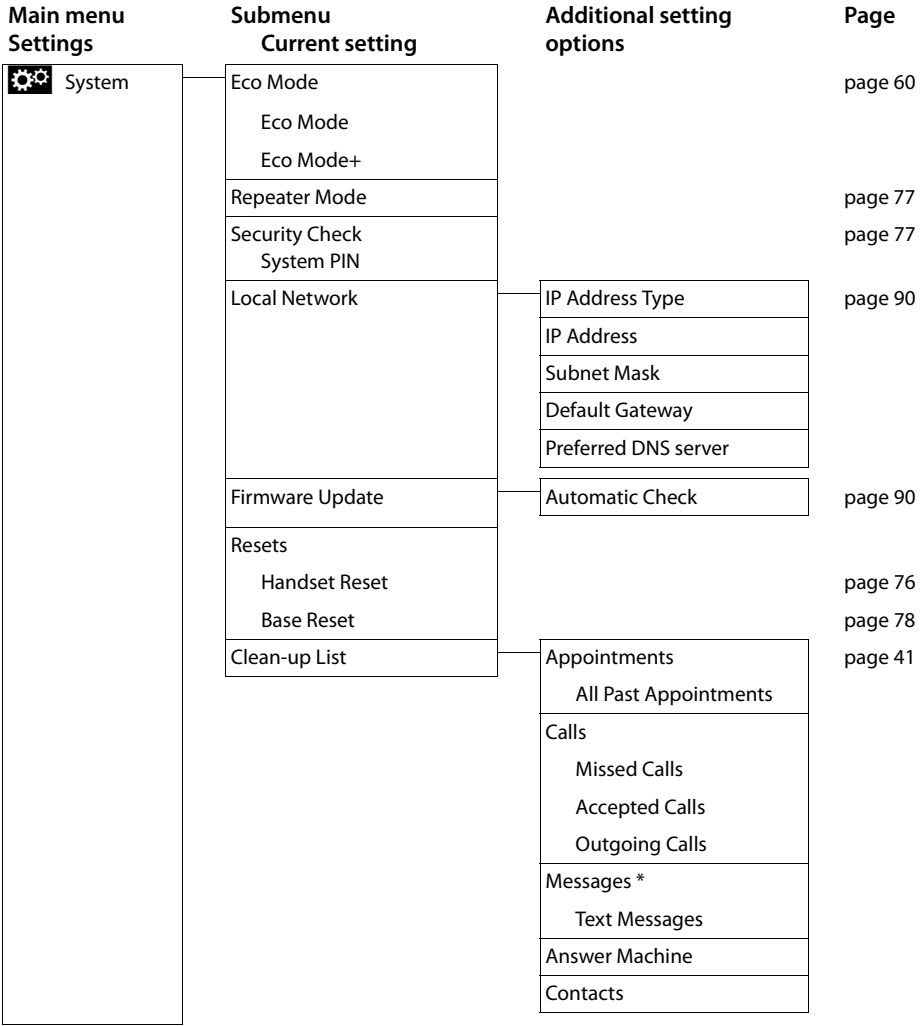

\* **Important information:**¢page 1

www.InternetVoipPhone.co.uk | sales@internetvoipphone.co.uk | 0800 088 4846

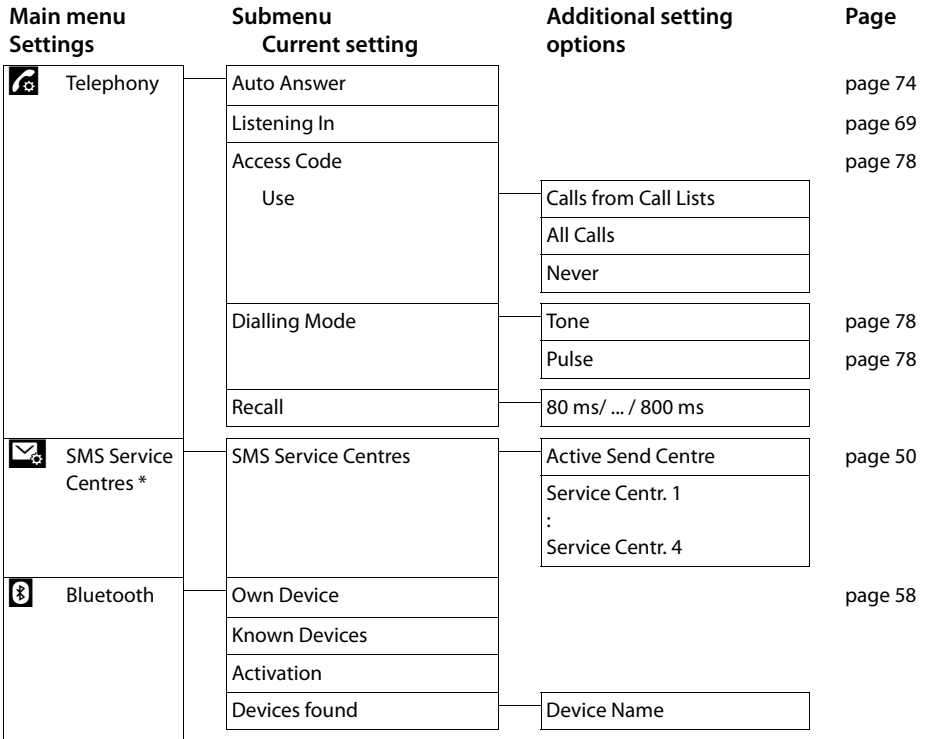

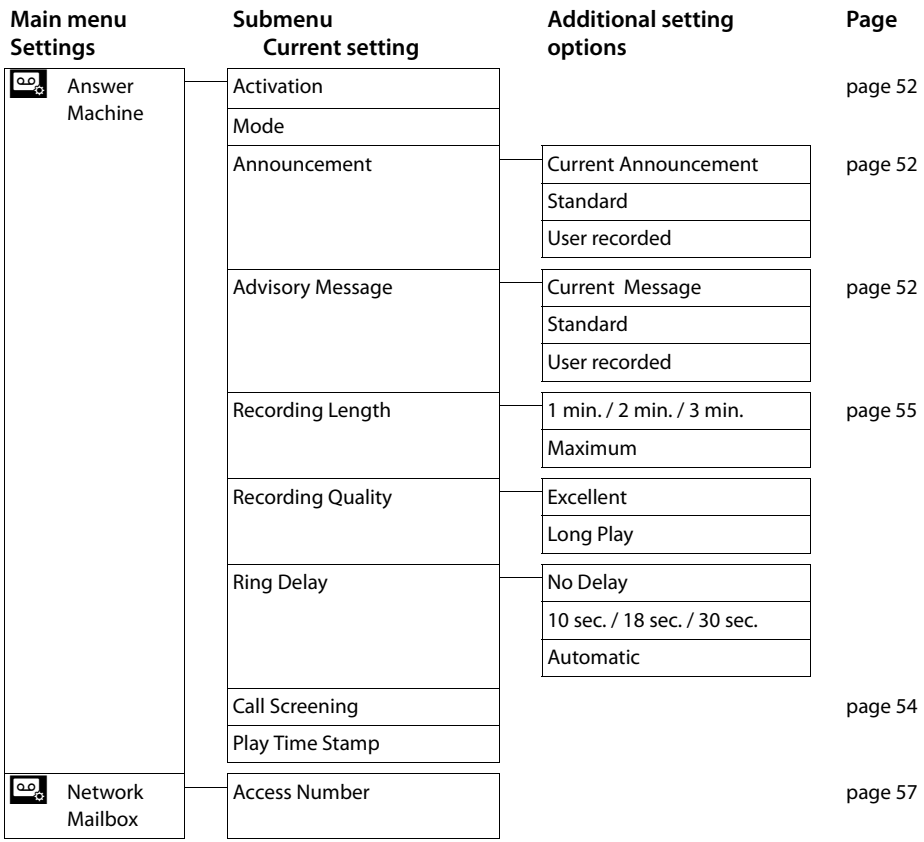
# **Making calls**

## **Making an external call**

 $\triangleright$  Open the dial page, enter the number, **briefly** press  $\mathcal{L}_1$ . Or:

 $\triangleright$  Press and **hold** the  $\bigcap$  key in idle mode, then enter the number.

You can cancel dialling by pressing  $\mathbb{C}$ .

#### **Continuing a call on a headset Bluetooth headset:**

**Prerequisite**: Bluetooth is activated; the connection between the Bluetooth headset and the handset exists ( $\rightarrow$  page 58).

 $\blacktriangleright$  Press the talk key on the headset.

It may take up to 5 seconds to establish a connection to the handset.

#### **Use [**R**Volume**] to adjust **Headset Volume**/**Microphone Sensitivity**.

For further details about your headset, see the accompanying user guide.

#### **Wire-bound headsets:**

**Prerequisite:** The headset is connected to the handset  $(\rightarrow$  page 6).

 $\triangleright$  Press the push-to-talk key on the headset.

For more information, see the headset's user guide.

#### **Please note**

If a wire-bound headset and a Bluetooth headset are connected at the same time, you are unable to use the wire-bound headset.

# **Accepting a call**

You have the following options:

- $\triangleright$  Press  $\mathcal{C}_n$
- $\triangleright$  Take the handset out of the charger, if **Auto Answer** is activated ( $\rightarrow$  page 74).
- ¤ Gigaset SL910A: Touch **[Divert] to divert the call to the answering**   $machine$   $\rightarrow$  page 54).

### **Accepting a call on a Bluetooth headset**

**Prerequisite**: Bluetooth is activated; the connection between the Bluetooth headset and the handset exists ( $\rightarrow$  page 58).

#### **Only press the talk key on the headset once the headset rings**.

For further details about your headset, see the accompanying user guide.

# **Call display**

#### **For calling line identification**

If the number of the caller is stored in Contacts, the number is replaced by the name of the Contacts entry.

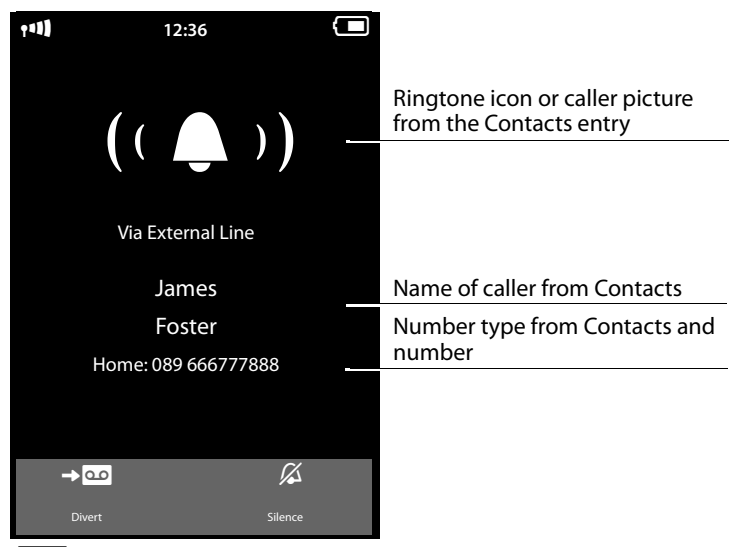

**[Divert]** on Gigaset SL910A only

### **No calling line identification**

Instead of name and number, the following is displayed:

- ◆ External: No number is transferred.
- ◆ Withheld: Caller has withheld calling line identification.
- ◆ Unavailable: Caller has not requested calling line identification.

## **Notes on phone number display (CLIP)**

If you do not make any settings on your phone, the caller's phone number is displayed.

#### **Possible causes for the phone number not being displayed:**

- $\blacklozenge$  You have not requested number transfer from your network provider.
- ◆ Your telephone is connected via a PABX or a router with an integrated PABX (gateway) that does not transmit all information.

#### **Have you requested the phone number display service from your network provider?**

 $\triangleright$  Ask your network provider if he supports phone number display (CLIP) and if this has been enabled for you.

#### **Is the telephone connected via a PABX/gateway?**

(there is another device between the phone and the house connection)

- $\triangleright$  Reset the system: Briefly pull out the power plug. Reinsert the plug and wait until the device restarts.
- $\triangleright$  Check the settings on the PABX and activate phone number display, if necessary. To do this, search for terms such as CLIP, calling line identification, phone number identification, caller ID, etc. in the system's user guide or ask the system manufacturer.

Further information on this topic can be found at: www.gigaset.com/service

### **Handsfree mode**

You can configure various profiles for handsfree operation ( $\rightarrow$  page 74).

 $\blacktriangleright$  If you are going to let someone listen in, you should tell the other party that this is happening.

#### **Activating while dialling**

Enter the number, press  $G$  twice.

#### **Switching between earpiece and handsfree mode**

During a call, when establishing the connection and when listening to the answering machine (Gigaset SL910A only):

 $\triangleright$  Press  $\mathcal{C}_i$  or touch [ $\blacksquare$  **Speaker**].

Place the handset in the charger during a call:

Press and hold  $\mathcal{C}_1$  while placing the handset in the charger and for a further 2 seconds.

### **Switching to mute**

Deactivate the handset's microphone during an external call. The other parties cannot hear you, but you can still hear the other party.

Switch to mute, cancel muting (activate/deactivate microphone):

▶ Touch [**24** Mutel.

### **Security check**

The handset detects unsecured connections to the base, where third parties could listen in.

**When establishing** an external call or during an external call:

 $\triangleright$  Press and hold any position on the status bar.

If **Secure connection to base** is displayed, the connection is secure.

If **No secure connection to base** is displayed, you should end the call.

# **Making calls via network services**

Network services are functions that your network provider makes available to you. You have to request these services from your network provider (there may be additional charges).

- **▶** It is not possible to reprogram the network services.
- ▶ If you require assistance, please contact your network provider.

# **Using lists**

The options are: redial list, Text Messages Inbox, call lists, list of missed appointments, answering machine list (Gigaset SL910A only).

# **Redial list**

The redial list contains the twenty numbers last dialled with the handset (max. 32 digits per number).

To dial using the redial list when the handset is in idle status:

**Press G briefly.** Touch an entry in the list.

### **Managing entries in the redial list**

- $\triangleright$  Open redial list.  $\triangleright$  Touch  $\triangleright$  next to an entry. The detail view for this entry opens. You can:
	- $-$  Call: Press  $\mathcal{C}_1$ .
	- Delete entry.
	- Save the number in Contacts (as in Contacts, page 46).

# **Text Messages Inbox \***

All received SMS messages are saved in the Text Messages Inbox ( $\rightarrow$  page 48).

# **Answering machine list (Gigaset SL910A only)**

You can use the **answering machine list** to listen to the messages that are on the answering machine ( $\rightarrow$  page 53).

# **Call lists**

Your telephone stores various types of calls:

- $\triangleq$  Outgoing calls ( $\overrightarrow{A}$ ) in the **Outgoing Calls** list
- u Missed calls (™) in the **Missed Calls** list
- $\triangle$  Accepted calls ( $\heartsuit$ ) and calls recorded by the answering machine (Ã, Gigaset SL910 A only) in the **Accepted Calls** list

You can view each type of call separately or get an overview of all calls (**Call List**). Each call record contains the last 20 numbers in its category.

\* **Important information:**¢page 1

### **Opening lists from the menu**

▶ In the **Applications** menu (→ page 24), touch [<br>
<del>Call</del> List].

The last call list displayed is opened. **All**, **Missed**, **Accepted** and **Outgoing** appear in the lower part of the display.

 $\triangleright$  Touch one of the areas to open the corresponding list.

To open the call lists via the message page ( $\rightarrow$  page 41).

### **List entry**

New messages are displayed at the top.

The following information is displayed in the list entries:

- $\blacklozenge$  List type (in header)
- $\triangleleft$  Icon for the type of entry
- $\triangle$  Caller's number. The name will appear on the display instead if you have saved the number in Contacts
- $\bullet$  Date/time of call (if set, page 16)
- $\blacklozenge$  For missed calls, the number of missed calls from this number is shown in square brackets

If the number is saved in Contacts, the following is also displayed:

 $\blacklozenge$  Number type and, if set ( $\blacklozenge$  page 42), the number of the caller

You have the following options:

- ▶ Call back a caller: Briefly touch the corresponding entry.
- ▶ Open detail view: Touch **D** next to the entry.

In the detail view, you can delete the entry or add the number of the entry to Contacts ( $\rightarrow$  page 46).

## **Missed appointments list**

Missed (unacknowledged) appointments from the calendar ( $\rightarrow$  page 63) and birthdays ( $\rightarrow$  page 46) are saved in the **Reminders / Events** list under the following circumstances:

- $\blacklozenge$  You do not acknowledge the appointment/birthday reminder.
- $\blacklozenge$  The appointment/birthday was signalled during a phone call.
- $\blacklozenge$  The handset is deactivated at the time of the appointment/birthday.

You open the list via the message page in the idle display ( $\rightarrow$  page 41).

If 20 entries are saved in the list, the oldest entry is deleted at the time of the next unacknowledged appointment reminder.

### **Deleting entries**

When the handset is in idle status:

- ▶ Open the message page and touch **<sup>12</sup>** and **[**  $\bullet$  **Delete**] in sequence.
- ▶ Touch all the entries to be deleted in sequence and then touch **[ Delete**].

To delete the entire contents of the list, see page 41.

# **Opening lists via the message page in the idle display**

- ◆ Answering machine list (Gigaset SL910A only)
- $\blacklozenge$  Network mailbox (if your network provider supports this function and the number of the network mailbox has been stored ( $\rightarrow$  page 57).)
- $\blacklozenge$  Text Messages Inbox  $^*(\blacklozenge)$  page 48)
- $\blacklozenge$  Missed calls list
- $\bullet$  Missed appointments list ( $\rightarrow$  page 40)

The list of missed calls and the answering machine list (Gigaset SL910A) are always displayed. The icon for the network mailbox is always displayed, provided the number is stored in the telephone. The other lists are only displayed if they contain messages.

The icons have the following meanings:

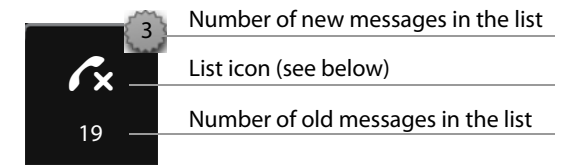

# **Deleting lists**

You can delete the entire contents of the individual lists:

**▶** In the Settings menu (→ page 24), touch [**EEPA** System]. ▶ (If necessary, scroll). **▶ Touch 2** next to Clean-up List. ▶ Touch the symbol next to the list to be emptied. ¤ Press **Yes** to confirm.

# **Configuring the display of new messages**

Specify whether receipt of new messages should be displayed on the handset.

- $\triangleright$  In the **Settings** menu ( $\rightarrow$  page 24), touch **[** g **Display and Keypad]**.
- $\blacktriangleright$  Activate or deactivate the message display using the switch.

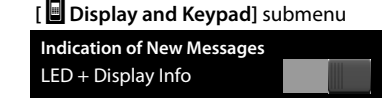

\* **Important information:**¢page 1

#### **When message display is activated:**

An advisory tone sounds as soon as a **new entry** arrives in a list. The message LED on the left next to the earpiece also flashes.

In idle status, the following message appears:

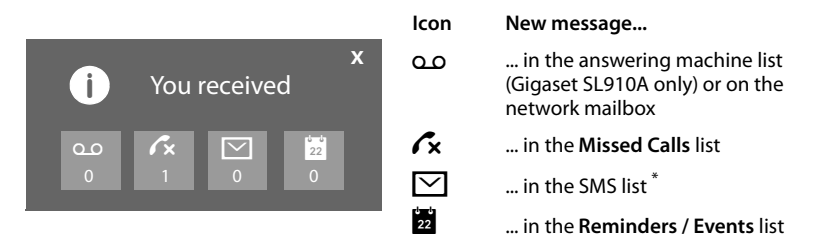

The number of new messages is displayed under the icons.

- ▶ Open the list: Touch the list icon.
- ▶ Close the message: Touch **x** (top right).

If you close the message without opening the list containing the new messages, the LED continues to flash.

For messages from the network answering machine, please refer to the user guide.

# **Using Contacts**

You can create Contacts list (with up to 500 entries) individually for your handset. You can also send lists/entries to other handsets ( $\rightarrow$  page 45).

#### **Please note**

To quickly access a number from Contacts, you can place the number on the configurable page in the idle display ( $\rightarrow$  page 70).

You can save up to eight numbers, together with the associated first name and surname, birthdays/anniversaries with signalling, VIP ringtone, caller picture in each **Contacts entry**.

#### **Length of the entries**

8 numbers: Max. 32 digits each

First name and surname: Max. 16 characters each

# **Opening Contacts (list of Contacts entries)**

▶ In the **Applications** menu, touch **[**□ **Contacts]** or touch **[**□ **Contacts]** on the dial page or during a call.

\* **Important information:**¢page 1

www.InternetVoipPhone.co.uk | sales@internetvoipphone.co.uk | 0800 088 4846

## **Creating a new entry in Contacts**

- ▶ Open Contacts. ▶ Touch **[d]** New **Entry]**.
- $\triangleright$  Touch the individual fields to enter the corresponding component of the entry. You can touch **Add Number** up to eight times to assign up to eight numbers to this entry.

To create an entry, you must enter at least one number.

You can save the components shown in the adjacent picture.

If available, confirm each component **with ■ or [** ◆ Select].

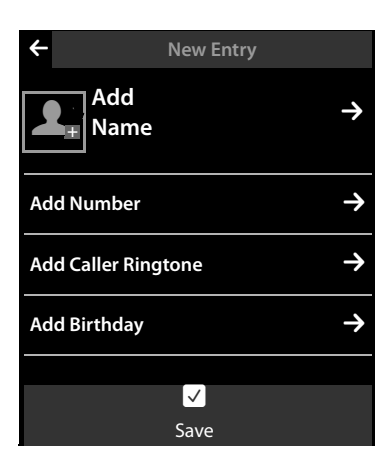

### **Defining default numbers**

If you have entered several numbers, one of the options  $\bigcirc$  (green) is displayed next to each number.

 $\triangleright$  Choose the default number for the entry by touching the corresponding option  $\mathcal{O}$  = default number). If an entry has only one number, this is the default number.

The default number is the number automatically dialled when you touch the corresponding Contacts entry.

### **Saving a Contacts entry**

▶ Touch **[ Ø** Save].

# **Order of Contacts entries**

You can define whether the entries are to be sorted by first name or surname. Use **[**Y**Surname]** and **[**Y**First Name]** to define how the entries are to be sorted.

If no name was entered, the default number is shown in the surname field. These entries appear at the beginning of the list, regardless of how the entries are sorted.

The sort order is as follows:

Space **|** Digits (0–9) **|** Letters (alphabetical) **|** Other characters.

# **Selecting a Contacts entry, navigating in Contacts**

If your Contacts has too many entries to display all at once, an alphabetical index is shown on the right side. You have the following options:

- $\blacklozenge$  Scroll vertically to the name you are searching for ( $\blacklozenge$  page 25).
- $\blacklozenge$  Touch the first letter in the index. The display jumps to the first name that begins with this letter. If necessary, scroll on to the desired entry. While you are scrolling, the index is temporarily covered by a scroll bar.

# **Dialling with Contacts**

 $\triangleright$  Open Contacts ( $\rightarrow$  page 42).

You have the following options:

- Press  $\bigcap$ . The default number of the entry marked with the green dot is dialled. Or:
- $\triangleright$  Touch the name in the entry. The default number of the entry is dialled. Exception: If you have opened Contacts via the dial page, the phone number is transferred into the number field and can be expanded if required.

Or:

 $\triangleright$  Touch the  $\triangleright$  corresponding to the entry and touch the desired number in the detail view.

# **Managing Contacts entries**

### **Viewing an entry (detail view)**

▶ Open Contacts ( $\rightarrow$  page 42). ▶ Touch  $\rightarrow$  next to an entry.

All the information relating to the entry is displayed.

### **Editing an entry**

- ▶ Touch **[**  $\blacktriangleright$  **Edit**]. Continue as described under "Creating a new entry in Contacts"  $($   $\rightarrow$  page 43).
- $\triangleright$  Change/delete first name, surname or number: Touch the corresponding  $\triangleright$ If necessary, touch the corresponding field.  $\triangleright$  Delete name/number with  $\blacktriangleleft$ . If necessary, enter new name/new number.  $\triangleright$  Confirm with  $\blacksquare$ .
- $\triangleright$  Deleting the assignment of a caller picture, a VIP ringtone or a birthday: Touch ■ next to the appropriate entry. ▶ Touch **[ △ No Picture], [ ± No Ringtone**] or **[** þ **No Birthday]**.

### **Deleting an entry**

¤ In the detail view, touch **[** <sup>ü</sup> **Delete]**. ¤ Press **Yes** to confirm.

**Deleting all Contacts entries** (see "Deleting lists" on page 41)

### **Displaying the number of entries that are still available in Contacts**

▶ Open Contacts in idle status. ▶ Touch **[**  $\bullet$  **Memory**].

## **Transferring an entry/Contacts to another handset**

#### **Prerequisites:**

- $\blacklozenge$  The sending and receiving handsets must both be registered to the same base.
- $\blacklozenge$  The other handset and the base can send and receive Contacts entries.

You can transfer the entire Contacts list, an individual entry or several individual entries.

#### **Please note:**

- $\blacklozenge$  An external call interrupts the transfer.
- $\triangle$  Caller pictures and sounds are not transferred. For a birthday, only the date is transferred.
- $\blacklozenge$  When transferring an entry between two vCard handsets:

If the recipient does not yet have an entry with that name, a new entry is created. If there is already an entry with that name, this entry is expanded with the new numbers. Where there are more than eight numbers in total, a second entry is created with the same name.

- $\blacklozenge$  If the recipient is not a vCard handset: An entry is created and sent for each number.
- $\blacklozenge$  Your handset receives entries from a non-yCard handset: Entries with numbers already saved are rejected, otherwise a new entry is created.

#### **Transferring individual entries**

 $\triangleright$  Open the detail view for the entry ( $\rightarrow$  page 44).  $\triangleright$  Touch **[ E** Copy].  $\triangleright$  Confirm the prompt with **Internal Handset**. Select the recipient handset.

After a successful transfer:

▶ Touch Yes if another entry should be sent. Otherwise touch No.

#### **Transferring the entire Contacts list**

Open Contacts (→ page 42).  $\triangleright$  Touch [*E* Copy List].  $\triangleright$  Answer the following prompt with **Internal Handset**.  $\triangleright$  Select the recipient handset.

## **Transferring Contacts as a vCard with Bluetooth**

▶ Sending Contacts: Open Contacts. ▶ Touch [ **E** Copy List].

Or:

- $\triangleright$  **Sending entry:** Open the detail view for an entry.  $\triangleright$  Touch [ $\blacksquare$  Copy].
- ▶ Answer the following prompt with **Bluetooth Device**. Bluetooth is activated, if necessary.
- ▶ Select the recipient from the **Known Devices** (→ page 59) list or touch **[**þ**Search]** and select the recipient from the **Devices found** list. Enter the recipient's PIN and touch  $\blacksquare$ .

# **Receiving a vCard with Bluetooth**

**Prerequisite:** The handset is in idle status. Bluetooth is activated.

- $\triangleright$  If the sender is in the **Known Devices** ( $\rightarrow$  page 59) list, receipt occurs automatically.
- ▶ If the sender is not in the **Known Devices** list, enter the sender's device PIN and touch  $\nabla$

# **Adding a displayed number to Contacts**

You can copy numbers displayed in a list, e.g., the call list, the redial list, the answering machine list or in an SMS to Contacts. You can also copy numbers that you have just dialled or entered for dialling.

- ▶ Touch **[** $\bullet$  **]** Copy Number] or [Copy to Directory]. You can:
	- Create a new entry ( $\rightarrow$  page 43): The number is copied as the first number of the entry with number type **Home**.
	- Add a number to an existing entry: Select an entry. ▶ Touch Add Or Select the number you want to overwrite.  $\triangleright$  Touch Yes.

# **Copying a number from Contacts**

- ▶ Depending on the operating situation, open Contacts with **[**□ Contacts] or 1 i 1
- ▶ Touch a Contacts entry to copy its default number.  $Or$

Touch the  $\blacktriangleright$  next to the entry and then touch the number to be copied.

## **Reminder call on an anniversary**

A reminder call is signalled **in idle status**. You have the following options:

- **▶ Touch Write Text Message or**
- ▶ Touch Off to acknowledge the reminder call and to exit.

**When you are on the phone,** a reminder call is indicated on the handset with a **single** advisory tone.

Anniversaries that are indicated during a call and anniversaries that are not acknowledged are entered in the list of missed appointments ( $\rightarrow$  page 40).

# **Sending and receiving SMS messages (text messages) \***

Your device is supplied ready for you to send text messages immediately.

#### **Prerequisites:**

- $\triangleleft$  Calling Line Identification is enabled.
- $\blacklozenge$  Your network provider supports SMS within the fixed line network.
- $\blacklozenge$  To receive SMS messages, you must be registered with your network provider.

### **Writing/sending SMS**

Your system can send a **linked** SMS (made up of up to four individual SMS messages) as one message. Linking occurs automatically.

- ▶ Write an SMS: Open the Applications menu. ▶ [ **W** Write Text Message] ■ Touch the **To** field. ■ Enter the recipient's number with area code. ■ Confirm with  $\blacksquare$ **.** Touch the **Message** field.  $\triangleright$  Enter the SMS text (enter text and special characters,  $\rightarrow$  page 26).  $\triangleright$  Confirm with  $\blacksquare$ .
- $\triangleright$  Send an SMS: Touch [ $\triangleright$  Send].

#### **Please note**

In the case of an external call, or if you interrupt writing by more than 3 minutes, the text is automatically saved in the draft message list. If the memory is full, the SMS is deleted.

### **Draft message list, temporarily storing an SMS while writing**

You can later change and send SMS messages that are stored temporarily. You are writing an SMS ( $\rightarrow$  page 47):

 $\triangleright$  End text input with  $\blacksquare$ .  $\triangleright$  Touch **[** $\blacksquare$  Save].

#### **Opening an SMS from the draft message list**

▶ Open the Applications menu. ▶ [**W** Write Text Message] ▶ [<sup>2</sup> Drafts]  $\triangleright$  Touch the entry in the draft message list.

You can delete the SMS (**[** $\bullet$  **Delete**]) or continue writing (**[** $\bullet$  **Edit**], → page 47).

# **Receiving SMS**

Incoming SMS messages are saved in the inbox, linked SMS messages are, in general, displayed as **one** SMS.

### **Activating/deactivating first ringtone muting \***

- ▶ Open the **Settings** menu and enter the number code for the service functions  $(\rightarrow$  page 80).
- If the first ringtone is to be muted, enter  $|1| |9| |1|$ . Otherwise enter  $\boxed{1}$   $\boxed{9}$   $\boxed{0}$ .

### **Text Messages Inbox**

The inbox contains all the received SMS messages and those SMS messages that could not be sent due to an error.

New SMS messages are indicated on the handset with a message ( $\rightarrow$  page 41) in idle mode, by a flashing LED (if set, see page 41) or you will hear an advisory tone.

### **Opening the Text Messages Inbox**

If the Text Messages Inbox contains messages (read or unread), the following icon appears on the message page in the idle display:

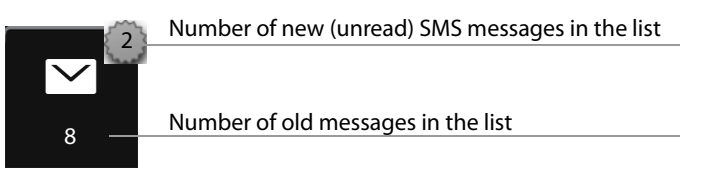

Touch the icon to open the Text Messages Inbox.

If the Text Messages Inbox contains new (unread) SMS messages, you can open the Text Messages Inbox using the message in the idle display ( $\rightarrow$  page 41):

 $\triangleright$  Touch  $\triangleright$ 

\* **Important information:**¢page 1

www.InternetVoipPhone.co.uk | sales@internetvoipphone.co.uk | 0800 088 4846

### **Entry in the Text Messages Inbox**

An entry in the inbox is displayed with the sender and date of receipt (example):

- **1.** Number or name and number type (if number is in Contacts). **Unknown**, if no number is available.
- **2.** SMS status:  $\triangledown$  (Red): New (unread) SMS messages  $\triangledown$  (White): Old (read) SMS messages, as well as date and time of receipt.

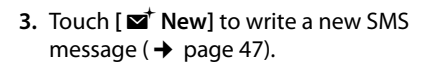

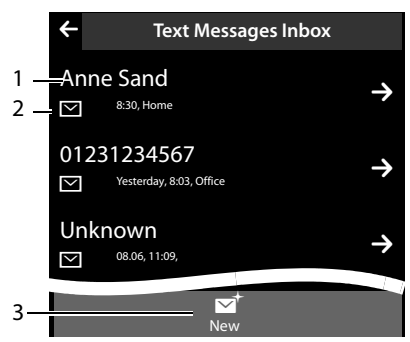

#### **Please note**

To delete the entire contents of the Text Messages Inbox, see page 41.

### **Reading and managing SMS messages**

- ▶ Touch an entry in the Text Messages Inbox. You have the following options:
- $\blacklozenge$  **Reply**]: Write and send an SMS to the sender ( $\blacklozenge$  page 47).
- $\bullet$  [  $\bullet$  **Edit**]: Change the SMS text and send back to the sender ( $\bullet$  page 47).
- $\blacklozenge$  [ $\vee$ **]** Send]: Forward the SMS to another number ( $\blacklozenge$  page 47).
- ◆ **[** $\bullet$  **Delete]:** Delete SMS.
- $\bullet$  Press  $\mathcal{C}_i$ : Call sender of the SMS.
- ◆ Touch sender/number in the message text

Call the number or save in Contacts ( $\rightarrow$  page 46). The number cannot be divided by a space. If it contains a special character (+ - / etc.), it is regarded as two numbers. An attached mailbox identifier is added to Contacts.

# **Setting up the SMS centre**

Phone numbers of at least one SMS centre must be saved in the device, otherwise you cannot open the [ **Write Text Message]** submenu in the **Applications** · menu.

SMS messages are received from **every** entered SMS centre, as long as they are registered with their service provider. Your SMS messages are sent via the SMS service centre that is entered as the active send service centre ( $\rightarrow$  page 50).

### **Entering/changing the SMS centre, setting the send centre**

- $\triangleright$  Open the **Settings** menu ( $\rightarrow$  page 24).
	- **▶ [**  $\mathbb{Z}_5$  **SMS Service Centres]**
	- $\triangleright$  Touch  $\triangleright$  next to an SMS centre.  $\blacktriangleright$  Enter the phone number of the

SMS centre.  $\triangleright$  Confirm with  $\blacksquare$ .

- $\blacktriangleright$  If necessary, repeat the procedure for the other SMS centres.
- ▶ Specify Active Send Centre: Touch the number of the SMS centre (1 - 4) you wish to use as the send centre at the top of the display. For the SMS centres 2 to 4, the setting only applies to the next SMS.

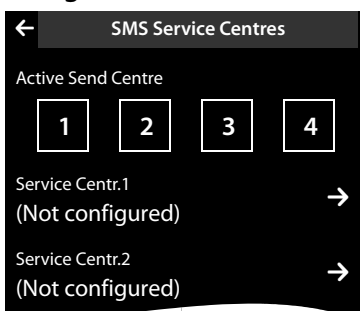

# **SMS on a PABX**

- ◆ Calling line identification must be forwarded to the extension of the PABX **(CLIP)**.
- $\blacklozenge$  If necessary, the access code number must be prefixed to the number of the SMS centre (depending on your PABX).

Test: Send an SMS to your own number, once with the access code and once without.

 $\triangleq$  If the SMS is sent without the extension number, it will not be possible for the recipient to answer directly.

Sending and receiving SMS **on ISDN PABXs** is only possible via the MSN number assigned to your base.

## **Activating/deactivating the SMS function**

If you deactivate the SMS function, you cannot send or receive any further SMS messages with your phone. All the settings and the entries in the inbox and draft message list remain saved even after switching off.

- ▶ Open the **Settings** menu and enter the number code for the service functions  $(\rightarrow$  page 80).
- $\triangleright$  Deactivate the SMS function: Enter  $2 \mid 6 \mid 0$ Reactivate the SMS function (default): Enter [2] [6] [1].

# **SMS troubleshooting**

E0 Calling Line Identification permanently restricted (CLIR) or Calling Line Identification not activated.

FE | Error occurred during SMS transfer.

FD Connection to SMS centre failed, see self-help.

#### **Self-help with errors**

You cannot send messages.

- 1. You have not requested the CLIP service (Calling Line Identification Presentation).  $\blacktriangleright$  Ask your network provider to enable the feature.
- 2. SMS transmission has been interrupted (e.g., by a call).
- $\blacktriangleright$  Re-send the text message.
- 3. The network provider does not support this feature.
- 4. No number or an incorrect one has been entered for the send centre.
	- Enter the number ( $\rightarrow$  page 50).

You receive an incomplete SMS.

- 1. Your phone's memory is full.
	- ▶ Delete old SMS messages.
- 2. The network provider has not yet sent the rest of the message.

The SMS message is played back.

- 1. The "display call number" service is not activated.
	- ▶ Ask your network provider to enable this feature (there is a charge for this).
- 2. Your mobile phone operator and SMS service provider are not working together.
	- ▶ Obtain information from your SMS service provider.
- 3. The phone is not registered with the SMS service provider.
	- ▶ Send an SMS message to register your phone for SMS reception.

Messages are only received during the day.

Your phone is not registered with the SMS service provider.

- ▶ Obtain information from your SMS service provider.
- ▶ Send an SMS message to register your phone for SMS reception.

# **Operating the Gigaset SL910A base answering machine**

# **Operating via the handset**

Set the answering machine using the status page  $(\rightarrow$  page 23) or the **Answer Machine** submenu:

**▶** Open the Settings menu (→ page 24). ▶ **[@Answer Machine]**  $\blacktriangleright$  If necessary, scroll to the desired function.

### **Activating/deactivating the answering machine and setting the mode**

- ▶ **Activation:** You activate/deactivate the answering machine with the button.
- ▶ **Mode:** The options are:
	- **Announcement:** Caller hears announcement, can leave a message;
	- **Advisory Message:** Caller hears announcement, cannot leave a message:
	- **Time Control:** Activate **Announcement** mode for a fixed time of day, outside this time, **Advisory Message**  is activated.

Touch the corresponding area (activated mode is highlighted).

In the case of **Time Control**, the following fields are displayed (time **must** be set):

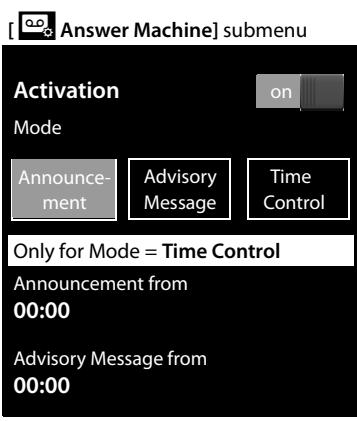

**▶ Announcement from / Advisory Message from:** Touch corresponding **■** ▶ Specify the time ( $\rightarrow$  page 16) when the appropriate mode should be activated.  $\blacktriangleright$  Go back with  $\blacktriangleleft$ 

If no personal announcements are available, the default announcements are used.

### **Recording, playing back, deleting announcements/advisory messages**

Recording a new announcement deletes the announcement previously saved.

**▶** Open the [ $\frac{[62]}{[62]}$  Answer Machine] submenu (→ page 52). ▶ If necessary, scroll to **Announcement** / **Advisory Message**. ¤ Touch the ' next to **Announcement** / **Advisory Message**.

#### **Recording**

▶ Touch **[● Record own] / [● Re-Record]. ▶ Record the announcement after** the ready tone (at least 3 seconds, up to a maximum of 180 seconds). ▶ Complete with [**■ End**].

#### **Operating the Gigaset SL910A base answering machine**

To cancel the recording: Press  $\widehat{\bullet}$  briefly or touch  $\leftarrow$ 

#### **Please note**

- $\triangle$  Recording ends if there is a pause lasting longer than 3 seconds.
- $\blacklozenge$  If you cancel the recording, the default announcement is used.
- ◆ If the answering machine's memory is full, it will switch to **Advisory Message** mode. After old messages have been deleted, it switches back into **Announcement** mode.

#### **Listening**

- ▶ Touch **[▶ Play**]. You will hear the default announcement if you have not recorded one of your own.
- ▶ During playback, touch **[ New]** to re-record the announcement.

### **Deleting**

¤ Touch **[** <sup>ü</sup> **Delete]**. ¤ Press **Yes** to confirm.

### **Playing back messages**

You can open the answering machine list using the following icon on the message page:

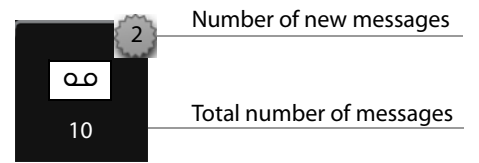

 $\triangleright$  Touch the icon to open the answering machine list.

An entry in the list is displayed as follows (example):

- **1.** Number or name and number type (if number is in Contacts). **Unavailable**, if no number is available.
- **2.** Message status: oo (red): New message, date and time of receipt. Ã (white): Old message, date and time of receipt.

#### **Playing new messages**

 $\triangleright$  Touch  $\triangleright$  **Play all new**].

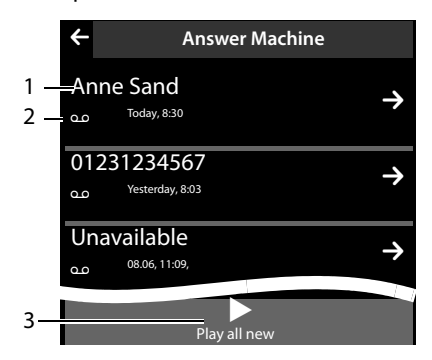

### **Playing individual messages**

 $\triangleright$  Touch an entry in the answering machine list.

While listening, the **Call Info** is displayed. You have the following options:

- ◆ **[Z** Volume] ▶ Adjust the playback volume.
- ◆ **[**<sup>√</sup> 5 sec.] ▶ After playback of more than 5 seconds, the playback jumps back 5 seconds. After playback of less than 5 seconds, the playback jumps back to the start of the current message.
- ◆ **[** $\bullet$  **Delete**]  $\bullet$  Delete message during playback.
- $\blacklozenge$   $\lceil$   $\blacksquare$  Copy Number]  $\blacktriangleright$  Copy number to Contacts ( $\blacktriangleright$  page 46).

### **Deleting all old messages**

See "Deleting lists" section on page 41.

### **Accepting a call from the answering machine**

The answering machine has answered a call:

▶ Touch **[ √ Accept]**.

If 3 seconds of the call have already been recorded when you pick it up, the recording will be saved as a new message.

### **Diverting an external call to the answering machine**

The answering machine is activated. There is sufficient free memory space. An external call is signalled on the handset:

¤ Touch **[Divert]**. The answering machine immediately starts in **Announcement** mode.

### **Two-way recording of external call**

- $\blacktriangleright$  Inform the caller that the call is being recorded.
- In the option slider, touch **A** then **[**  $\bullet$  **Record**] to start the two-way recording. To end the recording, touch **[ C End Recording**].

The two-way recording appears in the answering machine list as a new message. If the memory is full, you will hear an end tone and the two-way recording will be cancelled.

# **Activating/deactivating call screening on a handset**

### **Permanently activating/deactivating call screening**

- **▶** In the Answer Machine submenu (→ page 52), scroll to Call Screening.
	- $\triangleright$  Activate/deactivate call screening with the corresponding button.

### **Deactivating call screening for the current recording**

**E** Touch **[**  $\mathbb{Z}$  Silence].

## **Activating/deactivating playback of the recording time**

▶ In the Answer Machine submenu (→ page 52), scroll to Play Time Stamp.  $\triangleright$  Activate/deactivate the function with the corresponding button.

### **Setting the recording parameters**

The answering machine has default settings.

- ▶ In the Answer Machine submenu (→ page 52), scroll to the following entries, if necessary.  $\triangleright$  Touch the  $\triangleright$  next to the relevant recording parameter.
- $\triangleright$  Touch the desired setting ( $\bigcirc$  = selected).  $\triangleright$  Return to the submenu with  $\bigcirc$

You can set the following recording parameters:

- u **Recording Length**: **1 min.**, **2 min.**, **3 min.** or **Maximum**.
- ◆ Recording Quality: Long Play or Excellent.
- u **Ring Delay**: **No Delay**, **10 sec.**, **18 sec.**, **30 sec.** or **Automatic**. In **Automatic** mode, the following applies for ring delay:
	- If there are new messages, it will accept your call after 10 seconds.
	- If there are no new messages, it will accept your call after 18 seconds. This means that, after approximately 15 seconds, you know that there are no new messages.

The time selected for ring delay determines how long the caller must wait before the answering machine answers the call.

### **Changing the language for the voice prompt and default announcement \***

- ▶ Open the **Settings** menu and enter the number code for the service functions  $(\rightarrow$  page 80).
- Enter  $\begin{bmatrix} 2 \end{bmatrix}$   $\begin{bmatrix} 1 \end{bmatrix}$  for English,  $\begin{bmatrix} 2 \end{bmatrix}$   $\begin{bmatrix} 1 \end{bmatrix}$  for French,  $\begin{bmatrix} 2 \end{bmatrix}$   $\begin{bmatrix} 1 \end{bmatrix}$   $\begin{bmatrix} 2 \end{bmatrix}$  for Arabian or  $|2|$  1 | 3 | for Farsi.

\* **Important information:**¢page 1

# **Operating when on the move (remote operation)**

Check or activate the answering machine from another telephone (e.g., hotel, mobile phone).

**Prerequisites:** The current system PIN is set to something other than 0000  $(\rightarrow$  page 77) and the other telephone has tone dialling (DTMF). Alternatively, you can use a code transmitter (available from retailers).

### **Activating the answering machine**

**Prerequisite:** The answering machine is deactivated.

- ▶ Call your phone line and let it ring until you hear: "Please enter PIN".
- ▶ Enter the system PIN for your phone within 10 seconds.

### **Calling the answering machine and playing back messages**

**Prerequisite:** The answering machine is activated.

 $\triangleright$  Call your phone line and press  $\triangleright$  when you hear your announcement.  $\triangleright$  Enter your phone's system PIN.

You can operate the answering machine with the keypad.

The following keys are used:

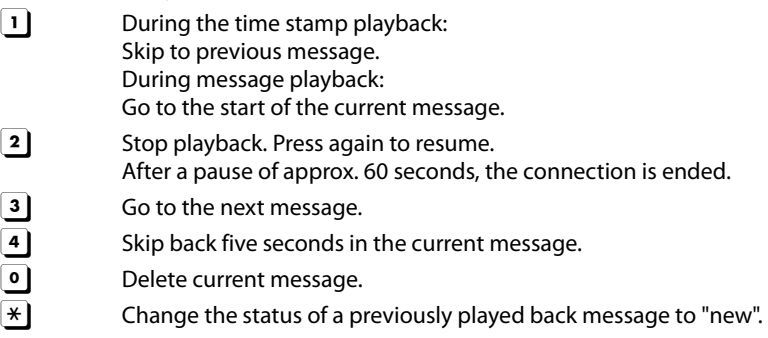

### **Cancelling remote operation**

 $\triangleright$  Press the end call key or replace the earpiece.

#### **Please note**

The answering machine will terminate the connection under the following circumstances:

- $\triangle$  An incorrect system PIN has been entered.
- $\blacklozenge$  There are no messages in the answering machine.
- $\blacklozenge$  After the remaining memory has been specified.

# **Using the network mailbox**

You cannot use the network mailbox unless you have **requested** it from your provider and saved the network mailbox number in your phone.

**▶** Open the Settings menu (→ page 24). ▶ Touch [ $\frac{[∞]}{[∞]}$  Network Mailbox].

### **Entering the network mailbox number**

▶ Touch the **Exect to Access Number.** ▶ Enter the phone number for the network mailbox.  $\triangleright$  Confirm with  $\blacksquare$ .

After saving the phone number, the following icon is displayed on the message page of the idle display **(if your network provider supports this function)**:

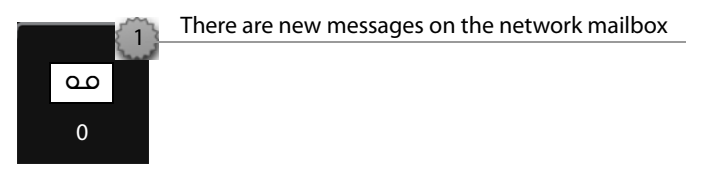

# **Playing back network mailbox messages**

On the message page in the idle display:

▶ Touch the icon for the network mailbox. Your network mailbox is called directly. You can listen to the messages.

# **Using Bluetooth devices**

You can register up to five data devices (PC, PDA, mobile phones) and one Bluetooth headset. You must activate Bluetooth on the handset, ensure the devices are visible if necessary and then register the handset.

You can exchange Contacts entries using the data devices and load ringtones and pictures to the handset using the **Gigaset QuickSync** software (→ page 92).

- **Please note**
- ◆ A headset must have the **headset** or **handsfree profile**. The handsfree profile is preferred.
- $\triangleright$  Establishing a connection to a headset can take up to 5 seconds.

### **Activating/deactivating Bluetooth mode**

You can activate/deactivate Bluetooth mode using the status page  $($   $\rightarrow$  page 23) or as follows:

▶ In the Settings menu (→ page 24), touch [  $\geq$  Bluetooth]. ▶ Activate/deactivate Bluetooth using the switch to the right of **Activation**.

If Bluetooth is activated:

- $\blacklozenge$  is displayed in the status bar  $(\rightarrow$  page 7),
- $\triangleq$  the handset can communicate with all devices in the **Known Devices** list,
- $\triangleq$  the handset is visible to Bluetooth devices within its range.
- $\bullet$  If the known devices include a headset. the handset establishes a connection to this headset.
- u (Only if activated via the **Settings** menu)

The handset searches for Bluetooth devices within range.

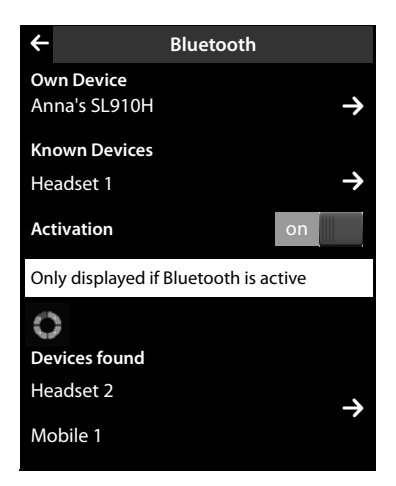

### **Finding and registering (trusting) Bluetooth devices**

The distance between the handset and the activated Bluetooth device should be a maximum of 10 m.

#### **Please note**

- $\blacklozenge$  If you register a headset, any previously registered headset will be overwritten.
- ◆ If a headset is already registered to another device, please **deactivate** this connection before starting the registration process.

### **Starting the search**

The search is started when you open the **Bluetooth** submenu under **Settings** and Bluetooth is activated.

▶ Open the **Devices found** list: Touch **b** to the right of the list (see picture above).

### **Trusting the device** ¤ **adding the device to the known devices list**

**▶** Select the device from the **Devices found** list. ▶ Touch [  $\frac{1}{2}$  Trust Device]. If necessary, enter the PIN of the device to be registered.  $\blacktriangleright$  Confirm with  $\blacksquare$ .

PIN for a **data device:** Enter any PIN on the handset and then also on the data device.

PIN for a **headset:** In general, 0000 is preset. For this reason, you only need to enter the PIN in exceptional cases.

If the **Known Devices** already contains 6 entries, the last entry is overwritten. **Exception**: The headset only overwrites a headset.

#### **Ending the search**

▶ Close the **Bluetooth** submenu (touch <a>
or deactivate Bluetooth.

### **Editing the list of known (trusted) devices**

### **Opening the list**

▶ In the **Bluetooth** submenu, touch  $\geq$  next to **Known Devices**.

A  $\Omega$  next to the device name in the list indicates a headset and  $\Xi_2$  indicates a data device.

#### **Viewing device information, deregistering a device**

▶ Open the **Known Devices** list. ▶ Touch [  $\blacksquare$  **Delete**]. ▶ Select device. ¤ Touch **[** <sup>ü</sup> **Delete]**. ¤ Touch **Yes**.

### **Changing the name of a device**

**▶ Open the Known Devices list. ▶ Select device. ▶ If necessary, delete the previ**ous name with  $\Box$   $\blacktriangleright$  Enter the name.  $\blacktriangleright$  Use  $\Box$  to confirm.

### **Rejecting/accepting an unregistered Bluetooth device**

If an unknown Bluetooth device tries to establish a connection, you will be asked to enter the device PIN (bonding).

- **Reject:** Touch **G** or press  $\odot$ .
- $\triangleright$  **Accept:** Enter the device's PIN.  $\triangleright$  Confirm with  $\blacksquare$ .

Add to the **Known Devices** list: Touch **Yes**. Temporarily use device: Touch **No**.

### **Changing the Bluetooth name of the handset**

**▶** In the **Bluetooth** submenu, touch  $\bullet$  ▶ If necessary, delete the previous name with  $\bullet$   $\bullet$  Enter the new name.  $\bullet$  Confirm with  $\bullet$ 

# **ECO DECT: reducing energy consumption and radiation**

You are helping to protect the environment with your Gigaset SL910/SL910A.

### **Reducing energy consumption**

Your telephone has a power-saving adapter plug and uses less power.

### **Reducing radiation**

The radiation from your telephone is reduced **automatically**:

 $\triangle$  The closer the handset is to the base, the lower the radiation.

You can reduce the radiation from the handset and the base even more by using **Eco Mode**:

#### **Eco Mode**

Reduces the radiation of the base and handset by 80% – whether you are making a call or not. **Eco Mode** reduces the range of the base by approx. 50%. Using **Eco Mode** always makes sense when a reduced range is sufficient.

### **Switching off radiation**

#### **Eco Mode+**

When you activate **Eco Mode+**, the radiation (DECT transmission power) of base and handset is switched off automatically and only turns on when calls are made. This is also true when multiple handsets are used, if the handsets support **Eco Mode+**.

**Eco Mode / Eco Mode+** can be activated/deactivated independently of one another and can also be used with multiple handsets.

#### **Activating/deactivating Eco Mode / Eco Mode+:**

**▶** In the Settings menu (→ page 24), touch [**EEP** System]. ▶ Using the button next to **Eco Mode** / **Eco Mode+** you can activate/deactivate this function.

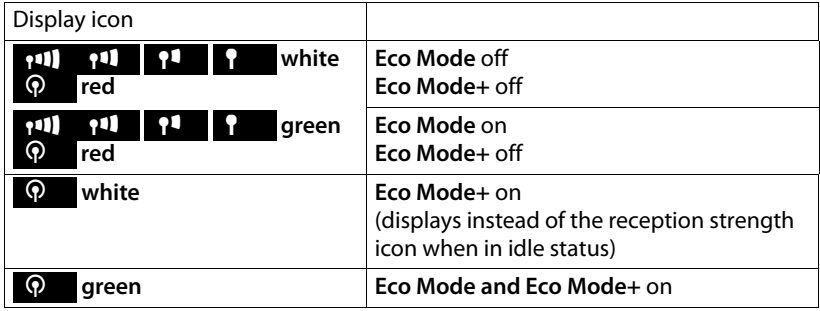

#### **Status displays**

#### **Please note**

- ◆ Check that the base can be reached when **Eco Mode / Eco Mode**+ is activated: Press and **hold G.** You hear the dialling tone if the base can be reached.
- ▶ When **Eco Mode**+ is activated, call setup is delayed by approx. 2 seconds and handset standby time is reduced by approx. 50%.
- ◆ If handsets are registered on the base that do not support **Eco Mode**+, this mode is deactivated on the base and on all other handsets.
- ◆ Activating **Eco Mode** reduces the range of the base.
- ◆ If you use a repeater (→ page 77), you cannot use **Eco Mode** and **Eco Mode+**.

## **Using a handset as a room monitor**

If room monitor mode is activated, the saved destination number is called as soon as a defined noise level is exceeded in the vicinity of the handset. You can save an internal or external number in your handset as the destination number.

The room monitor call to an external number is cancelled after approx. 90 seconds, even if the call is accepted. The room monitor call to an internal number is cancelled after approx. 3 minutes (depending on the base). When the room monitor is activated, the talk and menu keys are locked. The handset's speaker is deactivated.

When room monitor mode is activated, incoming calls are only indicated on the display **(without a ringtone** and **silent alert)**. The display backlight is reduced to 50%. Advisory tones are deactivated. A paging call is only signalled visually.

If you accept an incoming call, the room monitor mode is suspended for the duration of the call, but the function **remains** activated.

The room monitor is not deactivated by switching the handset off and on again.

#### **Warning**

- ◆ Please check the functionality when you switch on. For example, test its **sensitivity. Check the connection if you are diverting the room monitor to an external number. Please note that the room monitor is only activated 20 seconds after being switched on.**
- $\blacklozenge$  Activating the function reduces the operating time of your handset. If necessary, **place** the handset **in the charger**.
- $\blacklozenge$  The handset should be positioned 1 to 2 meters away from the baby. The microphone must be pointed towards the baby.
- $\blacklozenge$  The connection used by the room monitor must not be blocked by an activated answering machine.

### **Changing the settings**

- ▶ In the **Applications** menu, touch [Ç**Room Monitor]**.
- ▶ Touch [ *D* Edit]. ▶ Select the sensitivity (**High** or **Low**) and destination for the room monitor call (**Internal** or **External**).
- $\triangleright$  Touch  $\triangleright$  next to **Number:** In the case of **Forward alarm to Internal**: Select the destination from the list of internal participants.

In the case of **Forward alarm to External**: Enter the destination number.

**▶ Confirm with <b>D**. ▶ Touch **[ Z** Save].

### **Activating the room monitor**

 $\triangleright$  Push the button at the top of the display to the right.

### **Cancelling/deactivating the room monitor**

**When the room monitor is activated: Press**  $\Omega$ **.** 

**Deactivating in idle status:** Push the button to the left.

### **Deactivating the room monitor remotely**

**Prerequisite:** The room monitor call is diverted to an external destination number. The recipient's phone supports tone dialling.

Accept the room monitor call and press buttons  $\boxed{9}$   $\boxed{)}$ .

The call is ended. The room monitor is deactivated and the handset is in idle mode.

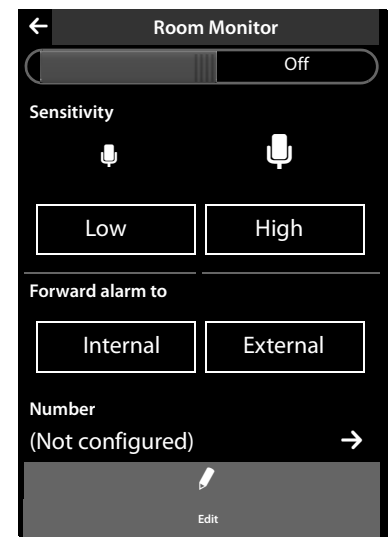

# **Setting an appointment (calendar)**

You can remind yourself of up to **100 appointments**. Birthdays in Contacts are transferred into the calendar.

### **Saving an appointment**

**Prerequisite:** The date and time have already been set  $($   $\rightarrow$  page 16).

▶ In the **Applications** menu, touch [ $\frac{2}{22}$ ] **Calendar**].

The current day is highlighted in the calendar. Days with appointments are marked with a coloured bar.

- $\triangleright$  Touch  $\triangleright$  /  $\blacksquare$  to set the month.
- $\triangleright$  Select the required day in the graphical calendar. ¤ Touch **[** <sup>â</sup> **New]**.

The following information can be added:

- **Text**: Name for the appointment (max. 16 characters).
- **Time**: Time (hour and minute) for the appointment (time setting  $\rightarrow$  page 16).
- **Reminder**: By setting the slider, you can also be reminded of the appointment up to one week in advance.
- **Sound**: Touch the square to activate/deactivate the acoustic signal.
- ▶ Touch **[ Ø** Save].

### **Signalling appointments and anniversaries**

An appointment/anniversary is displayed in idle status and signalled for 60 seconds with the selected ringtone and volume ( $\rightarrow$  page 75).

#### **You can deactivate and answer the reminder call:**

- ▶ Touch Write Text Message. The SMS editor is opened.<sup>\*</sup>
- ▶ Touch Off to acknowledge and end the reminder call.

**When you are on the phone,** a reminder call is indicated on the handset with a **single** advisory tone.

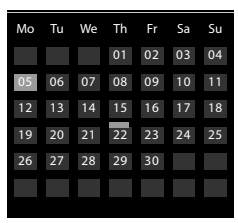

**Important information: → page 1** 

## **Displaying missed appointments, anniversaries**

Appointments/anniversaries ( $\rightarrow$  page 46) are displayed in the **Reminders / Events** list if:

- $\blacklozenge$  You do not accept an appointment/anniversary.
- $\blacklozenge$  The appointment/anniversary was signalled during a phone call.
- $\blacklozenge$  The handset was deactivated at the time of the appointment/anniversary.

You can open the **Reminders / Events** list via the message page in the idle display. The following icon is displayed for the list.

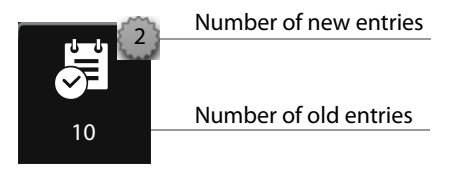

- $\triangleright$  Touch the icon to open the list.
- **▶** Delete an entry: ▶ Touch [  $\blacksquare$  Delete]. ▶ Touch the entry in the list. ▶ Touch **[** ü **Delete]**.

If 20 entries are saved in the list, the oldest entry is deleted at the time of the next unacknowledged appointment reminder.

#### **Please note**

To delete the entire contents of the list, see page 41.

### **Setting a reminder call**

- $\triangleright$  In the Settings menu ( $\rightarrow$  page 24), touch [**iii**, Audio Settings].  $\triangleright$  Touch the  $\triangleright$ next to **Reminder Signal**.
- $\blacktriangleright$  Adjust the volume with  $\Theta$  /  $\ominus$  or activate the crescendo call with the button next to **Crescendo**.
- $\triangleright$  Touch the  $\triangleright$  next to **Sound**.  $\triangleright$  Select the ringtone.  $\triangleright$  Back with  $\cdot\cdot$ .

# **Setting the alarm**

**Prerequisite:** The date and time have already been set ( $\rightarrow$  page 16).

You can activate/deactivate and set the alarm using the status page ( $\rightarrow$  page 23) or as follows:

- In the **Applications** menu ( $\rightarrow$  page 24), touch  $[\nabla]$  **Alarm**].
- $\blacktriangleright$  Activate/deactivate the alarm with the button at the top of the display.
- ▶ Touch **[**  $\blacktriangleright$  **Edit**] to change the settings for the alarm.
- **▶** Set the hour and minute for the wake-up time (time setting  $\rightarrow$  page 16).
- In the following line, select the weekdays when the alarm should sound.
- **▶ Touch the Exect to Ringtone. ▶ Select a ringtone for the alarm call. ▶ Back** with  $\blacksquare$
- ▶ Touch [**Ø Save**] and confirm the security prompt.

An alarm call is signalled in the display and with the selected ringtone for a maximum of 180 seconds. During a call, the wake-up call is only signalled by a short tone.

### **Deactivating the wake-up call/repeating after a pause (snooze mode)**

**Prerequisite**: A wake-up call is sounding.

- ¤ **Deactivate:** Touch **Off**.
- ▶ Snooze mode: Touch Snooze. The wake-up call is deactivated and then repeated after 5 minutes. After the second repetition the wake-up call is deactivated completely.

# **Screensaver, caller pictures and sound pool**

The sounds/ringtones, caller pictures or pictures for the screensaver are managed in the pools. Pictures and mono/polyphonic sounds are saved in your handset by default. You can load additional pictures and sounds onto the handset from your PC  $($   $\rightarrow$  page 92).

### **Viewing/deleting pictures**

- ▶ In the Applications menu (→ page 24), touch **[ i** Screensavers] / [ **a** Caller **Pictures]**.
- ▶ Drag your finger from right to left or left to right over the display to view the individual pictures.
- ▶ Delete picture: Scroll to the picture. ▶ Touch [ **Delete**]. ▶ Press Yes to confirm.

### **Playing back sounds**

 $\triangleright$  In the **Applications** menu ( $\rightarrow$  page 24), touch [*i* **Sounds**].  $\triangleright$  Select a sound.

# **Using multiple handsets**

## **Registering handsets**

You can register up to six handsets and Gigaset repeaters to your base. Your handset can be registered on up to four bases.

Each registered device is assigned an internal number (1–6) and an internal name (default names are **INT 1**–**INT 6**). You can change the names.

### **Registering the Gigaset SL910H handset to the Gigaset SL910/ SL910A base**

You must initiate registration of the handset on the base (1) and on the handset (2). Once registration is complete, the handset returns to idle status. If multiple handsets are registered, the internal number of the handset is displayed in the display status bar, e.g. **INT 1**. If not, repeat the procedure.

#### **1) On the base**

Press and **hold** the registration/paging key ( $\rightarrow$  page 7) on the base (approx. 3 seconds).

**2) On the handset** (within 60 seconds)

- $\blacklozenge$  The handset is not registered to a base.
	- ▶ Touch **Register**.

**Or:**

- $\blacklozenge$  The handset is already registered to a base.
	- **▶** In the Settings menu (→ page 24), touch [ $\frac{1}{2}$  Handsets and Base] and then **Register**.

If the handset is already registered to four bases:

- ▶ Touch the base where the registration should be overwritten, e.g., **Base 2**. The handset searches for a base that is ready for registration.
- $\blacktriangleright$  If necessary, enter the system PIN for the base (max. 8 digits) and confirm with  $\nabla$

If six handsets are already registered to the base (all internal numbers are assigned), the base automatically tries to de-register the last handset registered. If this attempt is not successful, e.g., because this handset has a connection to the base, the message **No free internal number** appears.

In this case, de-register another handset that is no longer required and repeat the registration procedure.

### **Registering other handsets to the Gigaset SL910/SL910A base**

You can register other Gigaset handsets and handsets for other devices with GAP functionality as follows.

#### **1) On the base**

**• Press and hold** the registration/paging key ( $\rightarrow$  page 7) on the base (approx. 3 seconds).

#### **2) On the handset**

 $\triangleright$  Start to register the handset as described in the user guide.

#### **Assigning the internal number**

The base assigns the handset the lowest free internal number (possible numbers: 1–6). The internal name of the handset is displayed in idle status, e.g., **INT 2**. This means that internal number 2 has been assigned to the handset.

### **De-registering handsets**

▶ In the Settings menu (→ page 24), touch [**E** Handsets and Base].

Proceed in accordance with one of the following two scenarios:

- $\blacklozenge$  You want to de-register the handset currently being used:
	- **▶ Touch De-register. ▶ If necessary, enter the system PIN. ▶ Confirm PIN.** with **Z**.  $\triangleright$  Handset de-registration is confirmed with Yes.

If the handset is still registered to other bases, it switches to the base with the best reception (**Best Base;**  $\rightarrow$  page 68).

- $\blacklozenge$  You want to de-register another handset:
	- **▶** Touch **E** next to Registered Handsets. ▶ [ **exteral** De-register]. ▶ Touch the button next to the handset. ¤ **[** ø **De-register]**. ¤ Enter system PIN. ¤ Press **Yes** to confirm.

## **Locating a handset ("paging")**

 $\triangleright$  **Briefly** press the register/paging key on the base ( $\rightarrow$  page 7).

All the handsets ring simultaneously ("Paging"), even if the ringtones are deactivated **(Exception:** Handsets where room monitor is activated).

#### **Ending the search**

- ¤ **On the base:** Press the register/paging key again **briefly**, or
- **▶ On the handset: Press 4 or <sup>5</sup> or touch [ <b>Z** Silence], or
- ¤ **No action**: After approx. 3 minutes, the paging call will end **automatically**.

#### **Please note**

- $\blacklozenge$  An incoming external call will not interrupt the paging call.
- $\triangleq$  If there are already two internal connections between the handsets/to the answering machine (Gigaset SL910A), then a paging call is not possible.

# **Changing the base**

If your handset is registered to more than one base, you can set it to a particular base or to the base that has the best reception (**Best Base**).

- **▶** In the Settings menu (→ page 24), touch  $\left[\begin{array}{c} \blacksquare \end{array}\right]$  Handsets and Base].
- **▶** Touch **Connected to Base 2** ▶ Select the desired base or **Best Base** (**◎** = set).

# **Changing the name of a handset**

The names "**INT 1**", "**INT 2**" etc. are assigned automatically on registration.

- **▶** In the Settings menu (→ page 24), touch [ $\boxed{ }$  Handsets and Base].
- ¤ **Change name of handset you are using:** Touch **Rename**. **Change name of another handset: Touch**  $\sum$  **next to Registered Handsets.**  $\triangleright$  Select the handset.
- $\triangleright$  Delete the old name with  $\triangleright$  and enter the new name (max. 10 alphanumerical characters).  $\triangleright$  Confirm with  $\blacksquare$ .

# **Making internal calls**

Internal calls to other handsets registered to the same base are free of charge.

**▶** Open the dial page ( $\rightarrow$  page 22). ▶ Touch  $[$   $\angle$  **Internal**]. ▶ If necessary, select the handset from the list or touch **All Handsets**.

After opening the list, press  $\mathcal{L}_1$  to initiate a group call to all handsets.

### **Internal consultation/internal transfer**

**Prerequisite:** You are conducting an external call. At least one other handset is registered to the base.

- ▶ Touch **[PEPI Consultation**] and then Internal.
- ▶ If more than two handsets are registered to the base, select one handset or **All**.

### **Please note**

If there are already two internal connections between the handsets/to the answering machine (Gigaset SL910A), then an internal consultation call is not possible.

### **Transferring (connecting) an external call to the other handset**

You can transfer the external call either before the internal participant answers or afterwards.

 $\triangleright$  **Transfer external call:** Press  $\widehat{\mathcal{O}}$ .

If the internal participant does not answer or is busy, a recall from the external participant occurs automatically (after approx. 30 seconds).

▶ Back to external call: Touch **[PP4 End Consultation**].

### **Accepting/rejecting call waiting**

### **External call during an internal call**

- ▶ Accept the call: Touch Accept. The internal call is placed on hold.
- ¤ **Reject the call:** Touch **Reject**.

### **Internal call during an external call**

You will hear a single beep tone and receive a corresponding message.

- ▶ Accept the call: Touch Accept. The external call is placed on hold.
- ▶ **Reject the call:** Touch **Reject**. The internal caller hears the engaged tone.

### **Establishing a conference call/call swapping**

During an external call, you have set up an internal consultation call or accepted an internal call waiting.

- ▶ Call swapping: Touch the participant with whom you wish to speak.
- **Establish a three-way conference call:** Touch [**FIII** Conference].
- **End conference call:** Touch [TTT] End Conference]. You return to "call swapping" and are again connected to the participant with whom you initiated the conference call.

Each of the callers can end their participation in the conference call by pressing the end call key and terminating the call.

# **Listening in to an external call**

You are conducting an external call. An internal participant can listen in on this call and take part in the conversation (conference).

### **Activating/deactivating listening in**

▶ In the Settings menu (→ page 24), touch [ **<b>cd** Telephony]. ▶ Activate/deactivate the function with the button next to **Listening In**.

### **Internal listening in**

The line is engaged with an external call. Your screen will display information to that effect. You can listen in to the external call.

**Prerequisite:** The **Listening In** function is activated, no more than two participants are taking part in the external call and the call is not being recorded by the answering machine.

**Press and hold**  $\subseteq$ **.** All participants hear a signal tone. Call waiting is not displayed.

### **Ending listening in**

 $\triangleright$  Press  $\widehat{\mathbb{C}}$ . All participants hear a signal tone.

# **Setting up the handset**

Your handset comes with default settings, but you can change the settings to suit your individual requirements.

# **Quick access to functions, QuickDial – customising your own idle display page**

On the configurable page of the idle display ( $\rightarrow$  page 22, example  $\rightarrow$  page 20) you can customise applications, functions and phone numbers for quick access.

### **Starting the configuration process**

 $\triangleright$  While in idle status, open the configurable page ( $\rightarrow$  page 24).

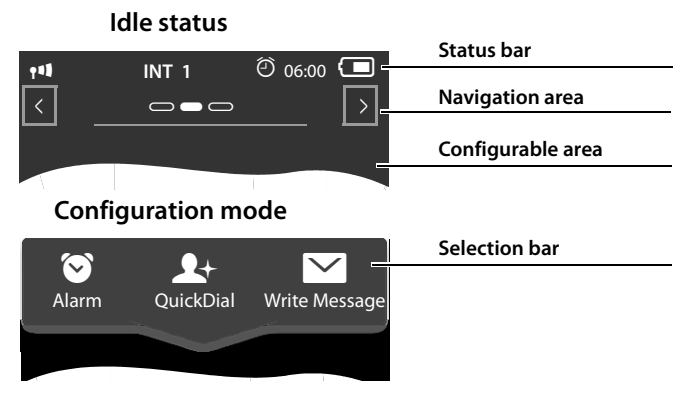

**• Press and hold** (approx. 2 seconds) any position on the configurable area on the display.

A selection bar with functions is displayed in the header, which you can drag onto the configurable page ( $\rightarrow$  page 70). You can move the selection bar horizontally (Scrolling horizontally,  $\rightarrow$  page 25) to display further selection options.

### **Completing the configuration process**

¤ Either press and **hold** any position on the configurable area of the display, or briefly press  $\overline{\bullet}$ . The settings are saved.

### **Adding application/function**

In configuration mode:

▶ Drag the function/application using drag&drop from the selection list into the configurable area.

With the exception of QuickDial, you can only drag the functions to the configurable area once.

You can collate a maximum of 18 functions, applications or QuickDial shortcuts on the configurable page. You can only use the functions/applications after exiting configuration mode.
### **Removing application/function**

In configuration mode:

- $\triangleright$  Drag the corresponding icon back into the selection list.
- A QuickDial is deleted. The related entry in Contacts remains unchanged.

The settings for all other functions (e.g., wake-up time) remain unchanged.

# **Selectable applications and functions**

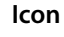

### **Icon Description**

Display of the current **date** (if set).

If the date has not yet been set, the icon flashes.

 $\triangleright$  Set the date: Touch the icon ( $\rightarrow$  page 16).

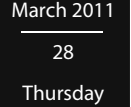

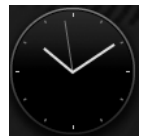

Display of the current **time** (if set).

If the time has not yet been set, the icon flashes.

 $\triangleright$  Set the time: Touch the icon ( $\rightarrow$  page 16).

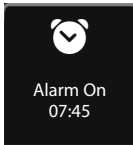

Display of the **alarm status** and (if the alarm is activated) the wake-up time.

 $\triangleright$  Touching the icon opens up the alarm menu ( $\rightarrow$  page 65).

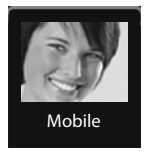

Anne Sand 0711 123456789

> بالغة Room Monitor

**QuickDial**: QuickDial is only available in the selection bar if there are numbers in Contacts. You can drag several QuickDial icons to the configurable area and assign them different numbers from Contacts ( $\rightarrow$  page 72). The caller picture (if configured) and the number type are displayed on the icon. If no caller picture is assigned to the number in Contacts, the name and number are displayed.

 $\triangleright$  Touch the icon to dial the corresponding number directly.

### Quick access to the **room monitor application**.

 $\triangleright$  Touch the icon to display the menu for activating/deactivating and setting the room monitor application ( $\rightarrow$  page 61).

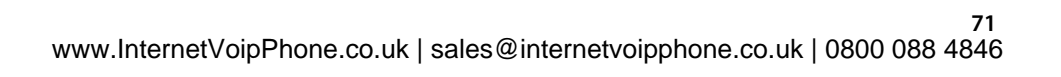

### **Setting up the handset**

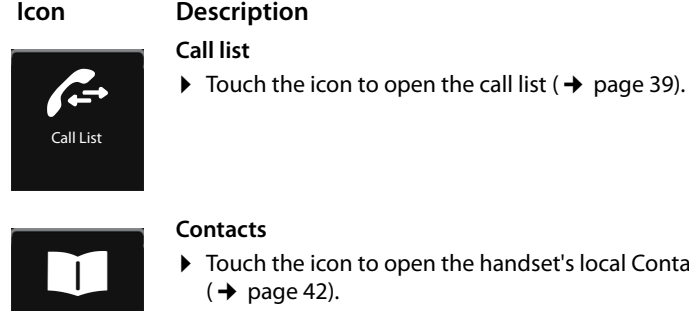

### **Contacts**

▶ Touch the icon to open the handset's local Contacts list  $(\rightarrow$  page 42).

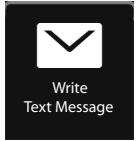

**Contacts** 

### **Write Text Message \***

 $\triangleright$  Touch the icon to open the page for writing an SMS  $(\rightarrow$  page 47).

## **Configuring QuickDial**

In configuration mode:

▶ Drag the icon for QuickDial into the configurable area and drop it. Contacts is opened. ¤ Select an entry. ¤ In the detail view for the entry, select the phone number with which the QuickDial icon should be linked.

### **Please note**

- $\triangleq$  The QuickDial number changes if you change the corresponding number in Contacts.
- $\blacklozenge$  If you delete the number assigned to the QuickDial shortcut from Contacts, the QuickDial icon is deleted from the configurable page without prompting.

# **Changing the display language**

- **▶** In the Settings menu (→ page 24), touch  $\left[\stackrel{\bigoplus}{\bullet}$  Language and Location].
- $\triangleright$  Touch  $\triangleright$  next to **Display Language**.  $\triangleright$  Select language ( $\odot$  = selected).  $\triangleright$  Confirm with  $\blacksquare$   $\triangleright$  Back with  $\blacksquare$

# **Setting the country and your own area code**

**▶** In the Settings menu (→ page 24), touch  $\left[\stackrel{\textcircled{\textrm{}}}{\bullet}\right]$  Language and Location].  $\triangleright$  Continue → page 18.

\* **Important information:**¢page 1

www.InternetVoipPhone.co.uk | sales@internetvoipphone.co.uk | 0800 088 4846

# **Configuring the keyboard/keypad**

You can change the appearance and behaviour of the selection fields shown in the display. The settings do not correspond to the handset keys ( $\bigcirc$   $\bigcirc$   $\bigcirc$ ).

- $\triangleright$  In the **Settings** menu ( $\rightarrow$  page 24), touch **[** g **Display and Keypad]**. ▶ Scroll to **Keypad**. You can configure the following:
- ◆ Key Tones: Every time you touch a number, a confirmation tone is audible.
- ◆ Key Vibration: Every time you touch a number in the selection field, the handset vibrates.

**[** g **Display and Keypad]** submenu:

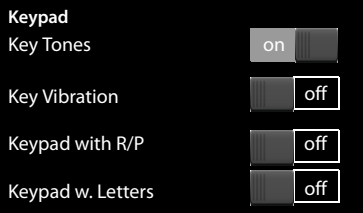

- ◆ **Keypad with R/P:** With R you can insert a line interruption (recall), with P a dialling pause. You can insert a "P" by "Pressing and holding the  $\mathbb{R}$  key" and an "R" by "Pressing and holding the  $\#$  key".
- ◆ Keypad w. Letters: For dialling with letters sometimes used for entering service numbers, for example.
- ▶ You can use the button on the right to activate or deactivate the relevant function directly.

# **Setting the display**

# **Setting the screensaver**

In idle status, you can display a screen saver. The screensaver replaces the display screen when the handset is in idle status. To display the idle display again, **briefly**  press  $\bullet$  or the display.

- $\triangleright$  In the **Settings** menu ( $\rightarrow$  page 24), touch **[** g **Display and Keypad]**.
- $\blacktriangleright$  Activate/deactivate the screensaver via the right button.  $\blacktriangleright$  Touch  $\blacktriangleright$  next to **Selection**. Select the screensaver. ¤ Touch **[** ‰ **Select]**.

# **Setting the display backlight**

You can specify a particular period in idle status after which the display backlight should switch off. If it does not switch off, the display is permanently dimmed.

The display backlight switches itself on, as soon as the handset is moved.

 $\triangleright$  In the **Settings** menu ( $\rightarrow$  page 24), touch **[** g **Display and Keypad]**.

**[** g **Display and Keypad]** submenu **Screensaver** Activation **Selection Analogue Clock** 

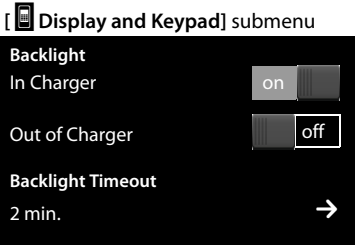

- ▶ Using the right button, activate/deactivate the display backlight in the charger or outside the charger.
- ▶ Touch the **D** next to Backlight Timeout. Select the off time.

www.InternetVoipPhone.co.uk | sales@internetvoipphone.co.uk | 0800 088 4846

### **Please note**

The handset's standby time can be significantly reduced if the display backlight is activated.

# **Activating/deactivating auto answer**

In the case of auto answer, the handset accepts an incoming call, as soon as you take it from the charger. In the same way, the connection ends when you place it in the charger.

 $\triangleright$  In the **Settings** menu ( $\rightarrow$  page 24), touch [  $\cdot$  **Telephony**].  $\triangleright$  Activate/deactivate the function with the button to the right of **Auto Answer**.

# **Changing the earpiece, handsfree and headset volume**

The volume of the mode currently in use (handsfree, earpiece headset) is changed. During a call:

- $\blacktriangleright$  Touch **[Allace Volume**].  $\blacktriangleright$  Adjust the volume with  $\Theta$  $\Theta$ .
- ▶ If a headset is connected: To adjust the Microphone Sensitivity, if necessary touch  $\Theta$ / $\Theta$  in the second row several times.
- $\blacktriangleright$  Touch  $\overline{(\mathbf{x})}$  at the bottom of the display to save the settings. Automatic saving occurs after approx. 2 seconds.

# **Setting a handsfree profile**

You can set various handsfree profiles to optimally adapt your phone to your environment.

### **Profile 1**

The optimum setting for most connections.

### **Profile 2**

Optimum volume in handsfree mode. However, this means that the participants cannot speak at the same time as the person speaking is given preferential transmission (making two-way conversations difficult).

### **Profile 3**

Optimises two-way conversations, both callers can hear each other, even if they talk at the same time.

### **Profile 4**

Optimised for special connections. If the preconfigured **Profile 1** does not provide optimum sound, please try with **Profile 4**.

During an external call in handsfree mode:

▶ In the option slider, touch **A** and then [**Zs** Speaker Profiles]. ▶ Select the profile to be used with immediate effect.

# **Setting ringtones**

 $\triangleright$  In the Settings menu ( $\rightarrow$  page 24), touch [**iAudio Settings**].  $\triangleright$  Touch the  $\triangleright$ next to **Ringtones**.

You can configure the following settings:

### **Setting the volume**

 $\blacktriangleright$  Touch  $\bigoplus$   $\ominus$ , several times if necessary. to adjust the volume.

Or

 $\blacktriangleright$  Activate/deactivate the crescendo call with the button next to **Crescendo**.

### **Setting the ringtone**

- $\triangleright$  Touch the  $\triangleright$  next to **Int. Calls** or **Ext. Calls**. ¤ Select the ringtone.
	- $\triangleright$  Back with  $\blacktriangleright$

### **Activating/deactivating time control for external calls**

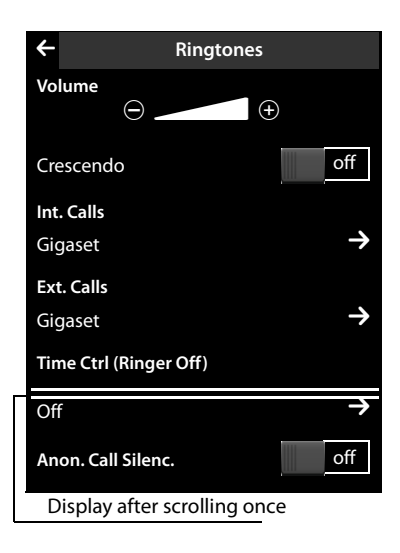

You can specify a time period when you do not want the telephone to ring.

▶ Touch the **D** next to **Time Ctrl (Ringer Off).** ▶ Touch Switch off ringtones from. **▶ Set the start of the time period. ▶ Back with**  $\blacktriangle$  **▶ Same for until to set the end** of the time period.  $\blacktriangleright$  Activate/deactivate the time control with the button next to **Activation**.

### **Please note**

During this period, you will continue to receive calls from numbers to which you have assigned a personalised melody in Contacts (VIP).

### **Activating/deactivating the ringtone for anonymous calls**

The phone should not ring for calls from withheld phone numbers; instead, it should only show them on the display:

▶ You can activate/deactivate this function using the button to the right of **Anon. Call Silenc.** (**off** = ringtone deactivated).

# **Activate/deactivate silent alert**

**▶** In the Settings menu (→ page 24), touch **[iii, Audio Settings]. ▶** Activate/ deactivate the function with the button to the right of **Silent Alert**.

# **Activating/deactivating ringtone**

You can activate/deactivate the ringtone permanently via the status page  $($   $\rightarrow$  page 23).

 $\triangleright$  Open the status page ( $\rightarrow$  page 23).  $\triangleright$  Activate/deactivate the ringtone with the button to the right of **Do not disturb**.

### **Deactivating the ringtone for the current call**

▶ Touch **[**  $\mathbb{Z}$  Silence].

# **Activating/deactivating advisory tones**

Your handset uses advisory tones to tell you about different activities and statuses.

 $\triangleright$  In the **Settings** menu ( $\rightarrow$  page 24), touch **[**ì**Audio Settings]**.

You can activate/deactivate the following functions with the buttons to the right:

**← Confirmations:** 

Confirmation tone after making entries, advisory tone when a new message has been received, the error tone**.**

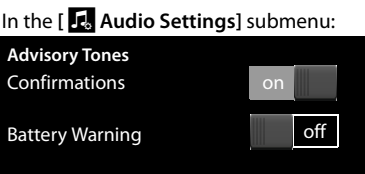

### ◆ Battery Warning:

Warning tone where the battery charge is less than 10% (every 60 seconds). No battery warning is sounded if the room monitor is activated.

# **Restoring the handset default settings**

You can reset any individual settings and changes that you have made.

The following are **not** affected by the reset:

- $\blacklozenge$  The base registration(s) of the handset and the current base selection
- $\triangle$  Date/time
- $\triangle$  Entries in the calendar and in Contacts
- $\blacklozenge$  Call lists, SMS lists<sup>\*</sup> and the content of the media pool
- $\triangle$  The external or internal destination number stored for the room monitor (**Forward alarm to External** changes to **External**)
- $\triangleright$  In the **Settings** menu ( $\rightarrow$  page 24), touch **[**Ê**System]**.
- ▶ If necessary, scroll to **Resets**. ▶ Touch **Handset Reset**. ¤ Confirm with **Yes**.

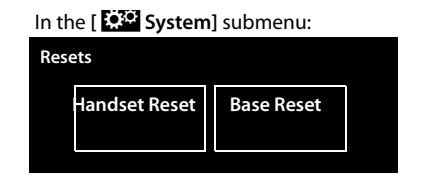

\* **Important information:**¢page 1

# **Activating/deactivating music on hold**

- ▶ In the Settings menu (→ page 24), touch [**iAudio Settings**].
- ▶ If necessary, scroll to **Music on Hold**. ▶ Activate/deactivate music on hold with the corresponding button.

# **Repeater support**

You can increase the range and signal strength of the base using a repeater. To do so, you must activate repeater operation. During activation, calls currently taking place via the base are cancelled.

- **▶** In the Settings menu (→ page 24), touch **[E**SE System].
- ▶ Activate/deactivate the repeater operation with the button next to Repeater **Mode**.

### **After activating or deactivating the repeater, switch your handset off and on again (**¢**page 21).**

### **Please note**

- ▶ If you use a repeater, you cannot use **Eco Mode** and **Eco Mode**+.
- $\triangle$  The default encrypted transmission setting is deactivated when repeater mode is activated.

# **Changing the system PIN**

- ▶ In the Settings menu (→ page 24), touch [**E**<sup>S</sup>E System].
- ▶ Touch the **D** next to System PIN. ▶ Enter the current PIN (default setting: 0000). Enter the new system PIN (4 digits; 0–9).  $\blacktriangleright$  Confirm with  $\blacktriangleright$ .

### **Resetting the system PIN**

If you have forgotten your system PIN, you can reset it to 0000. If you do this, **all the base settings** will be reset and **all the handsets** will be de-registered!

- Exercise the power cord from the base.  $\triangleright$  Press and hold the register/paging key on the base and at the same time reconnect the power cord to the base.
	- $\triangleright$  Press and hold the registration/paging key until it begins to flash.

# **Resetting the base to the default settings**

When the settings are restored:

- $\triangle$  Date and time are retained
- $\bullet$  The redial list is not deleted
- $\triangleleft$  Handsets are still registered
- $\blacklozenge$  The system PIN is not reset.
- $\triangleright$  In the **Settings** menu ( $\rightarrow$  page 24), touch **[**Ê**System]**.
- ▶ If necessary, scroll to Resets. ▶ Touch **Base Reset. ▶ Enter system PIN.**

 $\triangleright$  Complete entry with  $\blacksquare$ .  $\triangleright$  Confirm with **Yes**.

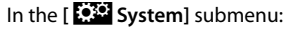

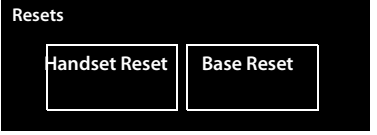

# **Connecting the base to the PABX**

To find out which settings are required for your PABX, please refer to the PABX user guide.

You cannot send or receive SMS messages on PABXs that do not support Calling Line Identification.

# **Recall and dialling mode**

### **Changing the dialling mode**

- $\triangleright$  In the **Settings** menu ( $\rightarrow$  page 24), touch [  $\cdot\cdot\cdot$  **Telephony**].
- **▶ Touch E** next to **Dialling Mode. ▶** Select tone dialling (Tone)/pulse dialling procedure (Pulse) ( $\odot$  = set value).

### **Setting recall**

- ▶ In the Settings menu ( → page 24), touch [ **C** Telephony].
- $\triangleright$  Touch  $\triangleright$  next to Recall.  $\triangleright$  Select recall ( $\odot$  = set value).

# **Saving an access code (outside line code)**

If you have to enter an access code before any external number on your PABX, e.g., "0":

- $\triangleright$  In the **Settings** menu ( $\rightarrow$  page 24), touch [  $\cdot\cdot\cdot$  **Telephony**].
- **▶ Touch the**  $\sum$  **next to Access Code. ▶ Enter the access code (max. 3-digit).**  $\triangleright$  Confirm with  $\blacksquare$ .
- $\triangleright$  Touch the **D** next to Use.  $\triangleright$  Select one of the following values ( $\odot$  = set value): **Never:** Deactivate access code.

**Calls from Call Lists:** The access code should only be prefixed when dialling from a list (SMS, calls, answering machine (SL910A)).

**All Calls:** The access code should be prefixed to every number.

# **Setting pauses \***

- ▶ Open the **Settings** menu and enter the number code for the service functions  $(\rightarrow$  page 80).
- **Enter the pause after line seizure:** 1 6 1 for 1 second,  $\boxed{1}$  6  $\boxed{2}$  for 3 seconds or  $\boxed{1}$  6  $\boxed{3}$  for 7 seconds.
- Enter the **pause after recall key:**  $\boxed{1}$   $\boxed{2}$   $\boxed{1}$  for 800 ms,  $\boxed{1}$   $\boxed{2}$   $\boxed{2}$  for 1600 ms or  $\boxed{1}$   $\boxed{2}$   $\boxed{3}$  for 3200 ms.
- Enter the **dialling pause** (pause after access code):  $\boxed{1}$   $\boxed{1}$  **for 1** second,  $\boxed{1}$   $\boxed{1}$   $\boxed{2}$  for 2 seconds,  $\boxed{1}$   $\boxed{3}$  for 3 seconds or  $\boxed{1}$   $\boxed{1}$   $\boxed{4}$  for 6 seconds.

### **Inserting a dialling pause:**

Press and hold  $\pm$  for 2 seconds on the keypad. A P appears in the display.

\* **Important information:**¢page 1

# **Switching temporarily to tone dialling (Tone)**

After dialling the external number or after establishing the connection ( $\mathbf{f} \leftrightarrow \mathbf{j}$  is displayed):

 $\triangleright$  Touch [  $\pm$  Keypad] and then briefly touch  $\pm$ ].

# **Configuring service functions \***

It is not possible to access functions that are only required in special cases directly from the menu. These functions include settings for special pauses that may have to be changed when the telephone is connected to a PABX.

To activate these functions, you have to enter a PIN code in the **Settings** menu.

- $\triangleright$  Open the **Settings** menu ( $\rightarrow$  page 24).
- ▶ Mentally assign the numbers 1 to 9 to the first 9 icons in the **Settings** menu in rows (see illustration below).

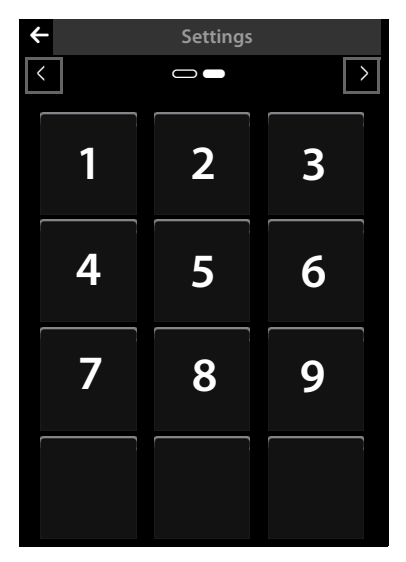

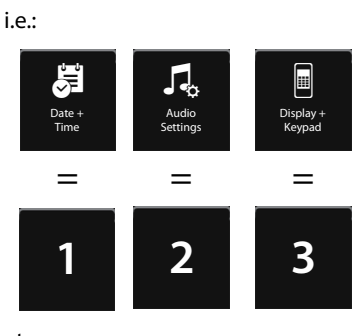

etc.

The numbers are **not** shown in the display! They were positioned here above the menu icons for better understanding.

▶ If you want to activate a **service function**, press and **hold** (for approximately 2 seconds) the following icons relating to the numbers:

$$
\boxed{1} \boxed{4} \boxed{7} \boxed{2} \boxed{3} \boxed{6} \boxed{5} \boxed{9} \boxed{8}.
$$

 $\triangleright$  A number field opens, which you can use to enter a function-specific code.

**Important information: → page 1** 

www.InternetVoipPhone.co.uk | sales@internetvoipphone.co.uk | 0800 088 4846

# **Customer Service & Assistance**

Do you have any questions? As a Gigaset customer, you can find help quickly in this User Manual and in the service section of our Gigaset online portal www.gigaset.com/service.

In our constantly updated online service you can find:

- $\triangle$  Extensive information about our products
- $\triangleleft$  FAQ compilations
- $\triangle$  Keyword search to help find topics quickly
- $\triangle$  Compatibility database: Find out which base stations and handsets can be combined.
- $\blacklozenge$  Product comparison: Compare the features of several products with each other.
- $\blacklozenge$  Downloads for user manuals and current software updates
- $\triangle$  E-mail contact form for customer service

Please register your phone online right after purchase.

This enables us to provide you with even better service regarding questions or an after sales query/issue/claim. In order to contact our customer service via email, please use the email contact form from our Gigaset online portal after selecting your home country.

Our representatives are also available on the telephone hotlines for consultation.

### **Customer Service & Assistance**

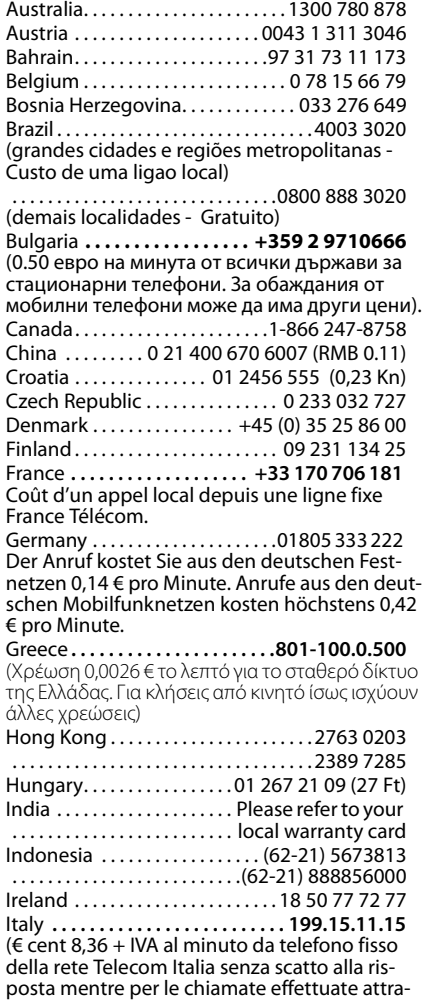

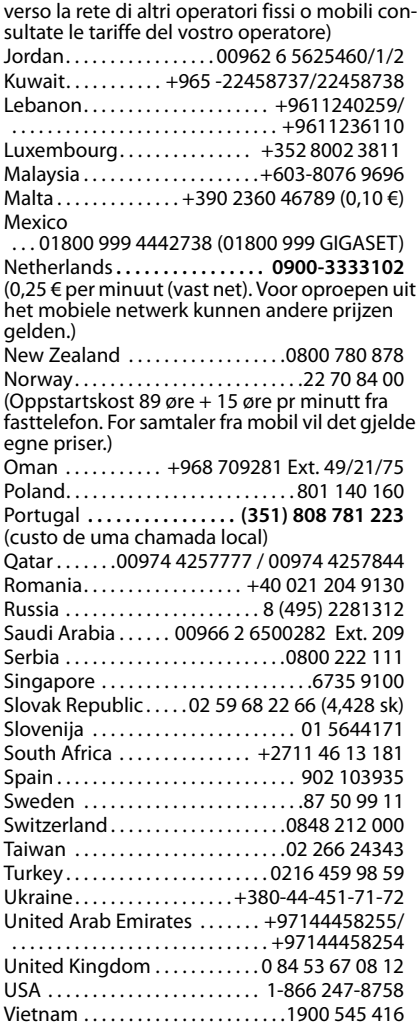

Please have your record of purchase ready when calling. After sales service is not offered in countries where our product is not sold by authorised dealers.

# **Manufacturer warranty (Middle East)**

On the purchase of your new Gigaset product, we guarantee that this equipment is a genuie manufacturer's product and extend the following warranty:

We guarantee this product against manufacturing defects for two full years from the date of purchase, unless specified otherwise.

Adaptors and batteries for cordless phones carry 6 months warranty from the date of purchase.

Gigaset Communications authorized Service Centres will replace or repair, if necessary, any defective part/parts free of charge by presenting this certificate of warranty at the Service Centre mentioned overleaf.

This Certificate of warranty does not apply if the telephone has:

- 1. Been misused, mishandled, willfull damaged, neglected, damaged by lightning, improperly repaired, tested, altered improperly in any way.
- 2. A defect arising out of any failure to follow instructions either in the manual or product specification.
- 3. In case repairs are carried out of by unauthorized personnel or unauthorized source warranty will be void.
- 4. A defect arising from using non-Gigaset approved accessories or ancillary items attached to or in connection with the telephone.
- 5. If this certificate of warranty is not signed and stamped by the authorised distributor.
- 6. Any other claim resulting out of or in connection with the device shall be excluded from this warranty.

### **For Southern Africa:**

In the event of an after-sales issue/warranty claim please refer back to your point of purchase.

Proof of purchase (receipt) has to be submitted.

# Certificate of warranty (Middle East) **Certificate of warranty (Middle East)**

The warranty is not valid if it is not signed and stamped by the authorized distributor. The warranty is not valid if it is not signed and stamped by the authorized distributor.

This warranty shall apply to products purchased in the Middle East only. All details must be filled in by the dealer and retained by the customer. Please fill in the following details and stamp the card to validate the warranty. This warranty shall apply to products purchased in the Middle East only. All details must be filled in by the Please fill in the following details and stamp the card to validate the warranty. dealer and retained by the customer.

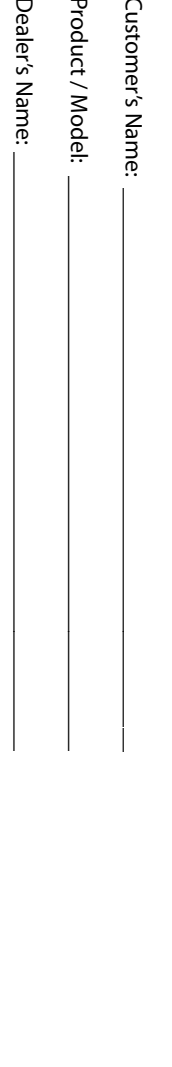

Date of Purchase: \_\_\_\_\_\_\_\_\_\_\_\_\_\_\_\_\_\_\_\_\_\_\_\_\_\_\_\_\_\_\_\_\_\_\_\_\_\_\_\_\_\_\_\_\_\_\_\_Invoice / Cash Memo Details: \_\_\_\_\_\_\_\_\_\_\_\_\_\_\_\_\_\_\_\_\_\_\_

Invoice / Cash Memo Details:

Date of Purchase:

Dealer's Stamp Dealer's Stamp

# **Service Centres (Midde East)**

### **UAE**

**Customer Service Hotline UAE** TEL: 00971-4-4458255 / 00971-4-4458254

### **Service Collection Point**

www.technocare-prodigy.com

### **KARAMA**

Sea Shell Electronics Opp. Karama Centre Dubai, UAE Tel: 00971-4-3979228 Fax: 00971-4-3966205

### **Deira**

Souvenier Mobiles, Omar Bin Katab Road, Oppst. Gulf Peral hotel (Tahir Hotel) Al Baraha Street, Tel: 00971-4-2731910 / 00971-4-2737377

### **Sharajah**

Hotline Telecom Sahara Centre Sharjah, UAE Tel: 00971-6-5312126

### **Al Ain**

Phone Station Al Ain Mall, Town Centre, Tel: 00971-3-7515588

### **Fujairah**

Al Manzil, Al Gurfa Street, Main market Road, Tel: 00971-9-2233488

### **Oman**

National Telephone Services Co. LLC P.O. Box 2786 PC:112, Sultanate of Oman Tel: +968-709281 Ext. 45/21/75 Fax: +968-791013 E-mail: isonts@omentel.net.om

www.InternetVoipPhone.co.uk | sales@internetvoipphone.co.uk | 0800 088 4846

### **Service Centres (Midde East)**

### **Qatar**

Modern Home, 51-East - Salwa Road, Al-Maha Complex, Doha Tel: 00974-4257844 / 00974-4257777 Fax: 00974-4314700

### **Bahrain**

Authorized Service Center, Bldg: 211, Rd: 339, Block: 321, Old Place Road, Manama, Tel: 00973-17311173 E-mail: servicemanager@ashrafs.com.bh

### **Saudi Arabian Service Centers: Ahmed Abdulwahed Trading Co.**

### **Jeddah Service Center**

Al-Amal Plaza, Hail Street, Jeddeh, Saudi Arabia, Tel: 02-6500282 Ext. 209

### **Riyadh Service Center**

Olaya Street Riyadh, Saudi Arabia, Tel: 01-4622470 / 4623850

### **Khobar Service Centre**

Al-Khobar Street, Al-Khobar, Saudi Arabia, Tel: 03-8944193/03-8952359

### **Madina Munawara**

Al-Ayon Street, Tel: 00966-4-8387931

### **Khamis Mushyat**

Al-Khalidiya St., Tel: 00966-7-2230772

### **Tabuk**

Main Street, Tel: 00966-4-4219232

### **Kuwait**

**Customer Service Hotline Kuwait** Tel: 00965-22458737 / 00965-22458738 Al-Baptain Service Center Shop #: 247 Qibla, Block 11, Avenue 11, Souk al Kabeer, Fahad Al Salem Street, Tel: 00965-2464993

### **Jordan**

SEDR Home & office Electronics Co - Tronicom Wasfi Al-Tal St., Building No. 80,

2nd floor,

Tel: 00962-6-5625460/1/2

### **Lebanon**

306, Jdeideh Sin el Fil Blvd, Tel: 00961-1240259 / 00961-1236110

# **Questions and answers**

If you have any questions about the use of your phone, you can contact us 24/7 at **www.gigaset.com/service**

The table below also lists steps for troubleshooting.

### **Registration or connection problems with a Bluetooth headset.**

- ▶ Reset the Bluetooth headset (see the user quide for your headset).
- $\blacktriangleright$  Delete registration data from the handset when de-registering the device ( $\blacktriangleright$  page 59).
- ▶ Repeat the registration process ( $\rightarrow$  page 58).

**There is nothing in the display and the display does not react when you touch it.**

- 1. The handset is not activated.
	- $\triangleright$  Press and **hold**  $\triangleright$
- 2. The battery is empty.
	- $\triangleright$  Charge the battery or replace it ( $\rightarrow$  page 14).
- 3. The key and display lock is activated.
	- $\triangleright$  Press and **hold** the menu key  $\bigcirc$ .

**"Base connection lost - Searching for base ..." flashes on the display**.

- 1. The handset is outside the range of the base.
	- $\blacktriangleright$  Move the handset closer to the base.
- 2. The base is not activated.
	- $\triangleright$  Check the base power adapter ( $\rightarrow$  page 12).
- 3. The base's range is reduced because Eco Mode is activated.
	- ▶ Deactivate Eco Mode ( $\rightarrow$  page 60) or reduce the distance between the handset and the base.

### **"Handset not registered to any base" flashes in the display.**

The handset has not yet been registered or was de-registered due to the registration of an additional handset (more than six DECT registrations).

▶ Register the handset again ( $\rightarrow$  page 66).

### **The handset does not ring.**

- 1. The ringtone is deactivated.
	- Activate the ringtone ( $\rightarrow$  page 76).
- 2. The phone does not ring if the caller has withheld his number.
	- ▶ Activate the ringtone for unknown calls ( $\rightarrow$  page 75).

**You cannot hear a ringtone/dialling tone from the fixed line.**

The phone cord supplied has not been used or has been replaced by a new cord with the wrong pin connections.

 $\blacktriangleright$  Please always use the phone cord supplied or ensure that the pin connections are correct when purchasing from a retailer ( $\rightarrow$  page 97).

### **The connection always terminates after approx. 30 seconds.**

Repeater activated/deactivated ( $\rightarrow$  page 77).

Activate/deactivate the handset ( $\rightarrow$  page 21).

### **Error tone sounds after system PIN prompt.**

You have entered the wrong system PIN.

Reset the system PIN to 0000 ( $\rightarrow$  page 77).

### **Forgotten system PIN.**

Reset the system PIN to 0000 ( $\rightarrow$  page 77).

### **The other party cannot hear you.**

The handset is "muted".

 $\blacktriangleright$  Unmute the microphone ( $\blacktriangleright$  page 37).

### **The number of the caller is not displayed although CLIP has been set.**

Calling Line Identification is not enabled.

**▶ The caller** should ask the network provider to enable Calling Line Identification (CLI).

### **You hear an error tone when keying an input.**

Action has failed/invalid input.

- $\blacktriangleright$  Repeat the process.
	- Read the display and refer to the user guide if necessary.

### **You cannot listen to messages on the network mailbox.**

Your PABX is set to pulse dialling.

Set your PABX to tone dialling.

### **Gigaset SL910A only:**

**No time is specified for a message in the call list.**

Date/time have not been set.

 $\triangleright$  Set the date/time (  $\rightarrow$  page 16).

**The answering machine reports "Invalid PIN" during remote operation.**

1. You have entered the wrong system PIN.

- $\blacktriangleright$  Repeat input of system PIN.
- 2. The system PIN is still set to 0000.
	- $\triangleright$  Set the system PIN to something other than 0000 (  $\rightarrow$  page 77).

**The answering machine is not recording any messages/has switched to answer only mode.**

The memory is full.

- ▶ Delete old messages.
- Play back new messages and delete.

# **Exclusion of liability**

The display on Gigaset SL910H has a resolution of 480x320 pixels, which is achieved with the aid of 460,800 control elements. Each pixel consists of three sub-pixels (red, green, blue).

It may be the case that a pixel is incorrectly controlled or has a colour deviation. **This is normal and no reason for a warranty claim.**

The following table shows the number of pixel errors that may occur, without leading to a warranty claim.

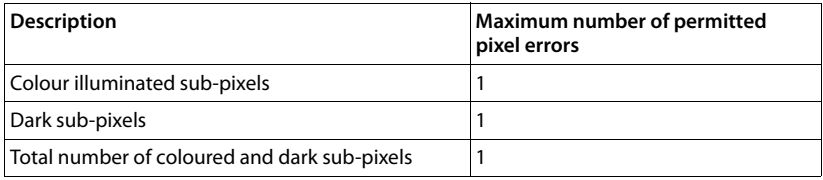

# **Updating the base firmware**

Whenever there are new or improved functions for your Gigaset base, firmware updates are made available on the Internet for you to download directly (without a PC) to your base.

You need a router to connect the base to the Internet, which is connected via a modem (may be integrated in the router) to the Internet, and an Ethernet cable (Cat 5 with 2 RJ45 Western modular plugs).

### **Please note**

New versions of the handset firmware can be loaded onto your handset using the "Gigaset QuickSync" program for your PC (→ page 92).

# **Connecting the base to the router/Internet (optional)**

Your base has a LAN connection that you can use to connect the base to a router.

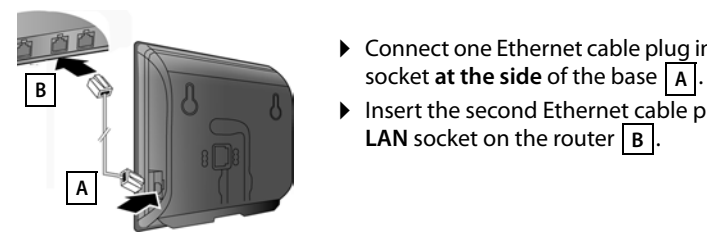

- ▶ Connect one Ethernet cable plug into the LAN
- $\blacktriangleright$  Insert the second Ethernet cable plug into a **LAN** socket on the router  $\vert$  **B**.

### **Please note**

This user guide describes the functions for the SL910/SL910A as supplied (other functions may be added later through firmware updates).

If the firmware update results in operational changes, a new version of this user manual or the necessary amendments will be published on the Internet at: www.gigaset.com./gigasetsl910

where you will find a link to the user manual.

# **Connecting the base to the local network (router)**

For this, your base requires an IP address in the local network. The base is usually assigned this address automatically by the router (**dynamic** assignment).

In exceptional cases, the automatic IP address assignment (DHCP) is switched off on the router. In such cases, you will need to assign an IP address to the base manually (**static** assignment).

 $\triangleright$  In the **Settings** ( $\rightarrow$  page 24) menu, touch [**E**SE System] and then  $\triangleright$  next to **Local Network. ▶ Touch Static** and fill in the following fields. The meaning of these fields can be found in the user guide for your router.

# **Starting a firmware update**

**Prerequisite:** The base is connected to the Internet and is in idle status.

### **Starting the firmware update manually**

- ▶ In the Settings menu (→ page 24), touch [**E**SS System].
- ▶ Scroll to **Firmware Update**. ▶ Touch the corresponding  $\geq$  ▶ Touch Update **Firmware.**  $\triangleright$  Enter the system PIN and confirm with  $\blacksquare$ .

If a new version of the base firmware is available, message **New firmware available - Update?** is displayed.

¤ Press **Yes** to confirm.

### **Please note**

- $\blacklozenge$  The firmware update can take up to six minutes, depending on the quality of your DSL connection.
- $\blacklozenge$  During the update, the registered handsets temporarily lose their connection to the base.

### **Setting the automatic firmware update**

- ▶ In the Settings menu (→ page 24), touch [**E**<sup>S</sup>E System].
- **▶ Scroll to Firmware Update. ▶ Activate/deactivate the function with the button** next to **Automatic Check**.

If the function is activated, the base will check daily whether a new firmware version is available. If this is the case, you will receive the message **Start download?**.

¤ Press **Yes** to confirm.

If you answer the prompt with **No**, the message will not be displayed again until the next firmware version is available. You can perform the firmware update manually  $($   $\rightarrow$  page 91).

### **Please note**

If the phone is not connected to the Internet at the time the check for new firmware is carried out (e.g., no router connection), then the check will be carried out as soon as the phone is reconnected to the Internet.

# **Accessing additional functions via the PC interface**

To enable your handset to communicate with a PC, the **"Gigaset QuickSync (Version 7 or higher)" program must be installed on your PC** (free to download and more information at www.gigaset.com/gigasetSL910).

This program allows you to use Bluetooth ( $\rightarrow$  page 58) or a USB connection between the PC and handset ( $\rightarrow$  page 6) to update the handset firmware and use other functions, e.g.

- ◆ Synchronise the Contacts list on your handset with your PC's Outlook contacts
- $\triangle$  Load caller pictures to the handset from the PC
- $\triangle$  Download pictures as a screensaver from the PC to the handset
- $\blacklozenge$  Download sounds (ringtones) from the PC to the handset

Make outgoing calls and accept incoming calls. The display on the handset behaves in the same way as if the call were being handled directly on the handset.

**Format Sound** – Ringtones – Imported sounds Internal WMA, MP3, WAV **Picture** – Caller picture – Screensaver BMP, JPG, GIF 320 x 225 pixels 320 x 480 pixels

You can save the following image and sound formats on your handset:

### **Please note**

- $\blacklozenge$  If the USB data cable is plugged in, a Bluetooth connection cannot be established. If it is plugged in during an existing Bluetooth connection, this is cancelled.
- ◆ Using a USB connection with a power supply of 500 mA. the handset's battery is charged.

**On USB connections with lower charging currents, the handset's battery is discharged!**

A detailed description can be found in the help file to **Gigaset QuickSync**.

# **Checking base/handset service information**

You will need the service information when you call our hotline.

Base service information:

**Prerequisite:** You are trying to establish an external call or are conducting an external call.

 $\triangleright$  Briefly touch any point in the status bar to show the required service information in the display.

Handset service information:

**Prerequisite:** A call is not in progress.

▶ Briefly touch any point in the status bar and then touch **Show Service Info**  $(\rightarrow$  page 28).

# **Authorisation**

This device is intended for connection to analogue networks outside the European Economic Area (with the exception of Switzerland) depending on national type approval.

Country-specific requirements have been taken into consideration.

We, Gigaset Communications GmbH, declare that this device meets the essential requirements and other relevant regulations laid down in Directive 1999/5/CE.

A copy of the 1999/5/EC Declaration of Conformity is available at this Internet address:

www.gigaset.com/docs

# CE 0682

### **Please note**

Signs of wear on the display and metal frame are excluded from the warranty.

# **Environment**

### **Our environmental mission statement**

We, Gigaset Communications GmbH, bear social responsibility and are actively committed to a better world. Our ideas, technologies and actions serve people, society and the environment. The aim of our global activity is to secure sustainable life resources for humanity. We are committed to a responsibility for our products that comprises their entire life cycle. The environmental impact of products, including their manufacture, procurement, distribution, utilisation, service and disposal, are already evaluated during product and process design.

Further information on environmentally friendly products and processes is available on the Internet at www.gigaset.com.

### **Environmental management system**

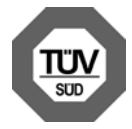

Gigaset Communications GmbH is certified pursuant to the international standards EN 14001 and ISO 9001.

**ISO 14001 (Environment):** Certified since September 2007 by TüV SÜD Management Service GmbH.

**ISO 9001 (Quality):** Certified since 17/02/1994 by TüV SÜD Management Service GmbH.

# **Disposal**

Battery packs should not be disposed of in general household waste. Observe the local waste disposal regulations, which you can find out about by contacting your local authority.

All electrical and electronic equipment must be disposed of separately from general household waste using the sites designated by local authorities.

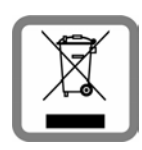

If a product displays this symbol of a crossed-out rubbish bin, the product is subject to European Directive 2002/96/EC.

The appropriate disposal and separate collection of used equipment serve to prevent potential harm to the environment and to health. They are a precondition for the re-use and recycling of used electrical and electronic equipment.

For further information on disposing of your used equipment, please contact your local authority or your refuse collection service.

# **Appendix**

# **Caring for your telephone**

Wipe the base, charger and handset with a **damp cloth** (do not use solvent or a microfiber cloth) or an **antistatic cloth**.

**Never** use a dry cloth, this can cause static.

# **Contact with liquid !**

If the handset has come into contact with liquid:

- 1. **Deactivate the handset and remove the battery immediately**.
- 2. Allow the liquid to drain from the handset.
- 3. Pat all parts dry, then place the handset with the battery compartment open in a dry, warm place **for at least 72 hours** (**not** in a microwave, oven etc.).
- 4. **Do not switch on the handset again until it is completely dry.**

When it has fully dried out, you will usually be able to use it again.

# **Specifications**

### **Batteries**

Technology: Lithium ion (Li-Ion):

Voltage: 3.7 V

Capacity: 1000 mAh

Type: V30145-K1310-X447

The handset is supplied with the recommended battery. Only an original battery may be used.

Due to the constant progression in battery development, the list of recommended batteries in the FAQ section of the Gigaset Customer Care pages is updated regularly:

### www.gigaset.com/service

The device is supplied with the recommended battery.

### **Handset operating times/charging times**

The operating time of your Gigaset depends on the capacity and age of the battery and the way it is used. (All times are maximum possible times).

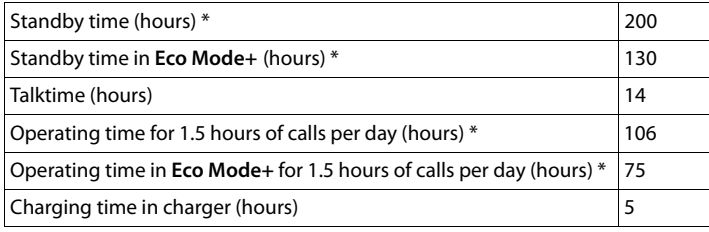

\* Without display backlight

(Setting the display backlight  $\rightarrow$  page 73)

### **Base power consumption**

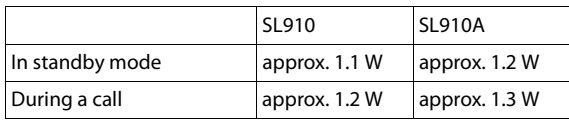

# **General specifications**

DECT

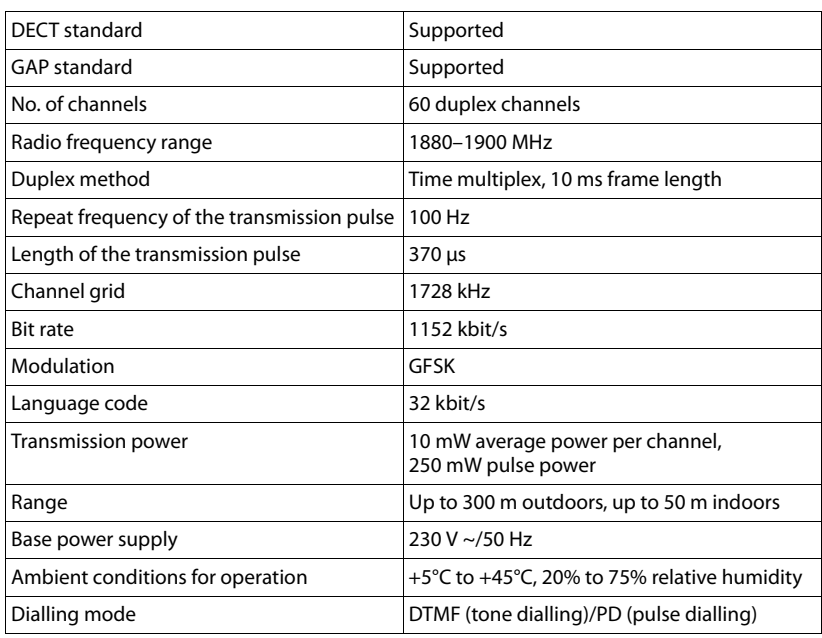

Bluetooth

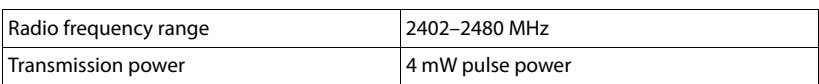

# **Pin connections on the telephone jack**

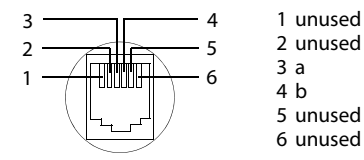

# **Using Open Source software contained in the product**

The firmware for your Gigaset phone includes integrated Open Source licensed software from third-party providers. These integrated Open Source software files are protected by copyright. Rights of use for this Open Source software that extend beyond the pure scope of the program execution intended by Gigaset Communications GmbH are stipulated in the license conditions for the Open Source software.

If these rights of use are observed, then the Open Source software can be used as the license intended. Conflicts may arise between the license conditions of Gigaset Communications GmbH and the Open Source software license conditions. In such cases, the Open Source software license conditions have priority for the relevant Open Source parts of the software. You will find the license text in its original English version on the pages that follow. The license conditions are also available at the following website:

http://www.gigaset.com/opensource/

If the programs contained in this product are licensed as part of the GNU General Public License (GPL), GNU Lesser General Public License (LGPL) or another Open Source software license that requires the disclosure of the source code, and the product does not contain software in source code format, then the source code and copyright information relating to this software can be downloaded from the following Internet site:

http://www.gigaset.com/opensource/

The corresponding source code can be requested from Gigaset Communications GmbH, but this will incur a EUR 10 processing charge for the provision. This request can be made within three years from the date of purchase. Please enclose a receipt with the date of purchase, the ID number (MAC ID) for the product and the version number for the device firmware installed and send to the following address:

Small Parts Dispatch Com Bocholt

E-mail: kleinteileversand.com@gigaset.com

Fax: 0049 2871 / 91 30 29

### **Warranty for other uses of the Open Source software**

Gigaset Communications GmbH does not provide any warranty for Open Source software contained in this product, should it be used for purposes other than those intended by Gigaset Communications GmbH for the execution of the program. The licenses listed below define the warranty insofar as intended by the authors and licensors for the Open Source software. Gigaset Communications GmbH shall not accept liability for damage occurring through changes to an Open Source software program or product configuration. Furthermore, Gigaset Communications GmbH shall not accept liability in the event of copyright infringement by third parties relating to the Open Source software.

Technical support will only be provided, if necessary, for the software in its unchanged original condition.

### **Open Source Software included in the delivery**

This product contains software developed by the University of California, Berkeley, and its associates.

# **GNU General Public License (GPL)**

### Version 2, June 1991

Copyright (C) 1989, 1991 Free Software Foundation, Inc. 59 Temple Place, Suite 330, Boston, MA 02111-1307 USA Everyone is permitted to copy and distribute verbatim copies of this license document, but changing it is not allowed.

### **Preamble**

The licenses for most software are designed to take away your freedom to share and change it. By contrast, the GNU General Public License is intended to guarantee your freedom to share and change free software – to make sure the software is free for all its users. This General Public License applies to most of the Free Software Foundation's software and to any other program whose authors commit to using it. (Some other Free Software Foundation software is covered by the GNU Lesser General Public License instead.) You can apply it to your programs, too.

When we speak of free software, we are referring to freedom, not price. Our General Public Licenses are designed to make sure that you have the freedom to distribute copies of free software (and charge for this service if you wish), that you receive source code or can get it if you want it, that you can change the software or use pieces of it in new free programs; and that you know you can do these things.

To protect your rights, we need to make restrictions that forbid anyone to deny you these rights or to ask you to surrender the rights. These restrictions translate into certain responsibilities for you if you distribute copies of the software, or if you modify it.

For example, if you distribute copies of such a program, whether gratis or for a fee, you must give the recipients all the rights that you have. You must make sure that they, too, receive or can get the source code. And you must show them these terms so they know their rights. We protect your rights with two steps: (1) copyright the software, and (2) offer you this license which gives you legal permission to copy, distribute and/or modify the software.

Also, for each author's protection and ours, we want to make certain that everyone understands that there is no warranty for this free software. If the software is modified by someone else and passed on, we want its recipients to know that what they have is not the original, so that any problems introduced by others will not reflect on the ori-

ginal authors' reputations. Finally, any free program is threatened constantly by software patents. We wish to avoid the danger that redistributors of a free program will individually obtain patent licenses, in effect making the program proprietary. To prevent this, we have made it clear that any patent must be licensed for everyone's free use or not licensed at all. The precise terms and conditions for copying, distribution and modification follow.

### **GNU GENERAL PUBLIC LICENSE**

### **TERMS AND CONDITIONS FOR COPYING, DISTRIBUTION AND MODIFICATION**

**0.** This License applies to any program or other work which contains a notice placed by the copyright holder saying it may be distributed under the terms of this General Public License. The "Program", below, refers to any such program or work, and a "work based on the Program" means either the Program or any derivative work under copyright law: that is to say, a work containing the Program or a portion of it, either verbatim or with modifications and/or translated into another language. (Hereinafter, translation is included without limitation in the term "modification".) Each licensee is addressed as "you". Activities other than copying, distribution and modification are not covered by this License; they are outside its scope. The act of running the Program is not restricted, and the output from the Program is covered only if its contents constitute a work based on the Program (independent of having been made by running the Program). Whether that is true depends on what the Program does.

**1.** You may copy and distribute verbatim copies of the Program's source code as you receive it, in any medium, provided that you conspicuously and appropriately publish on each copy an appropriate copyright notice and disclaimer of warranty; keep intact all the notices that refer to this License and to the absence of any warranty; and give any other recipients of the Program a copy of this License along with the Program.

You may charge a fee for the physical act of transferring a copy, and you may, at your discretion, offer warranty protection in exchange for a fee.

**2.** You may modify your copy or copies of the Program or any portion of it, thus forming a work based on the Program, and copy and distribute such modifications or work under the terms of Section 1 above, provided that you also meet all of these conditions:

a) You must cause the modified files to carry prominent notices stating that you changed the files and the date of any change.

b) You must cause any work that you distribute or publish, that in whole or in part contains or is derived from the Program or any part thereof, to be licensed as a whole at no charge to all third parties under the terms of this License.

c) If the modified program normally reads commands interactively when run, you must cause it, when running is commenced for such interactive use in the most ordinary way, to print or display an announcement including an appropriate copyright notice and a notice that there is no warranty (or else, saying that you provide a warranty) and that users may redistribute the program under these conditions, and telling the user how to view a copy of this License. (Exception: if the Program itself is interactive but does not normally print such an announcement, your work based on the Program is not required to print an announcement.)

These requirements apply to the modified work as a whole. If identifiable sections of that work are not derived from the Program, and can be reasonably considered independent and separate works in themselves, then this License, and its terms, do not apply to those sections when you distribute them as separate works. But when you distribute the same sections as part of a whole which is a work based on the Program, the distribution of the whole must be on the terms of this License, whose per-

missions for other licensees extend to the entire whole, and thus to each and every part regardless of who wrote it. Thus, it is not the intent of this section to claim rights or contest your rights to work written entirely by you; rather, the intent is to exercise the right to control the distribution of derivative or collective works based on the Program.

In addition, mere aggregation of another work not based on the Program with the Program (or with a work based on the Program) on a volume of a storage or distribution medium does not bring the other work under the scope of this License.

**3.** You may copy and distribute the Program (or a work based on it, under Section 2) in object code or executable form under the terms of Sections 1 and 2 above, provided that you also do one of the following:

a) Accompany it with the complete corresponding machine-readable source code, which must be distributed under the terms of Sections 1 and 2 above on a medium customarily used for software interchange; or,

b) Accompany it with a written offer, valid for at least three years, to give any third party, for a charge no more than your cost of physically performing source distribution, a complete machine-readable copy of the corresponding source code, to be distributed under the terms of Sections 1 and 2 above on a medium customarily used for software interchange;  $\alpha$ r

c) Accompany it with the information you received as to the offer to distribute corresponding source code. (This alternative is allowed only for noncommercial distribution and only if you received the program in object code or executable form with such an offer, in accord with Subsection b above.)

The source code for a work means the preferred form of the work for making modifications to it. For an executable work, complete source code means all the source code for all modules it contains, plus any associated interface definition files, plus the scripts used to control compilation and installation of the executable. However, as a special exception, the source code distributed need not include anything that is normally distributed (in either source or binary form) with the major components (compiler, kernel, and so on) of the operating system on which the executable runs, unless that component itself accompanies the executable.

If distribution of executable or object code is made by offering access to copy from a designated place, then offering equivalent access to copy the source code from the same place counts as distribution of the source code, even though third parties are not compelled to copy the source along with the object code.

**4.** You may not copy, modify, sublicense, or distribute the Program except as expressly provided under this License. Any attempt otherwise to copy, modify, sublicense or distribute the Program is void, and will automatically terminate your rights under this License. However, parties who have received copies, or rights, from you under this License will not have their licenses terminated so long as such parties remain in full compliance.

**5.** You are not required to accept this License, since you have not signed it. However, nothing else grants you permission to modify or distribute the Program or its derivative works. These actions are prohibited by law if you do not accept this License. Therefore, by modifying or distributing the Program (or any work based on the Program), you indicate your acceptance of this License to do so, and all its terms and conditions for copying, distributing or modifying the Program or works based on it.

### **Using Open Source software contained in the product**

**6.** Each time you redistribute the Program (or any work based on the Program), the recipient automatically receives a license from the original licensor to copy, distribute or modify the Program subject to these terms and conditions. You may not impose any further restrictions on the recipients' exercise of the rights granted herein. You are not responsible for enforcing compliance by third parties to this License.

**7.** If, as a consequence of a court judgment or allegation of patent infringement or for any other reason (not limited to patent issues), conditions are imposed on you (whether by court order, agreement or otherwise) that contradict the conditions of this License, they do not excuse you from the conditions of this License. If you cannot distribute so as to satisfy simultaneously your obligations under this License and any other pertinent obligations, then as a consequence you may not distribute the Program at all. For example, if a patent license would not permit royalty-free redistribution of the Program by all those who receive copies directly or indirectly through you, then the only way you could satisfy both it and this License would be to refrain entirely from distribution of the Program.

If any portion of this section is held invalid or unenforceable under any particular circumstance, the balance of the section is intended to apply and the section as a whole is intended to apply in other circumstances. It is not the purpose of this section to induce you to infringe any patents or other property right claims or to contest validity of any such claims; this section has the sole purpose of protecting the integrity of the free software distribution system, which is implemented by public license practices. Many people have made generous contributions to the wide range of software distributed through that system in reliance on consistent application of that system; it is up to the author/donor to decide if he or she is willing to distribute software through any other system and a licensee cannot impose that choice.

This section is intended to make thoroughly clear what is believed to be a consequence of the rest of this License.

**8.** If the distribution and/or use of the Program is restricted in certain countries either by patents or by copyrighted interfaces, the original copyright holder who places the Program under this License may add an explicit geographical distribution limitation excluding those countries, so that distribution is permitted only in or among countries not thus excluded. In such a case, this License incorporates the limitation as if written in the body of this License.

**9.** The Free Software Foundation may publish revised and/or new versions of the General Public License from time to time. Such new versions will be similar in spirit to the present version, but may differ in detail to address new problems or concerns.

Each version is given a distinguishing version number. If the Program specifies a version number of this License which applies to it and "any later version", you have the option of following the terms and conditions either of that version or of any later version published by the Free Software Foundation. If the Program does not specify a version number of this License, you may choose any version ever published by the Free Software Foundation.

**10.** If you wish to incorporate parts of the Program into other free programs whose distribution conditions are different, write to the author to ask for permission. For software which is copyrighted by the Free Software Foundation, write to the Free Software Foundation; we sometimes make exceptions for this. Our decision will be guided by the two goals of preserving the free status of all

derivatives of our free software and of promoting the sharing and reuse of software generally.

### **NO WARRANTY**

**11.** BECAUSE THE PROGRAM IS LICENSED FREE OF CHARGE, THERE IS NO WARRANTY FOR THE PROGRAM, TO THE EXTENT PERMITTED BY APPLICABLE LAW. EXCEPT WHEN OTHERWISE STATED IN WRITING THE COPYRIGHT HOLDERS AND/OR OTHER PARTIES PROVIDE THE PRO-GRAM "AS IS" WITHOUT WARRANTY OF ANY KIND, EITHER EXPRESSED OR IMPLIED, INCLUDING, BUT NOT LIMITED TO, THE IMPLIED WARRANTIES OF MERCHANTABILITY AND FITNESS FOR A PARTICULAR PURPOSE. THE ENTIRE RISK AS TO THE QUALITY AND PERFORMANCE OF THE PROGRAM IS WITH YOU. SHOULD THE PROGRAM PROVE DEFECTIVE, YOU ASSUME THE COST OF ALL NECESSARY SERVICING, REPAIR OR CORRECTION. **12.** IN NO EVENT UNLESS REQUIRED BY APPLICABLE LAW OR AGREED TO IN WRITING WILL ANY COPYRIGHT HOL-DER, OR ANY OTHER PARTY WHO MAY MODIFY AND/OR REDISTRIBUTE THE PROGRAM AS PERMITTED ABOVE, BE LIABLE TO YOU FOR DAMAGES, INCLUDING ANY GENE-RAL, SPECIAL, INCIDENTAL OR CONSEQUENTIAL DAMA-GES ARISING OUT OF THE USE OR INABILITY TO USE THE PROGRAM (INCLUDING BUT NOT LIMITED TO LOSS OF DATA OR DATA BEING RENDERED INACCURATE OR LOS-SES SUSTAINED BY YOU OR THIRD PARTIES OR A FAILURE OF THE PROGRAM TO OPERATE WITH ANY OTHER PRO-GRAMS), EVEN IF SUCH HOLDER OR OTHER PARTY HAS BEEN ADVISED OF THE POSSIBILITY OF SUCH DAMAGES. **END OF TERMS AND CONDITIONS**

### **How to Apply These Terms to Your New Programs**

If you develop a new program, and you want it to be of the greatest possible use to the public, the best way to achieve this is to make it free software which everyone can redistribute and change under these terms. To do so, attach the following notices to the program. It is safest to attach them to the start of each source file to most effectively convey the exclusion of warranty; and each file should have at least the "copyright" line and a pointer to where the full notice is found.

<one line to give the program's name and a brief idea of what it does.> Copyright (C) <year> <name of author> This program is free software; you can redistribute it and/or modify it under the terms of the GNU General Public License as published by the Free Software Foundation; either version 2 of the License, or (at your option) any later version. This program is distributed in the hope that it will be useful, but WITHOUT ANY WARRANTY; without even the implied warranty of MERCHANTABILITY or FITNESS FOR A PARTICULAR PURPOSE. See the GNU General Public License for more details.

You should have received a copy of the GNU General Public License along with this program; if not, write to the Free Software Foundation, Inc., 59 Temple Place, Suite 330, Boston, MA 02111-1307 USA

Also add information on how to contact you by electronic and paper mail.

If the program is interactive, make it output a short notice like this when it starts in an interactive mode:

Gnomovision version 69, Copyright (C) <year> <name of author>

Gnomovision comes with ABSOLUTELY NO WAR-RANTY; for details type `show w'. This is free software, and you are welcome to redistribute it under certain conditions; type `show c' for details.

The hypothetical commands `show w' and `show c' should show the appropriate parts of the General Public License. Of course, the commands you use may be called something other than `show w' and `show c'; they could even be mouse-clicks or menu items – whatever suits your program.

You should also get your employer (if you work as a programmer) or your school, if any, to sign a "copyright disclaimer" for the program, if necessary. Here is a sample; alter the names:

Yoyodyne, Inc., hereby disclaims all copyright interest in the program `Gnomovision' (which makes passes at compilers) written by James Hacker. <signature of Ty Coon>, 1 April 1989, Ty Coon, President of Vice

This General Public License does not permit incorporating your program into proprietary programs. If your program is a subroutine library, you may consider it more useful to permit linking proprietary applications with the library. If this is what you want to do, use the GNU Lesser General Public License instead of this License.

# **GNU Lesser General Public License (LGPL)**

Version 2.1, February 1999

Copyright (C) 1991, 1999 Free Software Foundation, Inc. 59 Temple Place, Suite 330, Boston, MA 02111-1307 USA Everyone is permitted to copy and distribute verbatim copies of this license document, but changing it is not allowed.

[This is the first released version of the Lesser GPL. It also counts as the successor of the GNU Library Public License, version 2, hence the version number 2.1.]

### **Preamble**

The licenses for most software are designed to take away your freedom to share and change it. By contrast, the GNU General Public Licenses are intended to guarantee your freedom to share and change free software--to make sure the software is free for all its users. This license, the Lesser General Public License, applies to some specially designated software packages – typically libraries – of the Free Software Foundation and other authors who decide to use it. You can use it too, but we suggest you first think carefully about whether this license or the ordinary General Public License is the better strategy to use in any particular case, based on the explanations below.

When we speak of free software, we are referring to freedom of use, not price. Our General Public Licenses are designed to make sure that you have the freedom to distribute copies of free software (and charge for this service if you wish); that you receive source code or can get it if you want it; that you can change the software and use pieces of it in new free programs; and that you are informed that you can do these things.

To protect your rights, we need to make restrictions that forbid distributors to deny you these rights or to ask you to surrender these rights. These restrictions translate into certain responsibilities for you if you distribute copies of the library or if you modify it.

For example, if you distribute copies of the library, whether gratis or for a fee, you must give the recipients all the rights that we gave you. You must make sure that they, too, receive or can get the source code. If you link other code with the library, you must provide complete object files to the recipients, so that they can relink them with the library after making changes to the library and recompiling it. And you must show them these terms so they know their rights.

We protect your rights with a two-step method: (1) we copyright the library, and (2) we offer you this license, which gives you legal permission to copy, distribute and/ or modify the library.

To protect each distributor, we want to make it very clear that there is no warranty for the free library. Also, if the library is modified by someone else and passed on, the recipients should know that what they have is not the original version, so that the original author's reputation will not be affected by problems that might be introduced by others.

Finally, software patents pose a constant threat to the existence of any free program. We wish to make sure that a company cannot effectively restrict the users of a free program by obtaining a restrictive license from a patent holder. Therefore, we insist that any patent license obtained for a version of the library must be consistent with the full freedom of use specified in this license. Most GNU software, including some libraries, is covered by the ordinary GNU General Public License. This license, the GNU Lesser General Public License, applies to certain designated libraries, and is quite different from the ordinary General Public License. We use this license for certain libraries in order to permit linking those libraries into non-free programs.

When a program is linked with a library, whether statically or using a shared library, the combination of the two is legally speaking a combined work, a derivative of the original library. The ordinary General Public License therefore permits such linking only if the entire combination fits its criteria of freedom. The Lesser General Public License permits more lax criteria for linking other code with the library.

We call this license the "Lesser" General Public License because it does Less to protect the user's freedom than the ordinary General Public License. It also provides other free software developers Less of an advantage over competing non-free programs. These disadvantages are the reason we use the ordinary General Public License for many libraries. However, the Lesser license provides advantages in certain special circumstances. For example, on rare occasions, there may be a special need to encourage the widest possible use of a certain library, so that it becomes a de-facto standard. To achieve this, non-free programs must be allowed to use the library. A more frequent case is that a free library does the same job as widely used non-free libraries. In this case, there is little to gain by limiting the free library to free software only, so we use the Lesser General Public License.

In other cases, permission to use a particular library in non-free programs enables a greater number of people to use a large body of free software. For example, permission to use the GNU C Library in non-free programs enables many more people to use the whole GNU operating system, as well as its variant, the GNU/Linux operating system.

Although the Lesser General Public License is Less protective of the users' freedom, it does ensure that the user of a program that is linked with the Library has the freedom and the wherewithal to run that program using a modified version of the Library.

### **Using Open Source software contained in the product**

The precise terms and conditions for copying, distribution and modification follow. Pay close attention to the difference between a "work based on the library" and a "work that uses the library". The former contains code derived from the library, whereas the latter must be combined with the library in order to run.

### **GNU LESSER GENERAL PUBLIC LICENSE**

### **TERMS AND CONDITIONS FOR COPYING, DISTRIBUTION AND MODIFICATION**

**0.** This License Agreement applies to any software library or other program which contains a notice placed by the copyright holder or other authorized party saying it may be distributed under the terms of this Lesser General Public License (also called "this License"). Each licensee is addressed as "you".

A "library" means a collection of software functions and/ or data prepared so as to be conveniently linked with application programs (which use some of those functions and data) to form executables.

The "Library", below, refers to any such software library or work which has been distributed under these terms. A "work based on the Library" means either the Library or any derivative work under copyright law: that is to say, a work containing the Library or a portion of it, either verbatim or with modifications and/or translated straightforwardly into another language. (Hereinafter, translation is included without limitation in the term "modification".) "Source code" for a work means the preferred form of the work for making modifications to it. For a library, complete source code means all the source code for all modules it contains, plus any associated interface definition files, plus the scripts used to control compilation and installation of the library.

Activities other than copying, distribution and modification are not covered by this License; they are outside its scope. The act of running a program using the Library is not restricted, and output from such a program is covered only if its contents constitute a work based on the Library (independent of the use of the Library in a tool for writing it). Whether that is true depends on what the Library does and what the program that uses the Library does.

**1.** You may copy and distribute verbatim copies of the Library's complete source code as you receive it, in any medium, provided that you conspicuously and appropriately publish on each copy an appropriate copyright notice and disclaimer of warranty; keep intact all the notices that refer to this License and to the absence of any warranty; and distribute a copy of this License along with the Library.

You may charge a fee for the physical act of transferring a copy, and you may at your option offer warranty protection in exchange for a fee.

**2.** You may modify your copy or copies of the Library or any portion of it, thus forming a work based on the Library, and copy and distribute such modifications or work under the terms of Section 1 above, provided that you also meet all of these conditions:

a) The modified work must itself be a software library. b) You must cause the files modified to carry prominent notices stating that you changed the files and the date of any change.

c) You must cause the whole of the work to be licensed at no charge to all third parties under the terms of this License.

d) If a facility in the modified Library refers to a function or a table of data to be supplied by an application program that uses the facility, other than as an argument passed when the facility is invoked, then you must make a good faith effort to ensure that, in the event an application does not supply such function or table, the facility still operates, and performs whatever part of its purpose remains meaningful. (For example, a function in a library to compute square roots has a purpose that is entirely well-defined independent of the application. Therefore, Subsection 2d requires that any application-supplied function or table used by this function must be optional: if the application does not supply it, the square root function must still compute square roots.)

These requirements apply to the modified work as a whole. If identifiable sections of that work are not derived from the Library, and can be reasonably considered independent and separate works in themselves, then this License, and its terms, do not apply to those sections when you distribute them as separate works. But when you distribute the same sections as part of a whole which is a work based on the Library, the distribution of the whole must be on the terms of this License, whose permissions for other licensees extend to the entire whole, and thus to each and every part regardless of who wrote it.

Thus, it is not the intent of this section to claim rights or contest your rights to work written entirely by you; rather, the intent is to exercise the right to control the distribution of derivative or collective works based on the Library. In addition, mere aggregation of another work not based on the Library with the Library (or with a work based on the Library) on a volume of a storage or distribution medium does not bring the other work under the scope of this License.

**3.** You may opt to apply the terms of the ordinary GNU General Public License instead of this License to a given copy of the Library. To do this, you must alter all the notices that refer to this License, so that they refer to the ordinary GNU General Public License, version 2, instead of to this License. (If a newer version than version 2 of the ordinary GNU General Public License has appeared, then you can specify that version instead if you wish.) Do not make any other change in these notices. Once this change is made in a given copy, it is irreversible for that copy, so the ordinary GNU General Public License applies to all subsequent copies and derivative works made from that copy. This option is useful when you wish to copy part of the code of the Library into a program that is not a library.

**4.** You may copy and distribute the Library (or a portion or derivative of it, under Section 2) in object code or executable form under the terms of Sections 1 and 2 above provided that you accompany it with the complete corresponding machine-readable source code, which must be distributed under the terms of Sections 1 and 2 above on a medium customarily used for software interchange. If distribution of object code is made by offering access to copy from a designated place, then offering equivalent access to copy the source code from the same place satisfies the requirement to distribute the source code, even though third parties are not compelled to copy the source along with the object code.

**5.** A program that contains no derivative of any portion of the Library, but is designed to work with the Library by being compiled or linked with it, is called a "work that uses the Library". Such a work, in isolation, is not a derivative work of the Library, and therefore falls outside the scope of this License.

However, linking a "work that uses the Library" with the Library creates an executable that is a derivative of the Library (because it contains portions of the Library), rather than a "work that uses the library". The executable is therefore covered by this License. Section 6 states terms for distribution of such executables. When a "work that uses the Library" uses material from a header file that is part of the Library, the object code for the work may be a derivative work of the Library even though the source code is not. Whether this is true is especially significant if the work can be linked without the Library, or if the work is itself a library. The threshold for this to be true is not precisely defined by law. If such an object file uses only numerical parameters, data structure layouts and accessors, and small macros and small inline functions (ten lines or less in length), then the use of the object file is unrestricted, regardless of whether it is legally a derivative work. (Executables containing this object code plus portions of the Library will still fall under Section 6.)

Otherwise, if the work is a derivative of the Library, you may distribute the object code for the work under the terms of Section 6. Any executables containing that work also fall under Section 6, whether or not they are linked directly with the Library itself.

**6.** As an exception to the Sections above, you may also combine or link a "work that uses the Library" with the Library to produce a work containing portions of the Library, and distribute that work under terms of your choice, provided that the terms permit modification of the work for the customer's own use and reverse engineering for debugging such modifications.

You must give prominent notice with each copy of the work that the Library is used in it and that the Library and its use are covered by this License. You must supply a copy of this License. If the work during execution displays copyright notices, you must include the copyright notice for the Library among them, as well as a reference directing the user to the copy of this License. Also, you must do one of these things:

a) Accompany the work with the complete corresponding machine-readable source code for the Library including whatever changes were used in the work (which must be distributed under Sections 1 and 2 above); and, if the work is an executable linked with the Library, with the complete machine-readable "work that uses the Library", as object code and/or source code, so that the user can modify the Library and then relink to produce a modified executable containing the modified Library. (It is understood that the user who changes the contents of definitions files in the Library will not necessarily be able to recompile the application to use the modified definitions.)

b) Use a suitable shared library mechanism for linking with the Library. A suitable mechanism is one that (1) uses at run time a copy of the library already present on the user's computer system, rather than copying library functions into the executable, and (2) will operate properly with a modified version of the library, if the user installs one, as long as the modified version is interface-compatible with the version that the work was made with.

c) Accompany the work with a written offer, valid for at least three years, to give the same user the materials specified in Subsection 6a, above, for a charge no more than the cost of performing this distribution. d) If distribution of the work is made by offering access to copy from a designated place, offer equivalent access to copy the above specified materials from the same place.

e) Verify that the user has already received a copy of these materials or that you have already sent this user a copy.

For an executable, the required form of the "work that uses the Library" must include any data and utility programs needed for reproducing the executable from it. However, as a special exception, the materials to be distributed need not include anything that is normally distributed (in either source or binary form) with the major components (compiler, kernel, and so on) of the operating system on which the executable runs, unless that component itself accompanies the executable. It may happen that this requirement contradicts the license restrictions of other proprietary libraries that do not normally accompany the operating system. Such a contradiction means you cannot use both them and the Library together in an executable that you distribute.

**7.** You may place library facilities that are a work based on the Library side-by-side in a single library together with other library facilities not covered by this License, and distribute such a combined library, provided that the separate distribution of the work based on the Library and of the other library facilities is otherwise permitted, and provided that you do these two things:

a) Accompany the combined library with a copy of the same work based on the Library, uncombined with any other library facilities. This must be distributed under the terms of the Sections above. b) Give prominent notice with the combined library of the fact that part of it is a work based on the Library, and explain where to find the accompanying uncombined form of the same work.

**8.** You may not copy, modify, sublicense, link with, or distribute the Library except as expressly provided under this License. Any attempt otherwise to copy, modify, sublicense, link with, or distribute the Library is void, and will automatically terminate your rights under this License. However, parties who have received copies, or rights, from you under this License will not have their licenses terminated so long as such parties remain in full compliance.

**9.** You are not required to accept this License, since you have not signed it. However, nothing else grants you permission to modify or distribute the Library or its derivative works. These actions are prohibited by law if you do not accept this License. Therefore, by modifying or distributing the Library (or any work based on the Library), you indicate your acceptance of this License to do so, and all its terms and conditions for copying, distributing or modifying the Library or works based on it.

**10.** Each time you redistribute the Library (or any work based on the Library), the recipient automatically receives a license from the original licensor to copy, distribute, link with or modify the Library subject to these terms and conditions. You may not impose any further restrictions on the recipients' exercise of the rights granted herein. You are not responsible for enforcing compliance by third parties with this License.

**11.** If, as a consequence of a court judgment or allegation of patent infringement or for any other reason (not limited to patent issues), conditions are imposed on you (whether by court order, agreement or otherwise) that contradict the conditions of this License, they do not excuse you from the conditions of this License. If you cannot distribute so as to satisfy simultaneously your obligations under this License and any other pertinent obligations, then as a consequence you may not distribute the Library at all. For example, if a patent license would not permit royalty-free redistribution of the Library by all

### **Using Open Source software contained in the product**

those who receive copies directly or indirectly through you, then the only way you could satisfy both it and this License would be to refrain entirely from distribution of the Library.

If any portion of this section is held invalid or unenforceable under any particular circumstance, the balance of the section is intended to apply, and the section as a whole is intended to apply in other circumstances. It is not the purpose of this section to induce you to infringe any patents or other property right claims or to contest validity of any such claims; this section has the sole purpose of protecting the integrity of the free software distribution system which is implemented by public license practices. Many people have made generous contributions to the wide range of software distributed through that system in reliance on consistent application of that system; it is up to the author/donor to decide if he or she is willing to distribute software through any other system and a licensee cannot impose that choice. This section is intended to make thoroughly clear what is believed to be a consequence of the rest of this License.

**12.** If the distribution and/or use of the Library is restricted in certain countries either by patents or by copyrighted interfaces, the original copyright holder who places the Library under this License may add an explicit geographical distribution limitation excluding those countries, so that distribution is permitted only in or among countries not thus excluded. In such case, this License incorporates the limitation as if written in the body of this License.

**13.** The Free Software Foundation may publish revised and/or new versions of the Lesser General Public License from time to time. Such new versions will be similar in spirit to the present version, but may differ in detail to address new problems or concerns.

Each version is given a distinguishing version number. If the Library specifies a version number of this License which applies to it and "any later version", you have the option of following the terms and conditions either of that version or of any later version published by the Free Software Foundation. If the Library does not specify a license version number, you may choose any version ever published by the Free Software Foundation.

**14.** If you wish to incorporate parts of the Library into other free programs whose distribution conditions are incompatible with these, write to the author to ask for permission. For software which is copyrighted by the Free Software Foundation, write to the Free Software Foundation; we sometimes make exceptions for this. Our decision will be guided by the two goals of preserving the free status of all derivatives of our free software and of promoting the sharing and reuse of software generally.

### **NO WARRANTY**

**15.** BECAUSE THE LIBRARY IS LICENSED FREE OF CHARGE, THERE IS NO WARRANTY FOR THE LIBRARY, TO THE EXTENT PERMITTED BY APPLICABLE LAW. EXCEPT WHEN OTHERWISE STATED IN WRITING THE COPYRIGHT HOL-DERS AND/OR OTHER PARTIES PROVIDE THE LIBRARY "AS IS" WITHOUT WARRANTY OF ANY KIND, EITHER EXPRESSED OR IMPLIED, INCLUDING, BUT NOT LIMITED TO, THE IMPLIED WARRANTIES OF MERCHANTABILITY AND FITNESS FOR A PARTICULAR PURPOSE. THE ENTIRE RISK AS TO THE QUALITY AND PERFORMANCE OF THE LIBRARY IS WITH YOU. SHOULD THE LIBRARY PROVE DEFECTIVE, YOU ASSUME THE COST OF ALL NECESSARY SERVICING, REPAIR OR CORRECTION.

**16.** IN NO EVENT UNLESS REQUIRED BY APPLICABLE LAW OR AGREED TO IN WRITING WILL ANY COPYRIGHT HOL-DER, OR ANY OTHER PARTY WHO MAY MODIFY AND/OR

REDISTRIBUTE THE LIBRARY AS PERMITTED ABOVE, BE LIABLE TO YOU FOR DAMAGES, INCLUDING ANY GENE-RAL, SPECIAL, INCIDENTAL OR CONSEQUENTIAL DAMA-GES ARISING OUT OF THE USE OR INABILITY TO USE THE LIBRARY (INCLUDING BUT NOT LIMITED TO LOSS OF DATA OR DATA BEING RENDERED INACCURATE OR LOSSES SUS-TAINED BY YOU OR THIRD PARTIES OR A FAILURE OF THE LIBRARY TO OPERATE WITH ANY OTHER SOFTWARE), EVEN IF SUCH HOLDER OR OTHER PARTY HAS BEEN ADVISED OF THE POSSIBILITY OF SUCH DAMAGES. **END OF TERMS AND CONDITIONS**

### **How to Apply These Terms to Your New Libraries**

If you develop a new library, and you want it to be of the greatest possible use to the public, we recommend making it free software that everyone can redistribute and change. You can do so by permitting redistribution under these terms (or, alternatively, under the terms of the ordinary General Public License).

To apply these terms, attach the following notices to the library. It is safest to attach them to the start of each source file to most effectively convey the exclusion of warranty; and each file should have at least the "copyright" line and a pointer to where the full notice is found.

<one line to give the library's name and a brief idea of what it does.

Copyright (C) <year> <name of author> This library is free software; you can redistribute it and/ or modify it under the terms of the GNU Lesser General Public License as published by the Free Software Foundation; either version 2.1 of the License, or (at your option) any later version.

This library is distributed in the hope that it will be useful, but WITHOUT ANY WARRANTY; without even the implied warranty of MERCHANTABILITY or FITNESS FOR A PARTICULAR PURPOSE. See the GNU Lesser General Public License for more details.

You should have received a copy of the GNU Lesser General Public License along with this library; if not, write to the Free Software Foundation, Inc., 59 Temple Place, Suite 330, Boston, MA 02111-1307 USA

Also add information on how to contact you by electronic and paper mail.

You should also get your employer (if you work as a programmer) or your school, if any, to sign a "copyright disclaimer" for the library, if necessary. Here is a sample; alter the names:

Yoyodyne, Inc., hereby disclaims all copyright interest in the library `Frob' (a library for tweaking knobs) written by James Random Hacker. <signature of Ty Coon>, 1 April 1990, Ty Coon, President of Vice

# **Index**

# **A**

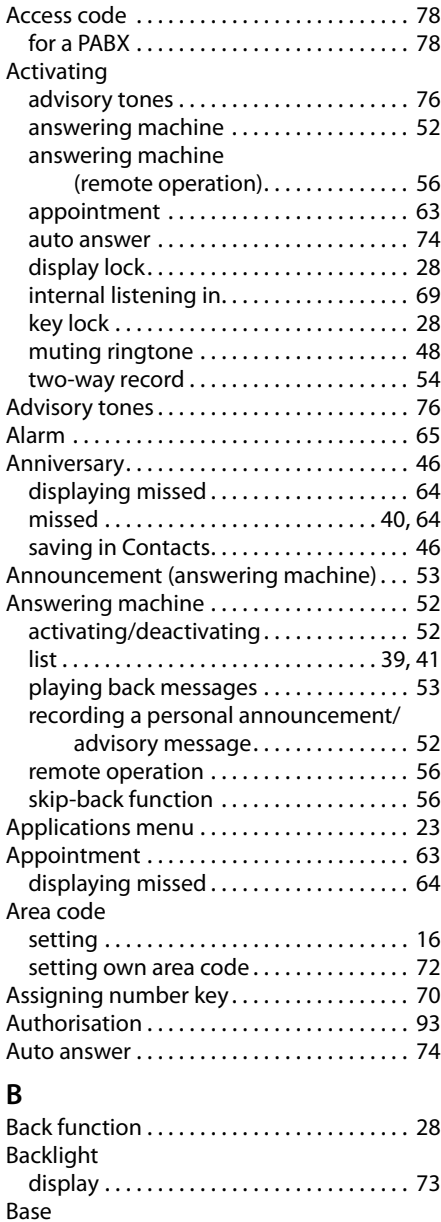

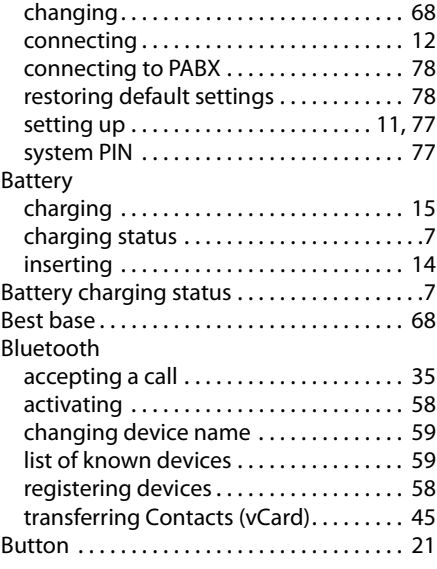

### **C**  $\overline{C}$

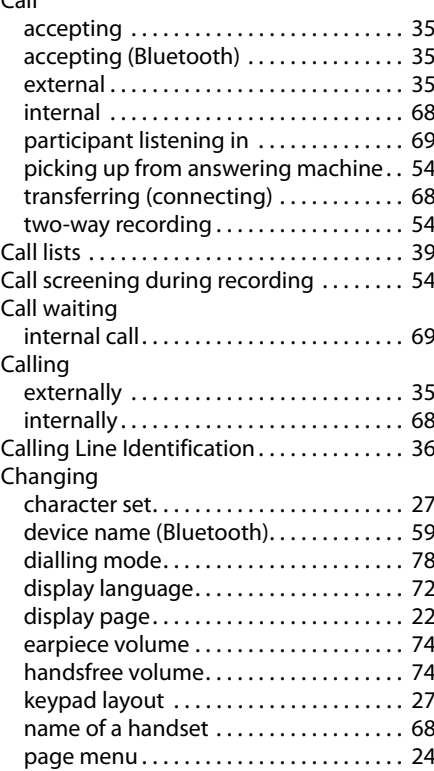

### **Index**

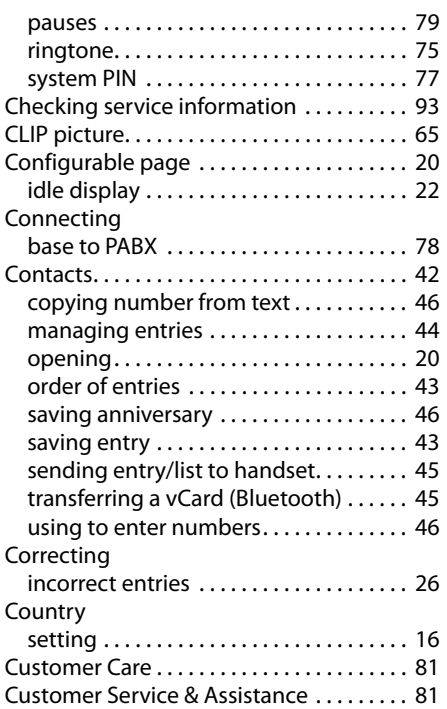

# **D**

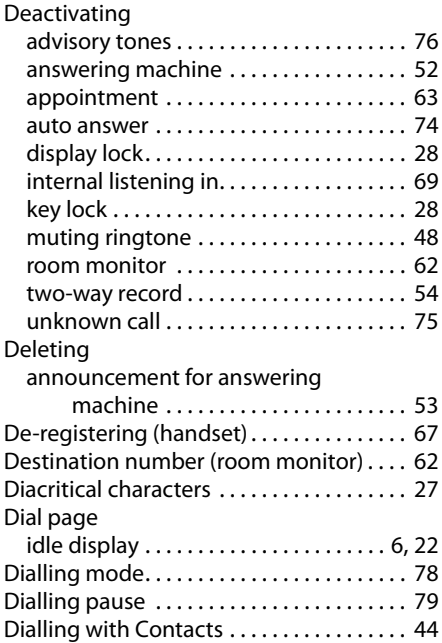

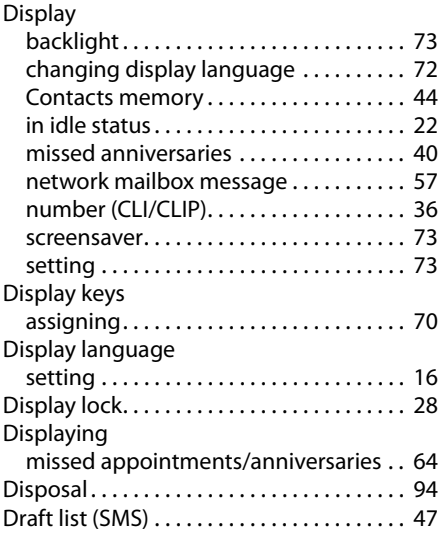

# **E**

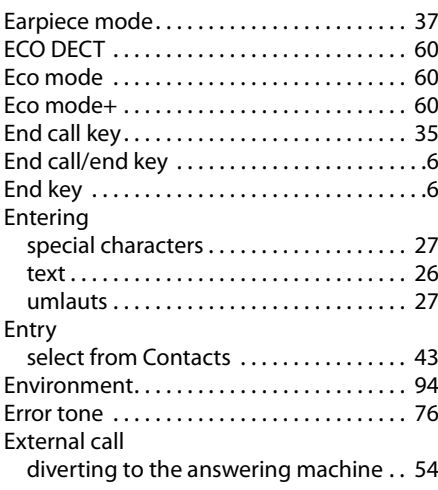

## **F**

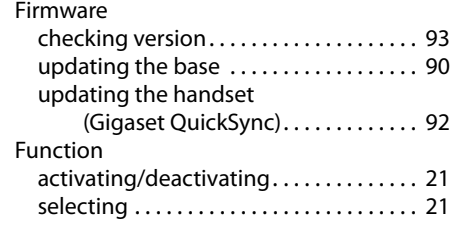

### **106**

www.InternetVoipPhone.co.uk | sales@internetvoipphone.co.uk | 0800 088 4846
#### **Index**

# **G**

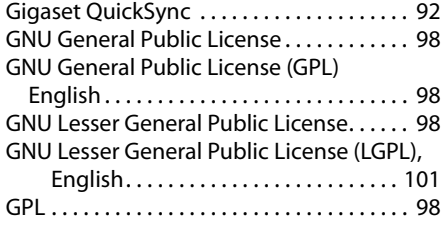

# **H**

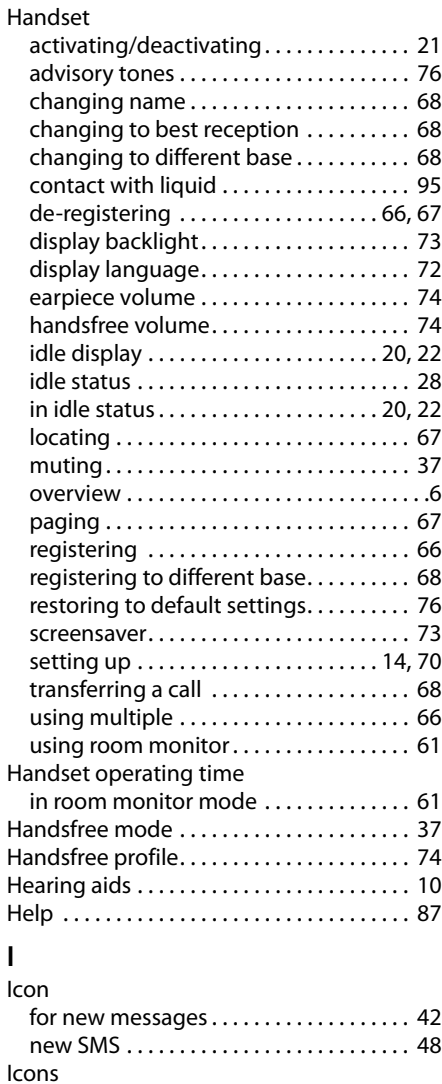

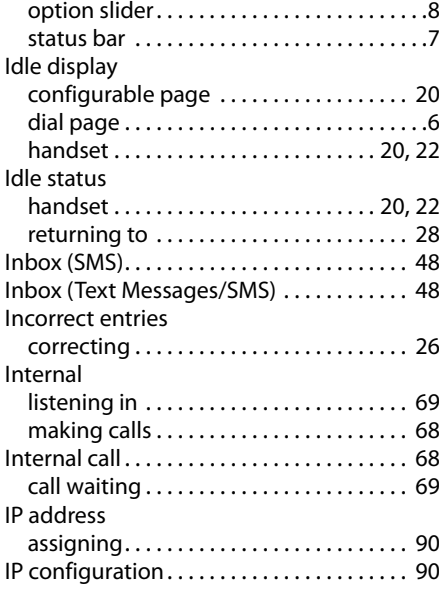

# **K**

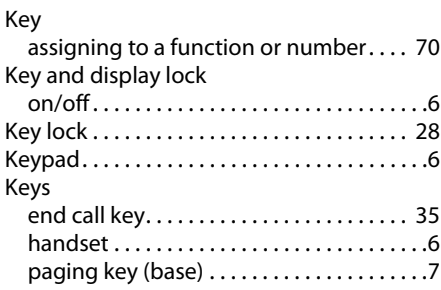

# **L**

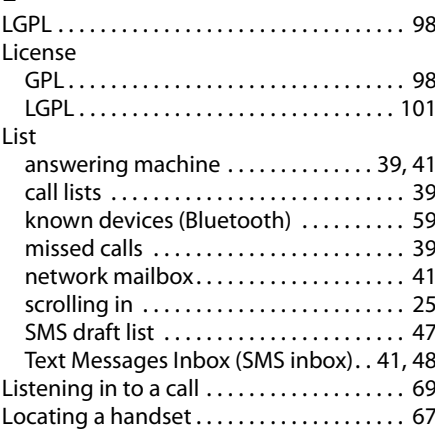

#### **Index**

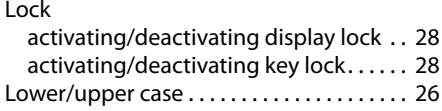

## **M**

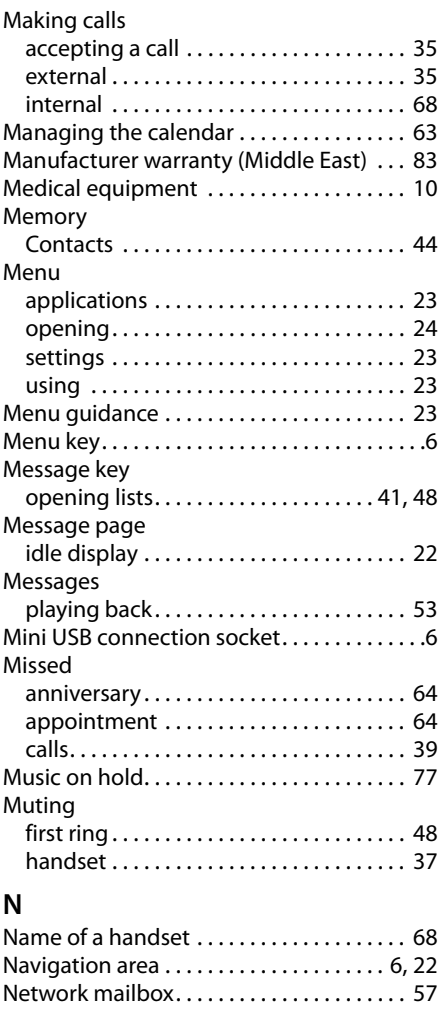

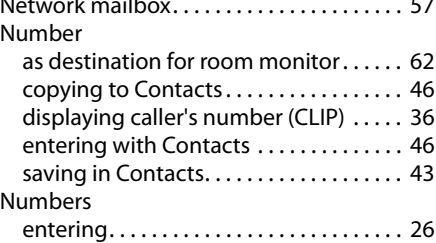

## **O**

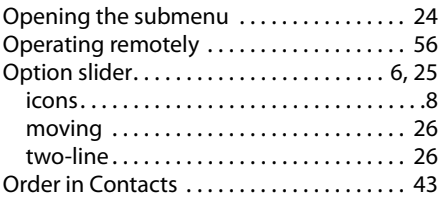

## **P**

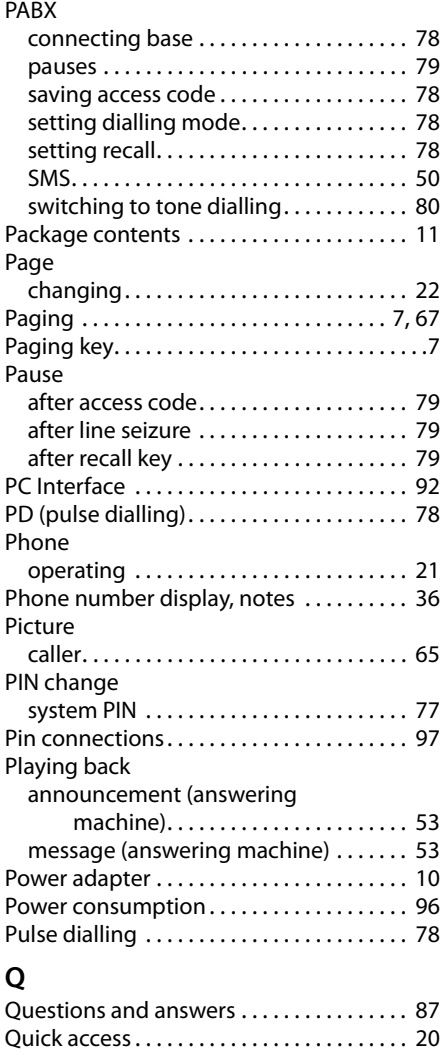

QuickSync . . . . . . . . . . . . . . . . . . . . . . . . . . . . 92

#### **108**

www.InternetVoipPhone.co.uk | sales@internetvoipphone.co.uk | 0800 088 4846

### **R**

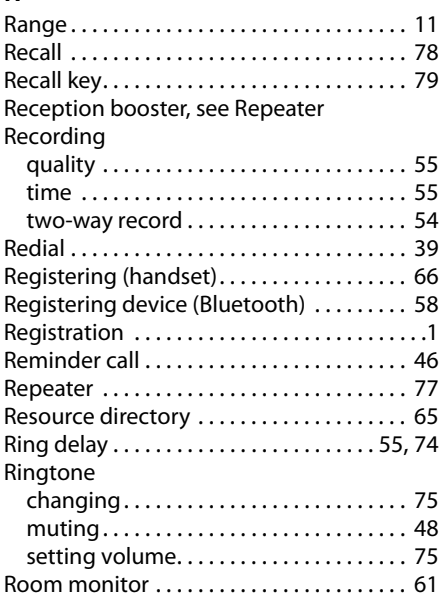

## **S**

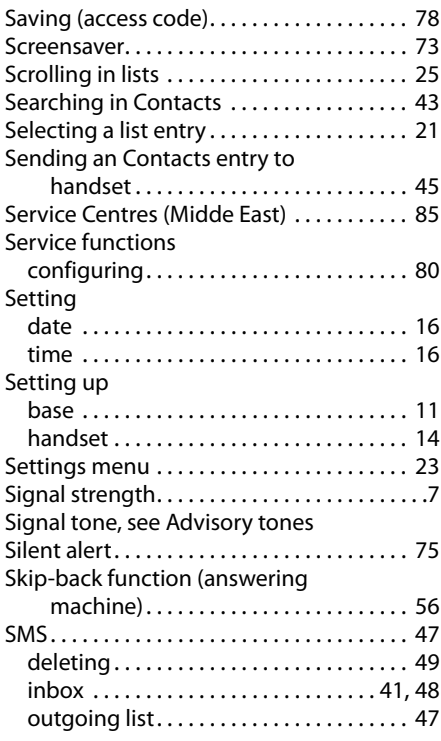

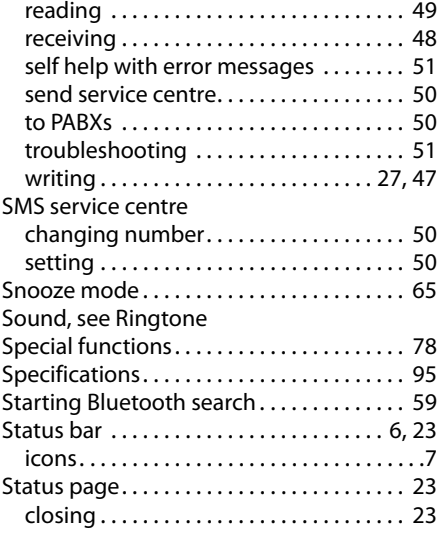

### **T**

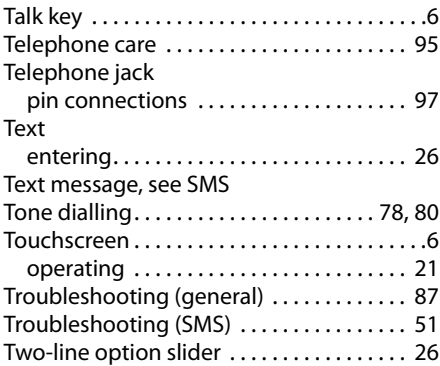

## **U**

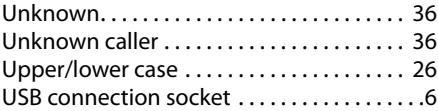

### **V**

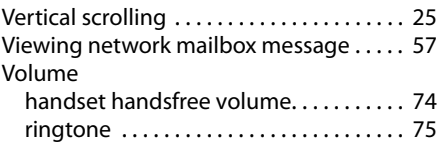

# **W**

Warning tone, see Advisory tones Writing (SMS) . . . . . . . . . . . . . . . . . . . . . . . . . 47

www.InternetVoipPhone.co.uk | sales@internetvoipphone.co.uk | 0800 088 4846

Issued by Gigaset Communications GmbH Frankenstr. 2a, D-46395 Bocholt

© Gigaset Communications GmbH 2011 All rights reserved. Subject to availability. Rights of modification reserved.